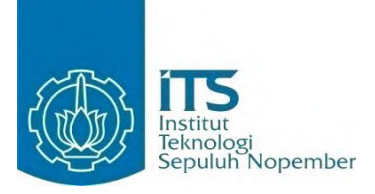

### **TUGAS AKHIR – KI141502**

**RANCANG BANGUN SISTEM** *ENTERPRISE RESOURCE PLANNING* **PADA MODUL** *SALES AND DISTRIBUTION* **YANG BERORIENTASI** *MULTI***-***TENANCY* **DENGAN BASIS DATA TERDISTRIBUSI**

VICKY CHRYSTIAN SUGIARTO NRP 5112 100 006

Dosen Pembimbing I Dwi Sunaryono, S.Kom, M.Kom.

Dosen Pembimbing II Prof. Drs. Ec. Ir. Riyanarto Sarno, M.Sc., Ph.D.

JURUSAN TEKNIK INFORMATIKA Fakultas Teknologi Informasi Institut Teknologi Sepuluh Nopember Surabaya 2016

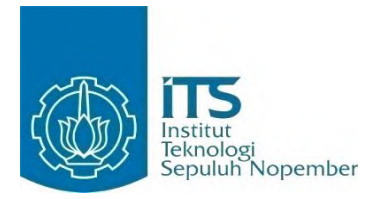

#### **TUGAS AKHIR – KI141502**

# **RANCANG BANGUN SISTEM** *ENTERPRISE RESOURCE PLANNING* **PADA MODUL** *SALES AND DISTRIBUTION* **YANG BERORIENTASI** *MULTI***-***TENANCY* **DENGAN BASIS DATA TERDISTRIBUSI**

VICKY CHRYSTIAN SUGIARTO NRP 5112 100 006

Dosen Pembimbing I Dwi Sunaryono, S.Kom, M.Kom.

Dosen Pembimbing II Prof. Drs. Ec. Ir. Riyanarto Sarno, M.Sc., Ph.D.

JURUSAN TEKNIK INFORMATIKA Fakultas Teknologi Informasi Institut Teknologi Sepuluh Nopember Surabaya 2016

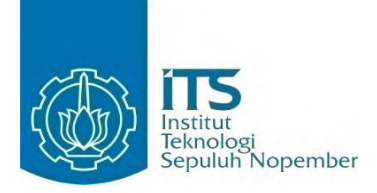

### **FINAL PROJECT – KI141502**

# **DESIGN AND IMPLEMENTATION OF ENTERPRISE RESOURCE PLANNING IN SALES AND DISTRIBUTION WITH MULTI-TENANCY ORIENTED USING DISTRIBUTED DATABASE**

VICKY CHRYSTIAN SUGIARTO NRP 5112 100 006

Supervisor I Dwi Sunaryono, S.Kom, M.Kom.

Supervisor II Prof. Drs. Ec. Ir. Riyanarto Sarno, M.Sc., Ph.D.

DEPARTMENT OF INFORMATICS Faculty of Information Technology Institut Teknologi Sepuluh Nopember Surabaya 2016

#### <span id="page-6-0"></span>**LEMBAR PENGESAHAN**

# **RANCANG BANGUN SISTEM** *ENTERPRISE RESOURCE PLANNING* **PADA MODUL** *SALES AND DISTRIBUTION* **YANG BERORIENTASI** *MULTI-TENANCY* **DENGAN BASIS DATA TERDISTRIBUSI**

#### **TUGAS AKHIR**

Diajukan Untuk Me*menu*hi Salah Satu Syarat Memperoleh Gelar Sarjana Komputer pada Rumpun Mata Kuliah Manajemen Informasi Program Studi S-1 Jurusan Teknik Informatika Fakultas Teknologi Informasi Institut Teknologi Sepuluh Nopember

Oleh **VICKY CHRYSTIAN SUGIARTO** NRP. 5112 100 006

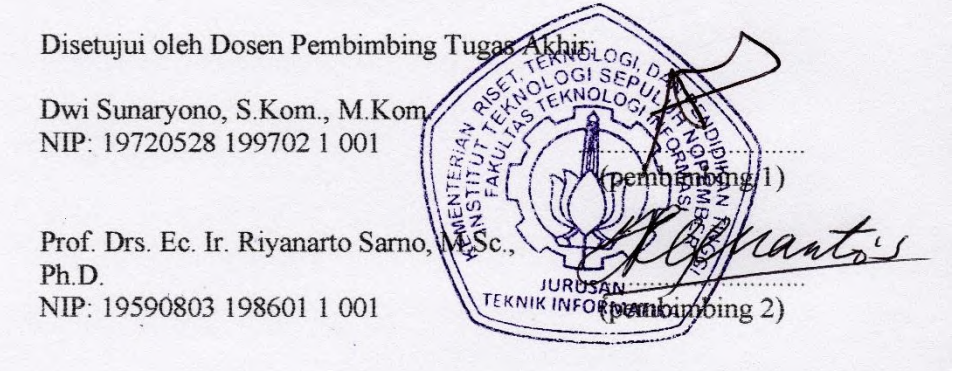

**SURABAYA JUNI, 2016**

# **RANCANG BANGUN SISTEM** *ENTERPRISE RESOURCE PLANNING* **PADA MODUL** *SALES AND DISTRIBUTION* **YANG BERORIENTASI** *MULTI-TENANCY* **DENGAN BASIS DATA TERDISTRIBUSI**

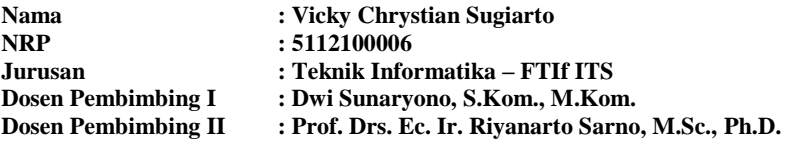

#### **ABSTRAK**

<span id="page-8-0"></span>*Enterprise Resource Planning adalah sebuah sistem yang digunakan untuk mengelola sebuah perusahaan besar yang dirancang untuk mengkoordinasikan semua sumber daya, informasi dan aktifitas yang diperlukan untuk proses bisnis lengkap. Salah satu modul yang terpenting dan yang telah dikerjakan dalam tugas akhir ini, yaitu Sales and Distribution. Sales and distribution adalah modul yang menangani penjualan dan pengiriman barang ke pelanggan untuk mencapai tujuan bisnisnya. Penggunaan modul sales and distribution ditujukan agar mempermudah proses penjualan kepada pelanggan sesuai dengan minat pelanggan terhadap barang dan jasa, mempermudah pengecekan penjualan barang dan pengiriman barang, serta mempermudah pendataan pelanggan yang melakukan pembelian barang atau jasa yang disediakan oleh organisasi dan menentukan pelayanan yang tepat untuk pelanggan-pelanggan tertentu.*

*Dalam tugas akhir ini, pada modul sales and distribution diusulkan metode untuk melakukan prakiraan data penjualan untuk perusahaan tiap bulannya dengan menggunakan 2 (dua) metode, yaitu Metode Holt-Winters additive dan Metode Holt-Winters multiplicative yang menggunakan exponential smoothing.* 

*Hasil eksperimen menunjukkan bahwa sistem ERP yang dirancang menggunakan basis data terdistribusi dapat tetap berjalan dengan baik ketika salah satu server lain mati. Pada sales and distribution, dengan adanya prakiraan data penjualan, dapat meminimalisir jumlah permintaan barang atau jasa yang diminta oleh pelanggan tanpa harus melakukan produksi secara mendadak. Serta monitoring terhadap transaksi yang dilakukan oleh pelanggan, sehingga mudah untuk mengetahui bagaimana pelayanan yang harus diberikan kepada pelanggan–pelanggan yang ada.*

### *Kata kunci: Distributed Database, Enterprise Resource Planning (ERP), Sales and Distribution, Multitenancy, Peramalan.*

# **DESIGN AND IMPLEMENTATION OF ENTERPRISE RESOURCE PLANNING IN SALES AND DISTRIBUTION WITH MULTI-TENANCY ORIENTED USING DISTRIBUTED DATABASE**

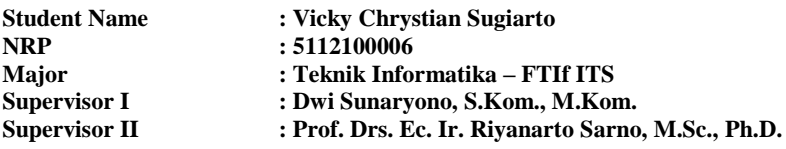

#### *ABSTRACT*

<span id="page-10-0"></span>*Enterprise Resource Planning is a system used to manage a large enterprise that is designed to coordinate all the resources, information, and activities needed to complete business processes. One of the most important modules, and that has been done in this final project, namely Sales and Distribution. Sales and distribution is a module that handles the sale and delivery of goods to customers to achieve their business objectives. The use of sales and distribution module is intended to simplify the process of selling to customers in accordance with the interests of customers for goods and services, makes it easy to check the sale of goods and delivery of goods, and facilitate the collection of customers who make a purchase of goods or services provided by the organization and determines the appropriate services to customers.*

*In this final project, sales and distribution module is proposed a method for forecasting the sales data for the company each month by using 2 (two) methods, Holt-Winters additive method and Holt-Winters multiplicative method which uses exponential smoothing.*

*The experimental results showed that ERP systems are designed using a distributed database can still run well when one of the other servers fail. In sales and distribution, with forecast sales data, can minimize the amount of demand for goods or*  *services requested by customers without having to make a sudden production. As well as monitoring of transactions made by customers, so it's easy to see how the service should be provided to existing customers.*

*Keywords: Distributed Database, Enterprise Resource Planning (ERP), Sales and Distribution, Multitenancy, Forecast.*

## **KATA PENGANTAR**

<span id="page-12-0"></span>Puji syukur kepada Tuhan Yesus Kristus, karena hanya atas berkat, kasih dan penyertaan-Nya penulis dapat menyelesaikan tugas akhir yang berjudul "Rancang Bangun Sistem *Enterprise Resource Planning* pada Modul *Sales and Distribution* yang Berorientasi *Multi-Tenancy* dengan Basis Data Terdistribusi" ini dapat selesai sesuai dengan waktu yang telah ditentukan.

Pengerjaan tugas akhir ini menjadi sebuah sarana untuk penulis memperdalam ilmu yang telah didapatkan selama menempuh pendidikan di kampus perjuangan Institut Teknologi Sepuluh Nopember Surabaya, khususnya dalam disiplin ilmu Teknik Informatika. Terselesaikannya buku tugas akhir ini tidak terlepas dari bantuan dan dukungan semua pihak. Pada kesempatan kali ini penulis ingin mengucapkan terima kasih kepada:

- 1. Bapak Riyanarto Sarno dan Bapak Dwi Sunaryono selaku dosen pembimbing yang telah bersedia meluangkan waktu untuk memberikan petunjuk selama proses pengerjaan tugas akhir ini.
- 2. Papa, mama, kakak, adik dan keluarga yang selalu memberikan dukungan penuh untuk menyelesaikan tugas akhir ini.
- 3. Richard, Andrean, Prasetyo, William, Ardi, Anton, Ryan, dan Felix yang selalu memberikan bantuan dan dukungan selama menempuh perkuliahan.
- 4. Tim ERP 2016 Al, Akbar, Arya, Fina, Melinda, Yusi, Nicko, dan Hari.
- 5. Bapak dan Ibu dosen Jurusan Teknik Informatika ITS yang telah banyak memberikan ilmu dan bimbingan yang tak ternilai harganya bagi penulis.
- 6. Teman-teman Angkatan 2012 yang selalu mendukung, menyemangati dan membantu selama proses pengerjaan tugas akhir.
- 7. Serta semua pihak yang turut membantu penulis dalam menyelesaikan tugas akhir ini.

Pada akhirnya, penulis menyadari ketidaksempurnaan buku tugas akhir ini sehingga saran dan kritik yang bersifat membangun sangat penulis harapkan untuk menjadi pelajaran pada kesempatan yang akan datang. Penulis juga hendak meminta maaf apabila terdapat kesalahan yang penulis lakukan secara sengaja maupun tidak sengaja sepanjang pengerjaan tugas akhir ini. Akhir kata, penulis mengucapkan terima kasih kepada semua pihak atas dukungannya, dan semoga tugas akhir yang telah terselesaikan ini dapat bermanfaat bagi masyarakat, bangsa, dan negara.

Surabaya, Juni 2016

Vicky Chrystian Sugiarto

# **DAFTAR ISI**

<span id="page-14-0"></span>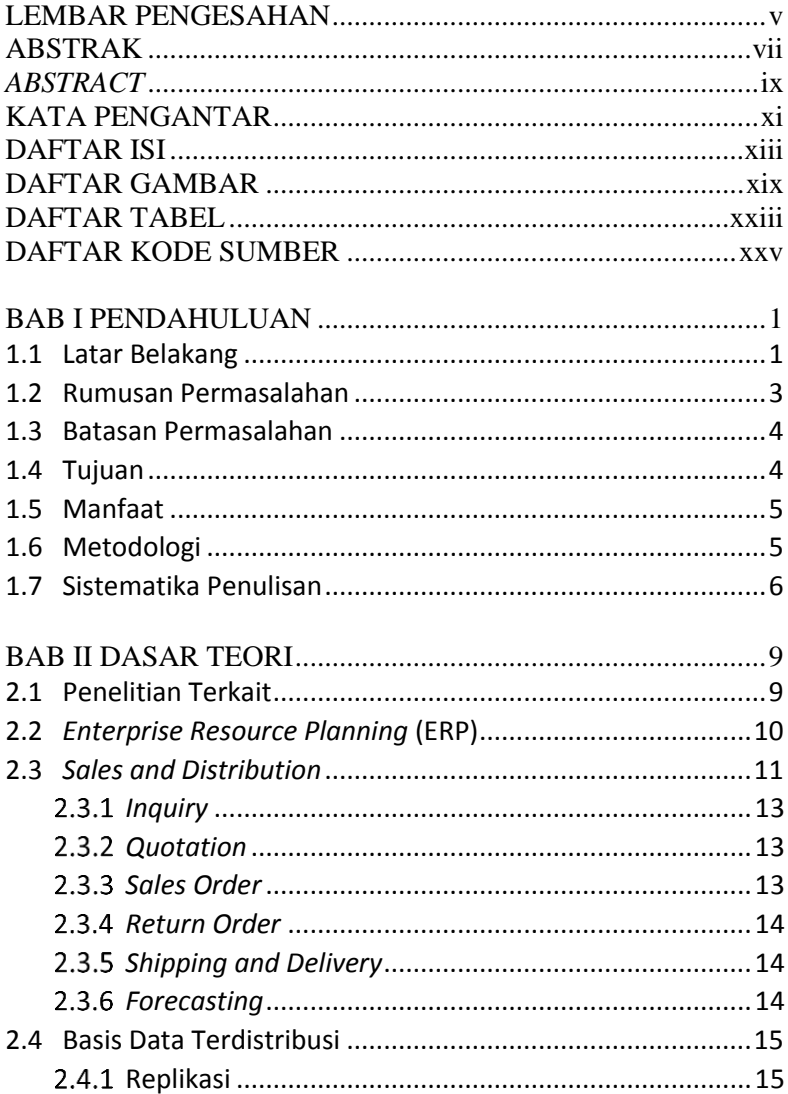

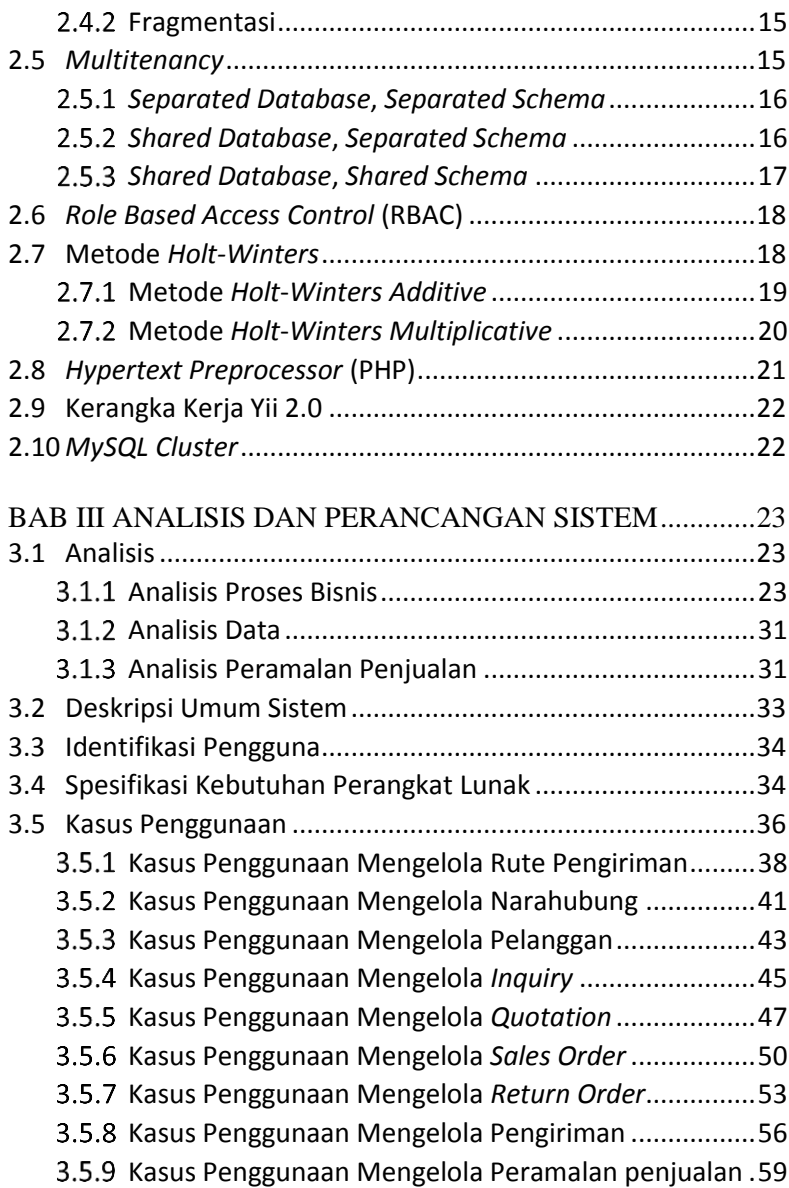

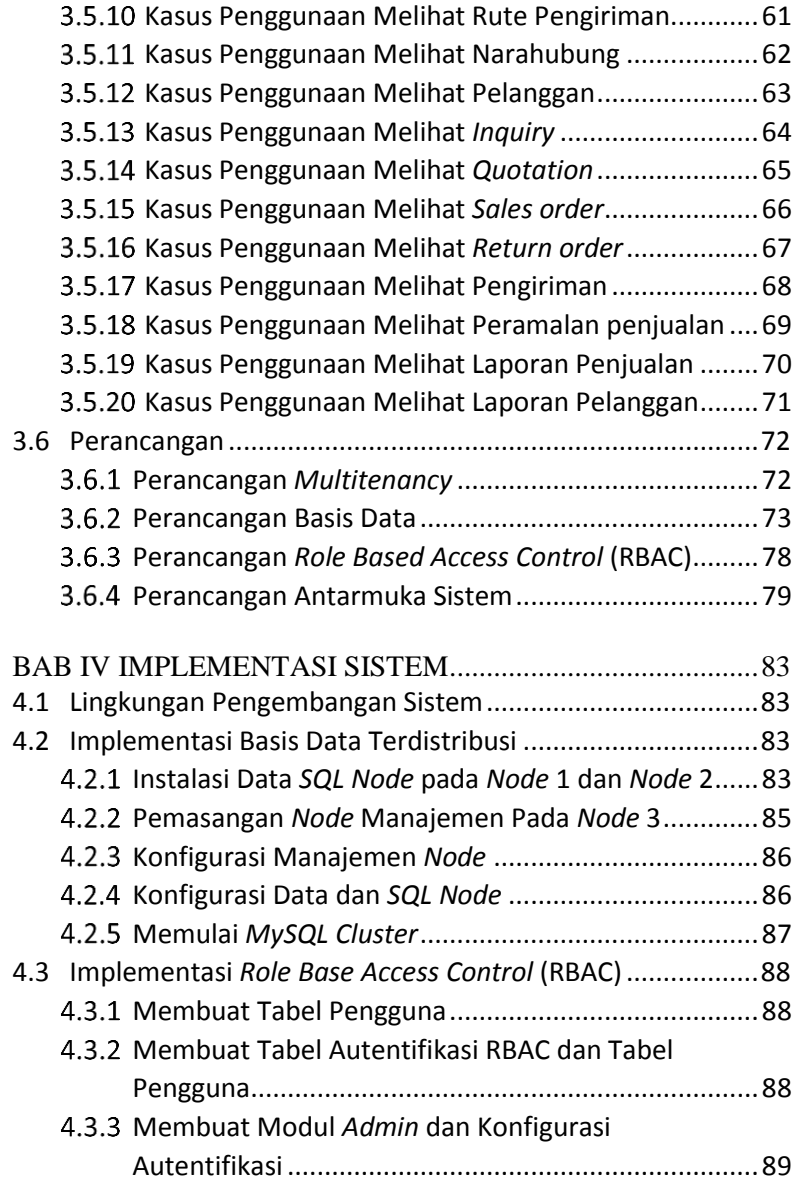

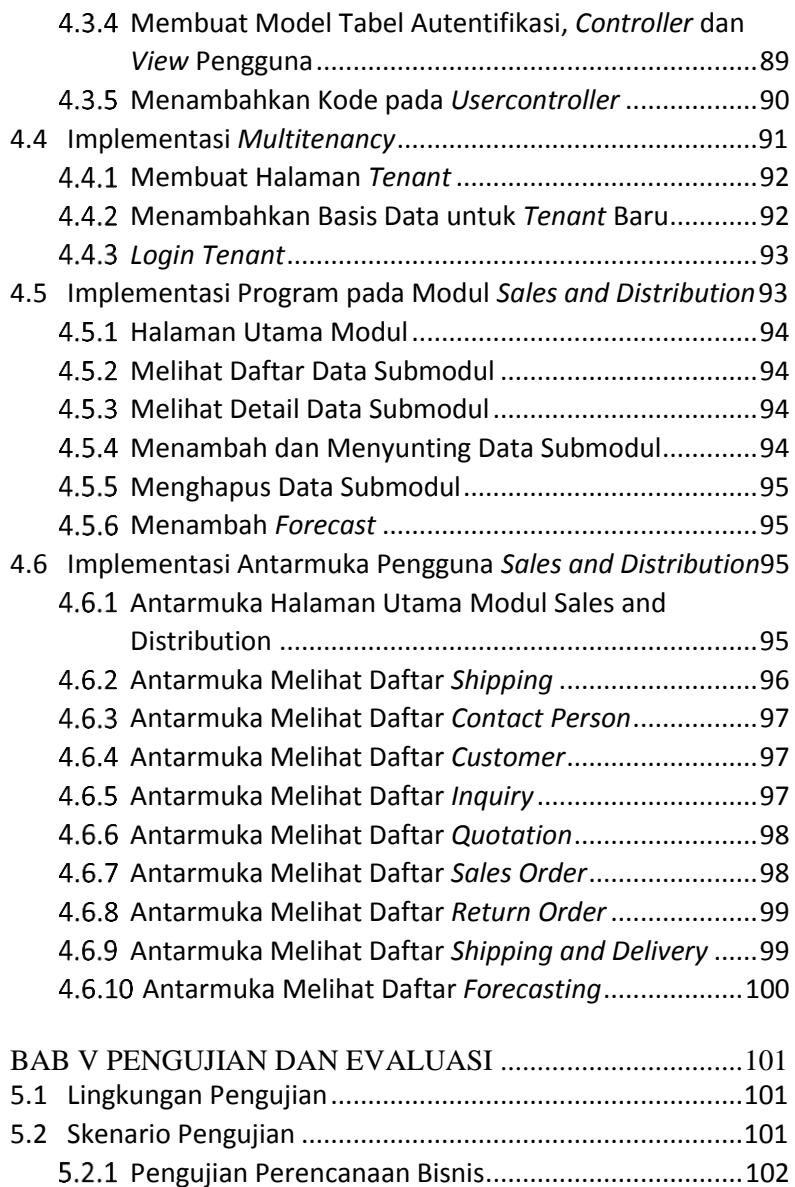

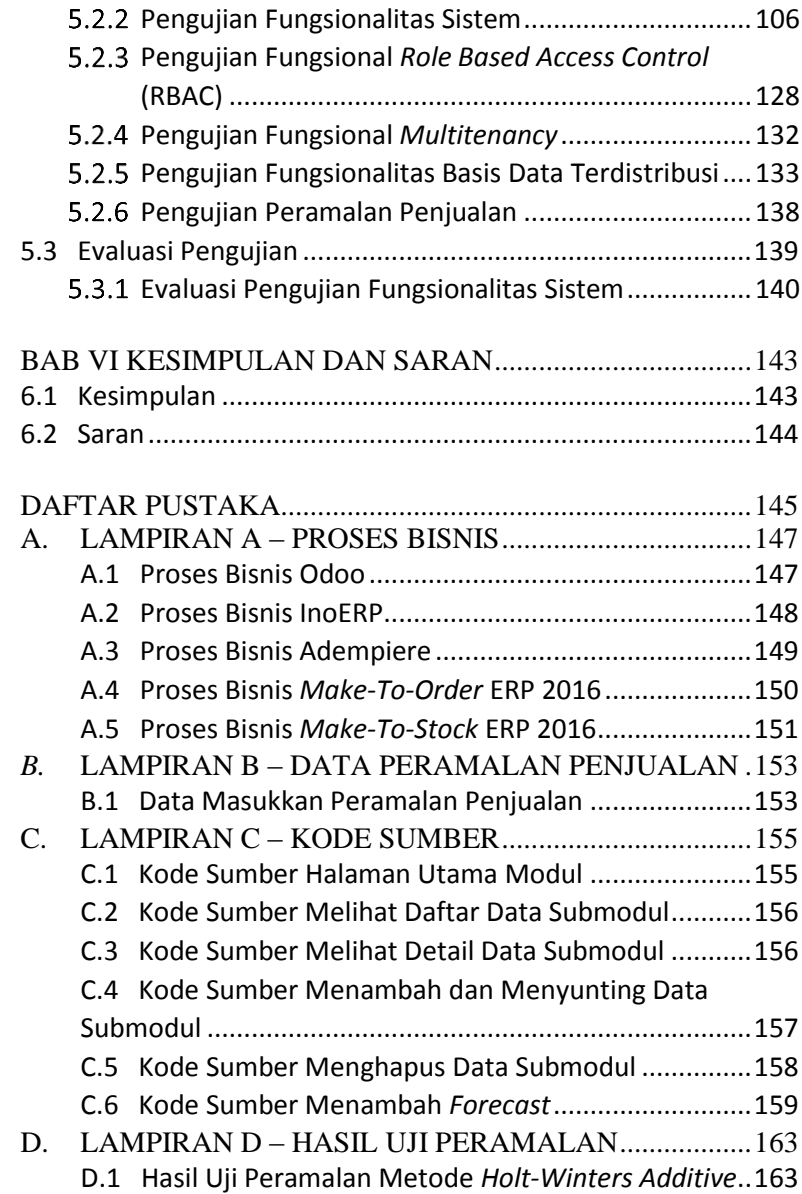

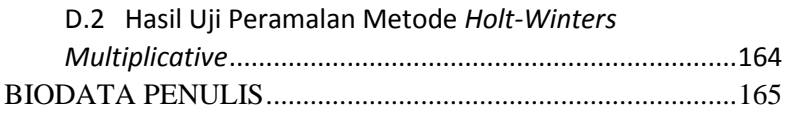

# **DAFTAR GAMBAR**

<span id="page-20-0"></span>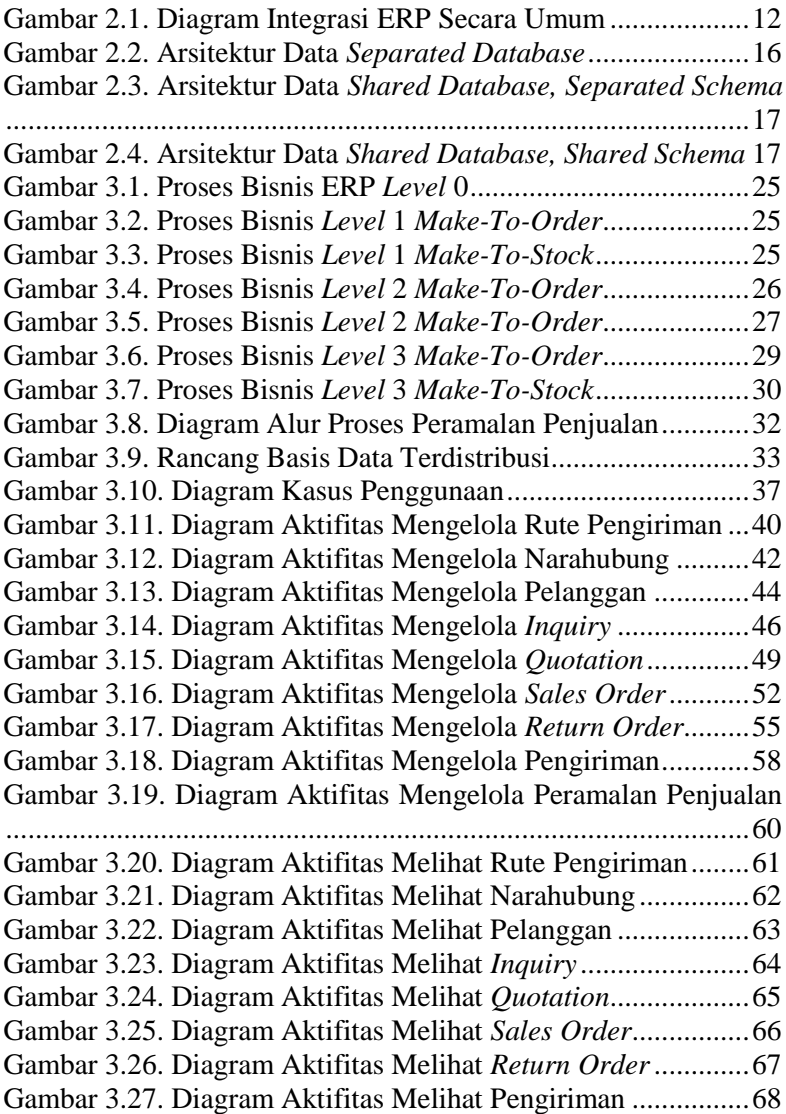

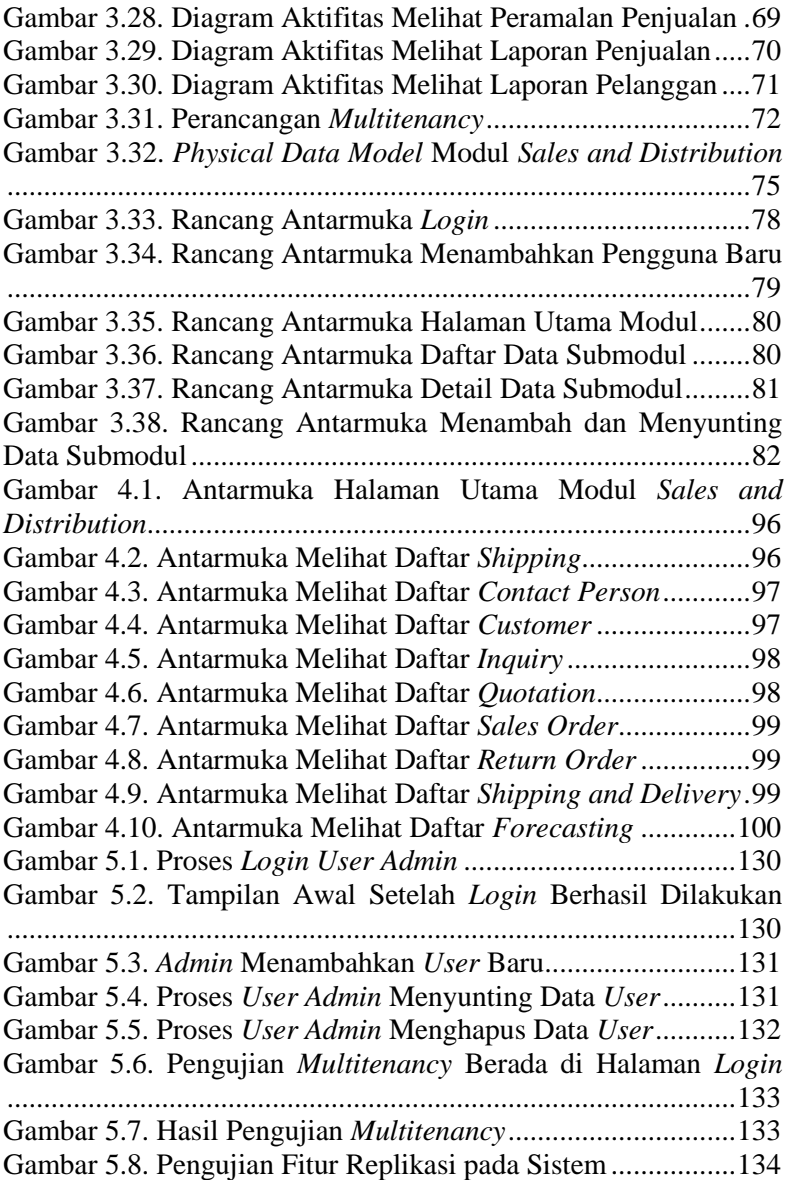

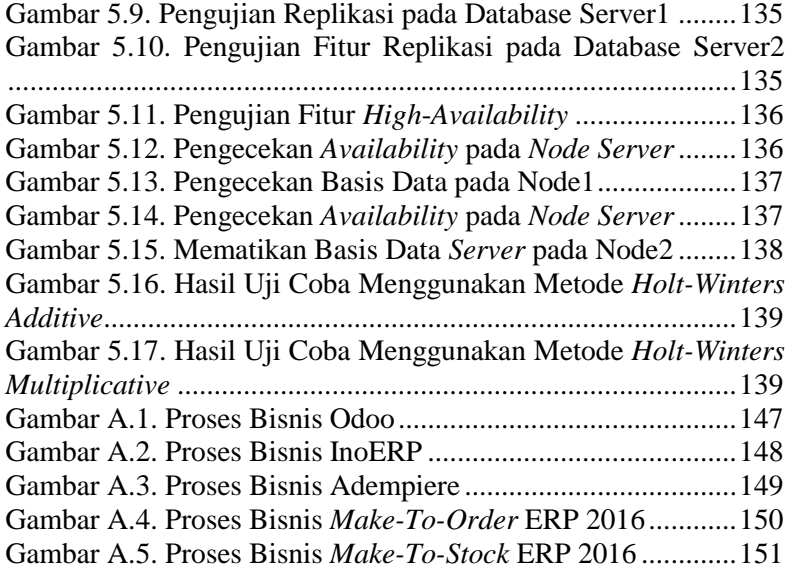

# **DAFTAR TABEL**

<span id="page-24-0"></span>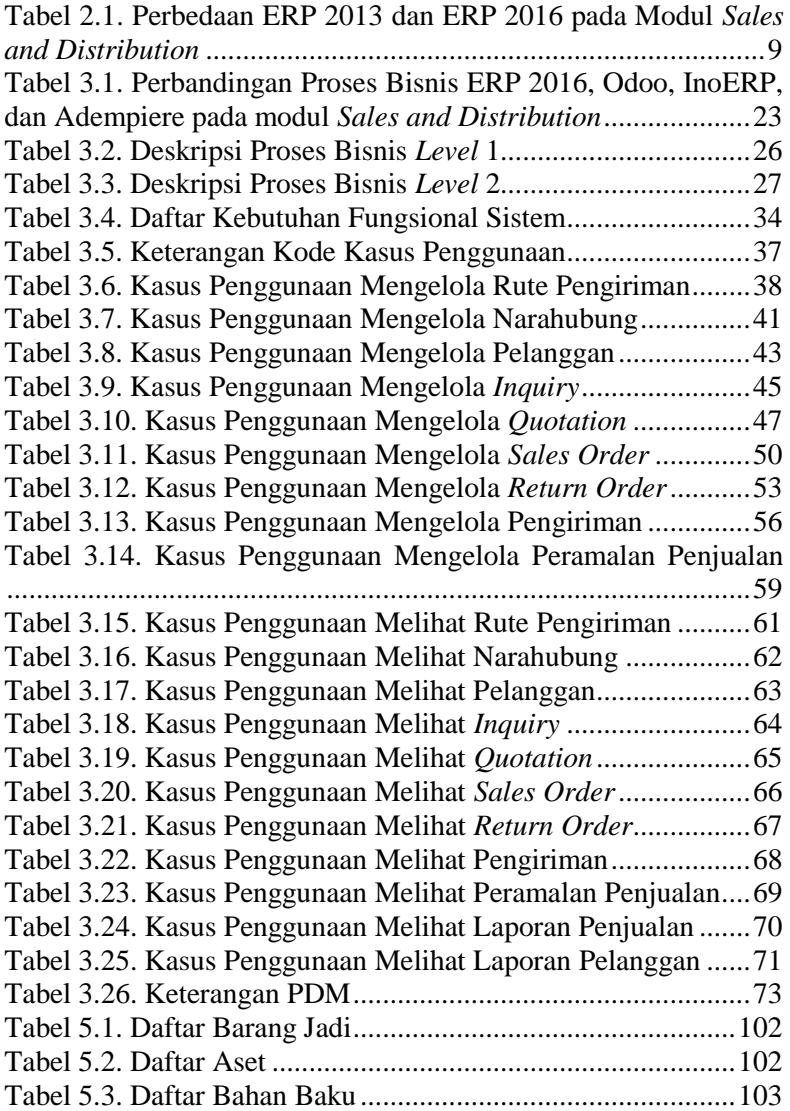

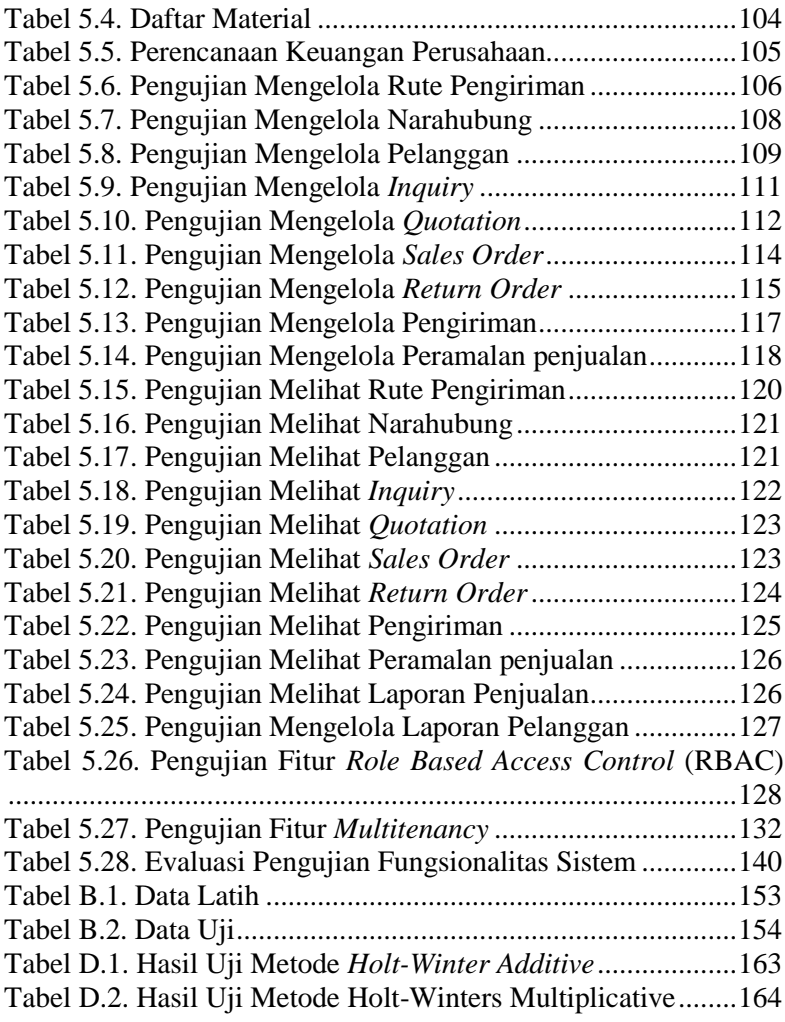

# **DAFTAR KODE SUMBER**

<span id="page-26-0"></span>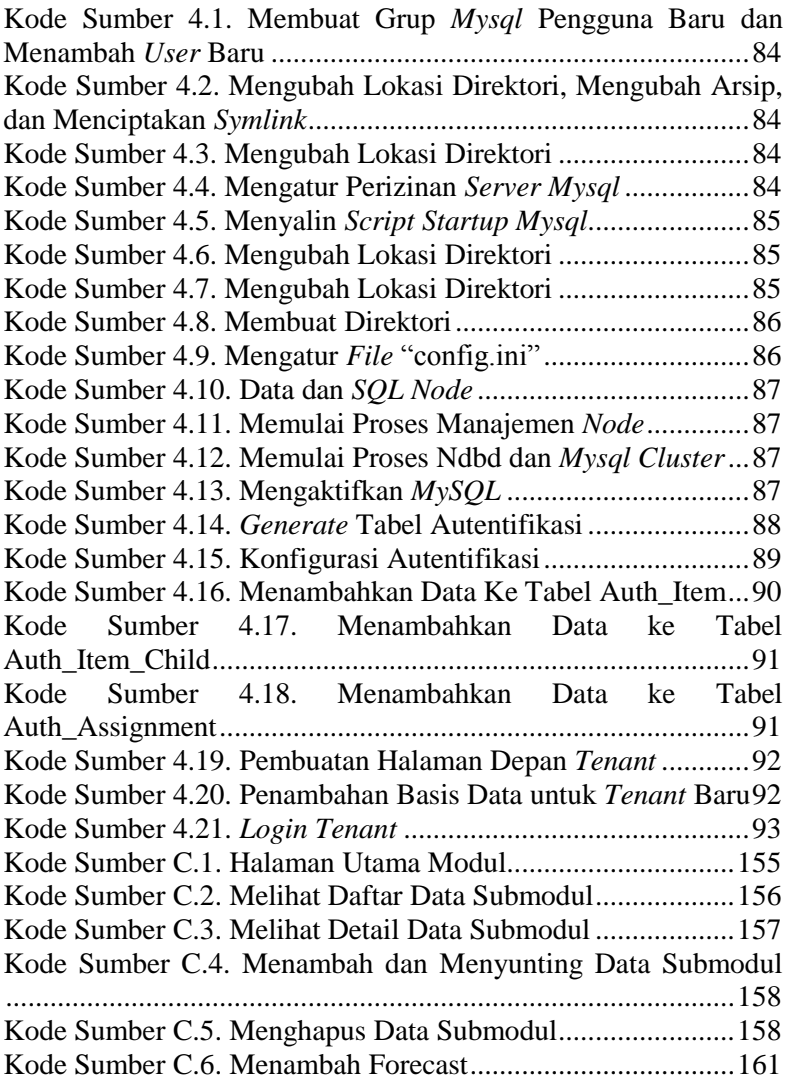

## **1. BAB I PENDAHULUAN**

Pada bab ini akan dibahas mengenai garis besar tugas akhir yang meliputi latar belakang, rumusan dan batasan permasalahan, tujuan dan manfaat, metodologi pengerjaan tugas akhir, dan sistematika penulisan tugas akhir.

### **1.1 Latar Belakang**

Kondisi dunia bisnis saat ini telah berkembang menjadi semakin kompleks, semakin kompetitif, bergerak dengan cepat serta semakin sulit untuk diprediksi [1]. Agar dapat bersaing dan sukses dalam persaingan bisnis, perusahaan perlu memadukan bisnis dan sumber daya teknologi informasi yang dimiliki agar dapat mengakomodasi adanya perubahan untuk kemudian dilakukan adaptasi terhadap perubahan tersebut secara cepat dan tepat. Dengan adanya permasalahan tersebut, disimpulkan bahwa kebutuhan akan aplikasi *Enterprise Resource Planning* (ERP) dalam perusahaan merupakan kebutuhan yang perlu agar perusahaan dapat memadukan bisnis dan sumber daya. Pada ERP terdapat banyak sekali modul-modul yang dibuat dan di integrasikan, antara lain adalah *Finance/Accounting*, *Sales and Distribution*, *Inventory*, *Production and Planning*, *Human Resource Management*, dan modul-modul lainnya. Pada tugas akhir ini, akan diimplementsikan modul aplikasi *Sales and Distribution.*

Penjualan *menu*njukkan adanya pertukaran dari suatu barang atau jasa yang dimiliki oleh sebuah organisasi atau perusahaan tertentu untuk ditukarkan dengan uang atau dengan barang lain yang memiliki nilai sejenis. Dalam penjualan, sebuah organisasi atau perusahaan dapat mencapai tujuan bisnisnya. Dengan demikian, kemampuan sebuah organisasi atau perusahaan untuk mengelola penjualan merupakan kegiatan yang sangat penting [1]. Selain harus memiliki fungsi yang kuat dalam penjualan, sebuah oganisasi atau perusahaan juga harus memiliki

saluran pendistribusian yang efisien untuk membuat produk yang selalu tersedia ke pelanggan. Untuk dapat mencapai fungsi penjualan yang efisien, diperlukan adanya implementasi sistem informasi yang canggih [1].

*Sales and distribution* adalah fungsi dalam sebuah organisasi atau perusahaan untuk mengatur masalah pelayanan pelanggan, penjualan barang, dan penditribusian barang ke tangan pelanggan agar tujuan bisnis perusahaan dapat tercapai. *Sales and Distribution* juga membantu perusahaan untuk menyelesaikan masalah yang terjadi di dalam lingkup penjualan dan pelanggan [2]. Apabila dalam sebuah perusahaan tidak memiliki manajemen penjualan dan pendistribusian, maka perusahaan tersebut akan sulit sekali berkembang dan tidak dapat menyelesaikan masalah yang terjadi dalam hal penjualan dan pendistribusian barang ke tangan pelanggan.

Masalah yang dihadapi oleh *Sales and Distribution* adalah bagaimana cara melayani pelanggan dan meyakinkan pelanggan untuk melakukan transaksi dengan perusahaan [2]. *Sales and Distribution* mengatasi masalah dengan cara memberikan submodul-submodul, seperti: *inquiry, quotation,* dan *customer*. Tujuan dari submodul-submodul ini adalah untuk mencapai tujuan bisnis dari perusahaan tersebut. *inquiry* adalah submodul yang digunakan untuk mencatat daftar permintaan barang yang ditanyakan oleh pelanggan ke perusahaan, pencatatan daftar permintaan barang digunakan untuk menghitung kemungkinan pelanggan untuk melakukan transaksi dengan perusahaan. *Quotation* adalah submodul yang digunakan untuk memberikan harga barang yang dipesan oleh pelanggan, harga yang diberikan termasuk harga diskon dan pajak. *Quotation* berasal dari *inquiry* atau dapat dibuat secara langsung tanpa *inquiry*. *Customer* adalah submodul yang digunakan untuk membedakan masing-masing pelanggan yang melakukan transaksi dengan perusahaan, dalam melakukan transaksi terdapat pelanggan yang kemungkinan hanya melakukan pembelian sekali saja, pelanggan yang sering melakukan transaksi, pelanggan yang masuk ke dalam daftar

hitam, dan jenis-jenis pelanggan lainnya. Dengan melakukan penggolongan terhadap pelanggan, diharapkan perusahaan dapat melakukan pelayanan yang efisien, sehingga pelanggan tetap melakukan transaksi dengan perusahaan.

Pada pengembangan sebelumnya, telah dibuat sebuah ERP, yaitu ERP 2013. ERP 2013, menggunakan *Service Oriented Architecture* (SOA) dengan sistem *Model-View-Controller* (MVC) dan *workflow* untuk .NET. Pada aplikasi tersebut telah terdapat modul *Sales and Distribution*, akan tetapi tidak terdapat kemampuan untuk melakukan perencanaan untuk melakukan penjualan kedepan. Sehingga pada ERP 2016 ditambahkan fitur untuk melakukan perencanaan, yaitu peramalan penjualan. Dengan adanya peramalan penjualan, jumlah permintaan barang yang diminta oleh pelanggan dapat ditangani tanpa terjadinya kekurangan barang. Selain itu, pada ERP 2016 diimplemetasikan dengan berorientasi *multitenancy* dengan Basis Data Terdistribusi.

## **1.2 Rumusan Permasalahan**

Rumusan masalah yang diangkat dalam tugas akhir ini dapat dipaparkan sebagai berikut:

- 1. Bagaimana membuat proses bisnis dari modul *Sales and Distribution* yang terdiri dari submodul-submodul *shipping, customer, inquiry*, *quotation, sales order, return order, shipping and delivery*, dan *forecasting*?
- 2. Bagaimana mengaplikasikan peramalan penjualan di dalam aplikasi ERP pada modul *Sales and Distribution*?
- 3. Bagaimana mengaplikasikan *multitenancy* pada basis data terdistribusi terkait modul *Sales and Distribution* pada ERP?
- 4. Bagaimana menangani kegagalan sistem pada sebuah *database server* sehingga kinerja *tenant* lainnya tidak terganggu?

## **1.3 Batasan Permasalahan**

Permasalahan yang dibahas dalam tugas akhir ini memiliki beberapa batasan, di antaranya sebagai berikut:

- 1. Bahasa pemrograman yang digunakan adalah PHP dengan kerangka kerja Yii 2.0 dan sistem basis data yang digunakan adalah *MySQL Cluster*.
- 2. Aplikasi yang dikembangkan merupakan aplikasi berbasis *website*.
- 3. Sistem ERP yang dibangun berorientasikan *multitenancy* dengan basis data terdistribusi.
- 4. Hasil dari tugas akhir ini adalah sebuah aplikasi ERP modul *Sales and Distribution* yang terdiri dari submodulsubmodul: *Shipping, Customer, Inquiry, Quotation, Sales order, Return order, Shipping and delivery,* dan *Forecasting*.
- 5. Metode yang diimplementasikan untuk peramalan penjualan adalah metode *Holt-Winter Additive* dan *Holt-Winters Multiplicative*.
- 6. Pada proses *shipping and delivery,* proses pengiriman dilakukan sekali.

# **1.4 Tujuan**

Tujuan dari tugas akhir ini adalah sebagai berikut:

- 1. Membuat proses bisnis dari modul *Sales and Distribution* pada sistem ERP yang terdiri dari submodul-submodul *shipping, customer, inquiry*, *quotation, sales order, return order, shipping and delivery*, dan *forecasting*.
- 2. Mengimplementasikan peramalan penjualan melalui submodul *forecasting* menggunakan *metode Holt-Winters Additive* dan *Holt-Winters Multiplicative.*
- 3. Mengimplementasikan *multitenancy* pada modul sales and distribution.
- 4. Mengimplementasikan Basis Data Terdistribusi dengan melakukan replikasi dan fragmentasi menggunakan *MySQL Cluster*.

## **1.5 Manfaat**

Manfaat dari hasil tugas akhir ini adalah memberikan kontribusi untuk membangun aplikasi ERP yang berguna untuk kalangan UKM (Usaha Kecil Menengah) di Indonesia demi meningkatkan kemampuan bisnis. Dengan adanya aplikasi ini diharapkan aplikasi ERP lebih berkembang untuk penggunaan skala UKM.

## **1.6 Metodologi**

Langkah-langkah yang ditempuh dalam pengerjaan tugas akhir ini yaitu:

### **1. Studi literatur**

Pada tahap ini akan dilakukan studi literatur yang berfokus pada pembuatan aplikasi PHP dengan kerangka kerja Yii 2.0 sesuai dengan proses bisnis model dari ERP, implementasi *multitenancy* dengan basis data terdistribusi serta proses bisnis yang akan digunakan seperti *Sales and Distribution*. Selain itu, juga dibantu beberapa literatur lain yang dapat *menu*njang proses penyelesaian tugas akhir ini.

### **2. Analisis dan desain perangkat lunak**

Pada tahap analisis dan desain dilakukan perancangan sistem berdasarkan studi literatur dan pembelajaran konsep teknologi dari perangkat lunak yang dihgunakan. Tahap ini mendefinisikan alur dari implementasi, perancangan database, perancangan *prototype* sistem. Desain perangkat lunak akan menggunakan sistem rancang MVC (*Model-View-Controller*).

### **3. Implementasi perangkat lunak**

Pada tahap ini implementasi dilakukan dengan cara menerapkan algoritma-algoritma pada sistem dibangun mengunakan bahasa pemrograman PHP dengan kerangka kerja Yii 2.0. Pengolahan database menggunakan database *MySQL Cluster*.

### **4. Pengujian dan evaluasi**

Pada tahap ini dilakukan pengujian terhadap elemen perangkat lunak dengan menggunakan data uji yang telah dipersiapkan. Pengujian dan evaluasi perangkat lunak dilakukan untuk mengevaluasi jalannya perangkat lunak, mengevaluasi fitur utama, mengevaluasi fitur-fitur tambahan, mencari kesalahan yang timbul pada saat perangkat lunak aktif, dan mengadakan perbaikan jika ada kekurangan.

### **5. Penyusunan buku tugas akhir**

Pada tahap ini dilakukan pendokumentasian dan pelaporan dari seluruh konsep, dasar teori, implementasi, proses yang telah dilakukan, dan hasil-hasil yang telah didapatkan selama pengerjaan tugas akhir.

## **1.7 Sistematika Penulisan**

Buku tugas akhir ini bertujuan untuk mendapatkan gambaran dari pengerjaan tugas akhir ini. Selain itu, diharapkan dapat berguna untuk pembaca yang tertarik untuk melakukan pengembangan lebih lanjut. Secara garis besar, buku tugas akhir terdiri atas beberapa bagian seperti berikut ini.

### **Bab I Pendahuluan**

Bab ini berisi latar belakang masalah, tujuan dan manfaat pembuatan tugas akhir, permasalahan, batasan masalah, metodologi yang digunakan, dan sistematika penyusunan tugas akhir.

### **Bab II Dasar Teori**

Bab ini membahas beberapa teori penunjang yang berhubungan dengan pokok pembahasan dan yang menjadi dasar dari pembuatan tugas akhir ini.

## **Bab III Analisis dan Perancangan Sistem**

Bab ini membahas mengenai perancangan perangkat lunak. Perancangan perangkat lunak meliputi perancangan alur, proses dan perancangan antarmuka pada perangkat lunak.

**Bab IV Implementasi Sistem**

Bab ini berisi implementasi dari perancangan perangkat lunak perangkat lunak dan implementasi fitur-fitur penunjang perangkat lunak.

## **Bab V Pengujian dan Evaluasi**

Bab ini membahas pengujian dengan metode pengujian subjektif untuk mengetahui penilaian aspek kegunaan (*usability*) dari perangkat lunak dan pengujian fungsionalitas yang dibuat dengan memperhatikan keluaran yang dihasilkan serta evaluasi terhadap fitur-fitur perangkat lunak.

#### **Bab VI Kesimpulan dan Saran**

Bab ini berisi kesimpulan dari hasil pengujian yang dilakukan. Bab ini membahas saran-saran untuk pengembangan sistem lebih lanjut.

#### **Daftar Pustaka**

Merupakan daftar referensi yang digunakan untuk mengembangkan tugas akhir.

#### **Lampiran**

Merupakan bab tambahan yang berisi dokumen tambahan yang penting pada perangkat lunak.
# **2. BAB II DASAR TEORI**

Pada bab ini akan dibahas mengenai teori-teori yang menjadi dasar dari pembuatan tugas akhir. Teori-teori tersebut meliputi penelitian terkait, *Enterprise Resource Planning, Sales and Distribution*, Basis Data Terdistribusi, *Multitenancy, Role Based Access Control,* Metode *Holt-Winters*, Kerangka kerja Yii 2.0, dan *MySQL Cluster*.

### **2.1 Penelitian Terkait**

Tugas akhir ini merupakan pengembangan riset berkelanjutan dari riset atau penelitian tentang ERP. Pada tugas akhir sebelumnya telah dikembangkan sebuah ERP bernama ERP 2013 yang menangani penjualan dan pelanggan dengan modul *Customer Relationship Management*. Pada pengembangan ERP kali ini, akan dikembangkan sebuah ERP bernama ERP 2016 yang menangani penjualan dan pelanggan dengan modul *Sales and Distribution*. Perbedaan antara ERP 2013 dan ERP 2016 dapat dilihat pada Tabel 2.1.

| N <sub>0</sub> | <b>ERP 2013</b>     | <b>ERP 2016</b> | Keterangan                    |  |  |
|----------------|---------------------|-----------------|-------------------------------|--|--|
| 1              | Sales Order         | Sales Order     | Memiliki fungsi yang<br>sama  |  |  |
|                |                     |                 | masalah<br>untuk<br>menangani |  |  |
|                |                     |                 | penjualan                     |  |  |
| $\mathbf{2}$   | Customer            | Customer        | Memiliki fungsi yang<br>sama  |  |  |
|                |                     |                 | untuk menangani pelanggan     |  |  |
| 3              | Return              | <b>Return</b>   | Memiliki fungsi yang<br>sama  |  |  |
|                |                     | Order           | untuk menangani pengembalian  |  |  |
|                |                     |                 | barang                        |  |  |
| 4              | <i>Distribution</i> | <b>Shipping</b> | Memiliki fungsi yang<br>sama  |  |  |
|                |                     | and Delivery    | untuk menangani pengiriman    |  |  |
|                |                     |                 | barang, akan tetapi pada ERP  |  |  |
|                |                     |                 | pengiriman<br>2016<br>barang  |  |  |

**Tabel 2.1. Perbedaan ERP 2013 dan ERP 2016 pada Modul** *Sales and Distribution*

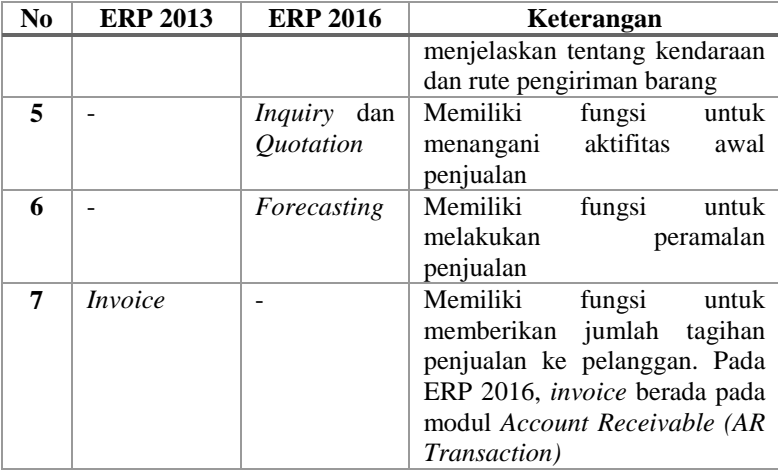

Pada modul *Sales and Distribution* ERP 2013 terdapat submodul-submodul seperti *sales order* untuk menangani penjualan, *return* untuk menangani pengembalian barang, *customer* untuk menangani pelanggan, *distribution* untuk menangani pengiriman, dan *invoice* untuk memberikan tagihan penjualan ke pelanggan [3]. ERP 2016 memiliki modul yang juga dapat menangani penjualan dan pelanggan, yaitu modul *Sales and Distribution*. Modul *Sales and Distribution* pada ERP 2016 memiliki submodul-submodul *inquiry* dan *quotation* untuk menangani aktifitas awal penjualan, *sales order* untuk menangani penjualan, *return order* untuk menangani pengembalian barang, *customer* untuk menangani pelanggan, *shipping and delivery* untuk menangani pengiriman barang, dan *forecasting* untuk peramalan penjualan.

### **2.2** *Enterprise Resource Planning* **(ERP)**

ERP atau Perencanaan Sumber Daya Perusahaan merupakan suatu sistem terintegrasi yang terdiri dari berbagai macam modul proses bisnis perusahaan pada umumnya. Sistem ERP disebut sebagai suatu sistem yang saling terkait dikarenakan penggunaan perangkat lunak sebagai sarana pengintegrasian antar bagian yang diinginkan untuk diintegrasikan. Sistem ERP ini seringkali digunakan perusahaan untuk mengelola data serta meneliti datadata krusial perusahaan yang tersebar di berbagai area bisnisnya, semisal data-data dari bagian keuangan, pemasaran, produksi, sumber daya manusia, dan sebagainya [4].

Keuntungan penggunaan ERP diantaranya adalah Integrasi data keuangan, standarisasi proses operasi, standarisasi data dan informasi, penurunan inventaris dan tenaga kerja, peningkatan pelayanan dan kontrol keuangan dan penurunan waktu yang dibutuhkan untuk mendapatkan informasi. Ada pun departemendepartemen atau bagian-bagian yang pada umumnya terintegrasi meliputi:

- a. Pengelolaan keuangan (*Financial Management*) dalam aplikasi ERP 2016 ini diwakili oleh modul *Account Payable, Account Receivable, Fixed Asset, Cost Management,* dan *General Ledger.*
- b. Pengelolaan rantai pemasokan (*Supply Chain Management*) diwakili oleh modul *Purchasing*.
- c. Perencanaan produksi dan manufaktur (*Manufacturing Resource Planning*) diwakili oleh modul *Production dan Inventory*.
- d. Pengelolaan Sumber Daya Manusia (*Human Resource Management*) diwakili oleh modul *Human Resource*.
- e. Pengelolaan relasi dengan pelanggan (*Customer Relationship Management*) diwakili oleh modul *Sales and Distribution*.

Departemen-departemen tersebut diintegrasikan melalui suatu sistem ERP terpusat, seperti yang ditunjukkan dalam Gambar 2.1.

## **2.3** *Sales and Distribution*

Proses bisnis adalah kumpulan dari tugas-tugas atau aktivitas-aktivitas yang saling membentuk menjadi hasil yang diinginkan. Setiap proses dipicu oleh sebuah kejadian, seperti terjadinya pembelian oleh pelanggan membuat penambahan barang di dalam gudang. Sistem *enterprise* merupakan sistem untuk membantu menyelesaikan proses-proses yang ada di dalam perusahaan [2] [4] [5].

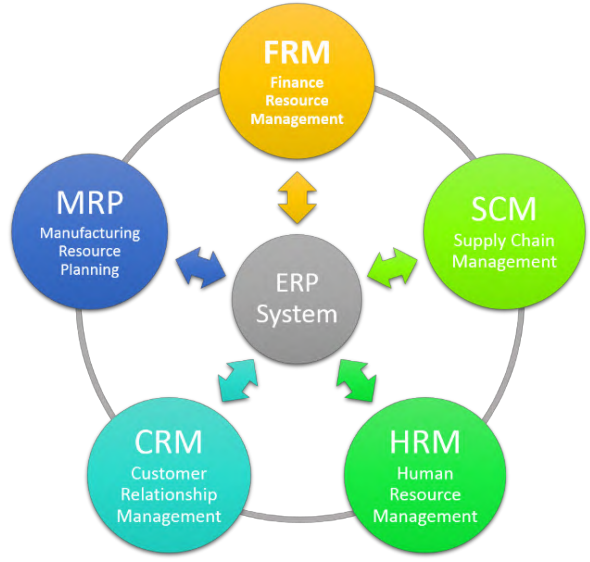

**Gambar 2.1. Diagram Integrasi ERP Secara Umum**

*Menu*rut Simha R. Magal dan Jeffrey Word (2011), proses bisnis penjualan merupakan proses perusahaan menjual barang kepada pelanggan. Proses ini merupakan awal dalam proses *Maketo-Order*, dimana perusahaan membuat barang dengan adanya pembelian barang oleh pelanggan. Proses bisnis ini dimulai dengan perusahaan melakukan *presales activity*, kemudian membuat dokumen *sales order* untuk mengelola siapa yang membeli barang, barang yang dibeli, jumlah barang, harga barang, dan total harga. Kemudian proses dilanjutkan dengan mempersiapkan pengiriman barang. Barang akan dikirim dan muncul dokumen *shipment*. Setelah barang diterima oleh *customer*, maka perusahaan mengirimkan tagihan atau *invoice* kepada pelanggan.

Proses bisnis penjualan atau *Sales and Distribution* terdiri dari *presales activity* (*inquiry* dan *quotation*), *sales order*, *return order*, *shipping and delivery*, dan *forecasting* yang akan dijelaskan sebagai berikut.

# *Inquiry*

*Inquiry* adalah sebuah dokumen yang mencatat permintaan pelanggan ke perusahaan mengenai informasi penjualan, seperti: harga barang, ketersediaan barang, dan tanggal pengiriman [5]. *Inquiry* bersifat tidak mengikat, sehingga pelanggan dapat melakukan pembatalan transaksi sewaktu-waktu. Tujuan *Inquiry*  adalah untuk *menu*njukkan minat dari pelanggan yang akan melakukan transaksi dengan perusahaan.

# *Quotation*

*Quotation* adalah sebuah perjanjian yang ditawarkan oleh perusahaan ke pelanggan. Perusahaan menyetujui jumlah biaya untuk jumlah barang tertentu yang akan dibebankan ke pelanggan dalam batas waktu yang terbatas dan apabila *quotation* melewati batas waktu yang telah ditentukan, maka *quotation* tidak berlaku lagi [5]. *Quotation* bersifat mengikat, sehingga pelanggan tidak dapat melakukan pembatalan transaksi, pembatalan transaksi hanya dapat dilakukan apabila sesuai dengan kondisi yang telah disepakati.

## *Sales Order*

*Sales order* adalah dokumen konfirmasi yang dikirim ke pelanggan sebelum memberikan barang atau penyelesaian jasa. Sales order dapat dibuat sekali sebagai kutipan yang diterima oleh calon pelanggan dari *purchase order* yang dikirim oleh pelanggan untuk diproses lebih lanjut. Setelah menerima *sales order*, pelanggan dapat meminta tanggal pengiriman barang atau jasa. Setelah pesanan dikirimkan ke pelanggan, tagihan dibuat berdasarkan pesanan penjualan untuk tujuan penagihan. Secara umum, *sales order* berisi nomor, tanggal, barang yang dijual,

termasuk jumlah dan harga berdasarkan *purchase order*, alamat penagihan, alamat pengiriman, dan Syarat & Ketentuan [6]. *Sales order* memiliki fungsi utama sebagai pencatatan pesanan dari pelanggan mengenai informasi barang yang di pesan, kuantitas barang beserta spesifikasinya termasuk harga jual.

# *Return Order*

*Return order* adalah dokumen informasi yang berisi informasi pengembalian barang dari perusahaan ke pelanggan sesuai dengan barang yang dikembalikan oleh pelanggan. *Return order* berisi tentang jumlah barang yang dikembalikan dan alasan pengembalian barang [6].

# *Shipping and Delivery*

*Shipping and delivery* adalah sebuah proses yang yang berhubungan dengan pengiriman barang atau penyampaian jasa ke pelanggan. Tujuan *shipping and delivery* adalah untuk mencatat setiap pengiriman barang yang dilakukan, sehingga pengiriman barang dapat dilakukan dengan cepat dan efisien [5].

# 2.3.6 Forecasting

*Forecasting* berfungsi untuk memperkirakan permintaan barang yang akan dijual kepada pelanggan dalam jangka waktu tertentu, peramalan penjualan juga dapat digunakan sebagai perencanaan bisnis di sebuah perusahaan dalam mengambil keputusan kedepan [7]. Dengan adanya peramalan penjualan, diharapkan jumlah dari barang yang diminta oleh pelanggan akan meningkat, sehingga dengan meningkatnya permintaan, akan mempengaruhi jumlah barang yang akan diproduksi. Peramalan penjualan juga dapat digunakan untuk menghindari kelebihan atau kekurangan pasokan barang di gudang, dan juga bertindak sebagai perencanaan ke depan untuk pembelian bahan baku, penganggaran, dan jumlah karyawan yang dibutuhkan dalam produksi [7].

# **2.4 Basis Data Terdistribusi**

Basis Data Terdistribusi adalah suatu basis data yang memiliki kontrol terpusat pada *server* manejemen dengan distribusi penyimpanan data yang tersebar di beberapa *server* data [8]. Basis Data Terdistribusi diterapkan dalam rangka untuk menjaga prinsip *high availability* pada aplikasi ERP. Basis Data Terdistribusi memungkinkan aplikasi tetap berjalan jika terdapat sebuah *server* basis data mengalami *system failure*. Terdapat 2 mekanisme utama dalam Basis Data Terdistribusi, yaitu replikasi dan fragmentasi.

#### $2.4.1$ **Replikasi**

Replikasi adalah mekanisme penyalinan seluruh atau sebagian tabel basis data ke beberapa *server data* [8]. Setiap transaksi (penambahan, penghapusan, dan perubahan data) akan dieksekusi pada semua *server* data yang menyusun sistem Basis Data Terdistribusi. Hal ini menyebabkan mekanisme replikasi membebani performa sistem, namun memiliki tingkat kompleksitas yang paling sederhana.

# **Fragmentasi**

Fragmentasi adalah mekanisme penyalinan sebagian data atau struktur dari setiap tabel basis data [8]. Transaksi basis data yang terjadi harus diolah terlebih dahulu oleh *server* manajemen untuk menentukan letak *server* data dari tabel yang akan terpengaruh. Hal ini menyebabkan mekanisme fragmentasi memiliki tingkat kompleksitas yang tinggi, namun memiliki performa yang lebih baik dibandingkan dengan mekanisme replikasi.

# **2.5** *Multitenancy*

Sebuah arsitektur data pada sistem perangkat lunak dimana *tenant* memungkinkan mengakses data yang dimiliki sendiri dalam basis data yang sama. Arsitektur data ini didesain untuk *multitenancy* dimana setiap *tenant* mendapat *sharing* data,

konfigurasi, manjamen pengguna, fungsionalitas setiap *tenant*, dan properti *non-fungsional* [9]. Arsitektur data *multitenancy* digunakan karena kuat dan cukup aman untuk mengatasi masalah kurangnya kepercayaan *tenant* untuk menyerahkan kontrol data bisnis ke pihak ketiga, dan juga efektif dan efisien dalam pengelolaan dan pemeliharaan. Arsitektur data *multitenancy* terbagi menjadi tiga, yaitu *separated database, separated schema, shared database, separated schema,* dan *shared database, shared schema*.

### *Separated Database***,** *Separated Schema*

*Separated database* adalah arsitektur data dimana data setiap *tenant* disimpan pada basis data yang terpisah dengan *tenant* lain. Keuntungan arsitektur ini adalah mudah untuk mengatur kembali model data aplikasi yang digunakan. Tetapi memerlukan biaya yang cukup tinggi untuk menjaga peralatan *server* dan juga *back up* data dari setiap *tenant* [9]. Model arsitektur *separated database* ditunjukkan pada Gambar 2.2.

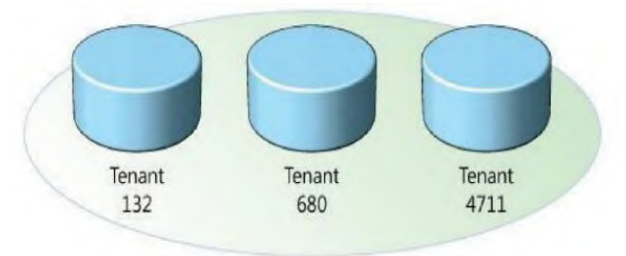

**Gambar 2.2. Arsitektur Data** *Separated Database*

### *Shared Database***,** *Separated Schema*

*Shared database, separated schema* adalah arsitektur data dimana data setiap *tenant* disimpan pada satu basis data tetapi pada *schema* yang terpisah dengan *tenant* lain. Keuntungan dari arsitektur ini adalah mudah untuk digunakan karena tabel yang dibentuk pada awalnya merupakan tabel standar, dan selanjutnya dapat diubah sesuai keinginan *tenant*. Akan tetapi apabila terjadi kegagalan maka perlu dilakukan perbaikan untuk semua tabel yang ada dalam basis data [9]. Model arsitektur *shared database, separated schema* ditunjukkan pada Gambar 2.3.

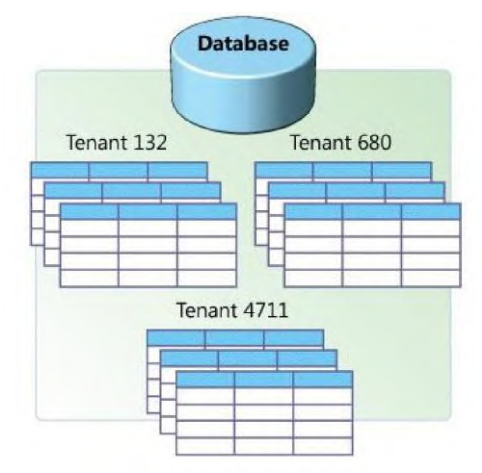

**Gambar 2.3. Arsitektur Data** *Shared Database, Separated Schema*

#### $2.5.3$ *Shared Database***,** *Shared Schema*

*Shared database, shared schema* adalah arsitektur data dimana data setiap *tenant* disimpan pada satu basis data dan satu *schema*. Keuntungan dari arsitektur ini adalah tidak memerlukan biaya yang tinggi, akan tetapi apabila terjadi kegagalan maka perlu dilakukan perbaikan untuk semua tabel yang ada dalam basis data [9]. Model arsitektur *shared database, shared schema* ditunjukkan pada Gambar 2.4.

|  | TenantID   | CustName Address |                      |
|--|------------|------------------|----------------------|
|  | 4 TenantID |                  | ProductID ProductNam |
|  | 4 TenantID | Shipment         | Date                 |
|  | 6 1 4711   | 324965           | 2006-02-21           |
|  | 6132       | 115468           | 2006-04-08           |
|  | 680        | 654109           | 2006-03-27           |
|  | 4711       | 324956           | 2006-02-23           |

**Gambar 2.4. Arsitektur Data** *Shared Database, Shared Schema*

### **2.6** *Role Based Access Control* **(RBAC)**

*Role Based Access Control* (RBAC) adalah sistem yang diterapkan pada aplikasi yang berhubungan dengan pengontrolan akses sumber daya. RBAC memberikan hak akses untuk peran (*roles*) [10]. Perancang kebijakan atau administrator sangat berperan dalam memberikan hak kepada para pengguna, sehingga subjek akan mendapatkan akses melalui *role* yang telah diberikan oleh administrator. Fitur RBAC dapat mengorganisir subjek dan *role* secara alamiah sesuai dengan struktur yang diterapkan pada perusahaan tersebut. Hubungan antara hak akses dengan para pelaku yang diterapkan pada perusahaan tersebut, pertama RBAC memberikan tugas keamanan pada kontrol akses sebagai prioritas tertinggi untuk mengontrol akses ke sumber daya. Hal tersebut mengakibatkan RBAC akan menerapkan keamanan yang sangat ketat dalam melakukan kontrol akses ke sumber daya. Kedua RBAC dalam menerapkan hak akses kepada pengguna membutuhkan waktu yang singkat, dengan cara menghubungkan subjek dengan *role*, sehingga memerlukan penunggasan hak akses untuk *role* pada setiap subjek. Struktur RBAC meliputi *roles, permission, user, dan session*.

### **2.7 Metode** *Holt-Winters*

Holt (1957) dan Winters (1960) adalah pengembangan lebih lanjut dari metode sebelumnya, yaitu metode *Holt* [7]. Data *time series menu*njukkan gejala musiman. Musiman mengacu pada kecenderungan data *time series menu*njukkan gejala berulang pada setiap periode waktu tertentu atau pada setiap periode **t** [7]. Metode *Holt-Winters* digunakan untuk memodelkan data dengan pola musiman, baik mengandung *trend* maupun tidak. Titik berat metode ini adalah pada nilai ramalan (*α*), kemiringan *slope* (*β*), maupun efek musiman (*γ*). Pada metode *Holt-Winters*, tersusun atas 3 (tiga) persamaan pemulusan, yaitu: pemulusan (*Lt*), *trend* (*Bt*), dan musiman (*St*). Terdapat 2 (dua) jenis metode *Holt-Winters*, yaitu *Holt-Winters Additive* dan *Holt-Winters Multiplicative*.

#### **Metode** *Holt***-***Winters Additive*

Metode ini dapat diterapkan ketika data *time-series* memiliki komponen musiman (*seasonal*). Metode ini mengasumsikan bahwa data *time-series* terdiri dari siklus *trend* dan musiman yang linier, yang tersusun dari 3 (tiga) rangkaian proses statistik yang terkorelasi (pemulusan, *trend*, dan musiman) dan memproyeksikan *trend* serta komponen musiman ke depan [11]. Persamaan metode *Holt-Winters Additive* ditunjukkan pada Persamaan 2.1, Persamaan 2.2, Persamaan 2.3, dan Persamaan 2.4.

$$
F_{t+h|t} = L_t + hB_t + S_{t-m}
$$
\n(2.1)

Pada Persamaan 2.1, ditunjukkan persamaan peramalan, dimana *Ft+h|t* adalah hasil peramalan, *L<sup>t</sup>* adalah nilai tingkat pemulusan pada periode *t*, *h* adalah periode, *B<sup>t</sup>* adalah nilai *trend* pada periode *t*, dan *St-m* adalah nilai musiman pada periode sebelumnya yang sama.

$$
L_t = \alpha (Y_t - S_{t-m}) + (1 - \alpha) (L_{t-1} + B_{t-1})
$$
\n(2.2)

Pada Persamaan 2.2, ditunjukkan persamaan tingkat pemulusan (*Lt*), dimana *α* adalah konstanta pemulusan yang berada di antara nilai 0 dan 1, *Y<sup>t</sup>* adalah data aktual pada periode *t*, *St-m* adalah nilai musiman pada periode sebelumnya yang sama, *Lt-1* adalah nilai tingkat pemulusan pada periode *t-1*, dan *Bt-1* adalah nilai *trend* pada periode *t-1*.

$$
B_t = \beta \Big( L_t - L_{t-1} \Big) + \big( I - \beta \big) B_{t-1} \tag{2.3}
$$

Pada Persamaan 2.3, ditunjukkan persamaan *trend* (*Bt*), dimana *β* adalah konstanta pemulusan yang berada di antara nilai 0 dan 1, *L<sup>t</sup>* adalah nilai tingkat pemulusan pada periode *t*, *Lt-1* adalah nilai tingkat pemulusan pada periode *t-1*, dan *Bt-1* adalah nilai *trend* pada periode *t-1*.

$$
S_t = \gamma \Big( Y_t - L_{t-1} - B_{t-1} \Big) + \Big( I - \gamma \Big) S_{t-m} \tag{2.4}
$$

Pada Persamaan 2.4, ditunjukkan persamaan musiman (*St*), dimana *γ* adalah konstanta pemulusan yang berada di antara nilai 0 dan 1, *Y<sup>t</sup>* adalah data aktual pada periode *t*, *St-m* adalah nilai musiman pada periode sebelumnya yang sama, *Lt-1* adalah nilai tingkat pemulusan pada periode *t-1*, dan *Bt-1* adalah nilai *trend* pada periode *t-1*.

#### **Metode** *Holt***-***Winters Multiplicative*

Metode ini dapat diterapkan pada data *time-series* musiman sama halnya dengan metode *additive*, tetapi pada model ini diasumsikan bahwa komponen-komponen data *time-series* (pemulusan data, *trend*, dan musiman), dikalikan satu sama lain sehingga menghasilkan data *time-series* yang lebih aktif [11]. Persamaan metode *Holt-Winters Multiplicative* ditunjukkan pada Persamaan 2.5, Persamaan 2.6, Persamaan 2.7, dan Persamaan 2.8.

$$
F_{t+h|t} = (L_t + h_t)S_{t-m}
$$
\n(2.5)

Pada Persamaan 2.5, ditunjukkan persamaan peramalan, dimana *Ft+h|t* adalah hasil peramalan, *L<sup>t</sup>* adalah nilai tingkat pemulusan pada periode *t*, *h* adalah periode, *B<sup>t</sup>* adalah nilai *trend* pada periode *t*, dan *St-m* adalah nilai musiman pada periode sebelumnya yang sama.

$$
L_{t} = \alpha \left(\frac{Y_{t}}{S_{t-m}}\right) + (1 - \alpha) \left(L_{t-1} + B_{t-1}\right)
$$
 (2.6)

Pada Persamaan 2.6, ditunjukkan persamaan tingkat pemulusan (*Lt*), dimana *α* adalah konstanta pemulusan yang berada di antara nilai 0 dan 1, *Y<sup>t</sup>* adalah data aktual pada periode *t*, *St-m* adalah nilai musiman pada periode sebelumnya yang sama, *Lt-1* adalah nilai tingkat pemulusan pada periode *t-1*, dan *Bt-1* adalah nilai *trend* pada periode *t-1*.

$$
B_t = \beta \Big( L_t - L_{t-1} \Big) + \big( I - \beta \big) B_{t-1} \tag{2.7}
$$

Pada Persamaan 2.7, ditunjukkan persamaan *trend* (*Bt*), dimana *β* adalah konstanta pemulusan yang berada di antara nilai 0 dan 1, *L<sup>t</sup>* adalah nilai tingkat pemulusan pada periode *t*, *Lt-1* adalah nilai tingkat pemulusan pada periode *t-1*, dan *Bt-1* adalah nilai *trend* pada periode *t-1*.

$$
S_t = \gamma \left( \frac{Y_t}{L_{t-1} - B_{t-1}} \right) + (1 - \gamma) S_{t-m}
$$
 (2.8)

Pada Persamaan 2.8, ditunjukkan persamaan musiman (*St*), dimana *γ* adalah konstanta pemulusan yang berada di antara nilai 0 dan 1, *Y<sup>t</sup>* adalah data aktual pada periode *t*, *St-m* adalah nilai musiman pada periode sebelumnya yang sama, *Lt-1* adalah nilai tingkat pemulusan pada periode *t-1*, dan *Bt-1* adalah nilai *trend* pada periode *t-1*.

#### **2.8** *Hypertext Preprocessor* **(PHP)**

PHP adalah singkatan dari *Hypertext Preprocessor* yakni salah satu bahasa pemrograman yang digunakan secara luas untuk penanganan pembuatan dan pengembangan sebuah situs *web* dan bisa digunakan bersamaan dengan HTML. PHP diciptakan oleh Rasmus Lerdorf pertama kali tahun 1994<sup>1</sup>. Pada awalnya PHP

 $\overline{a}$ 

<sup>1</sup> http://php.net/manual/en/history.php.php

adalah singkatan dari *Personal Home Page Tools*. Selanjutnya diganti FI (*Forms Interpreter*). Sejak versi 3.0, nama bahasa ini diubah menjadi PHP (*Hypertxt Preprocessor*) dengan singkatan PHP. PHP versi terbaru adalah versi ke-7.

### **2.9 Kerangka Kerja Yii 2.0**

Yii 2.0 adalah sebuah kerangka kerja untuk bahasa pemrograman PHP dimana kerangka kerja ini telah didukung oleh aspek *modularity* dan *eloquent database*<sup>2</sup> . Arsitektur perangkat lunak ini menggunakan *Model-View-Controller*, namun dengan aspek *modularity*, maka dapat dibuat modul dimana setiap modul memiliki MVC tersendiri. Sedangkan *eloquent database* adalah basis data berupa objek di dalam sebuah bahasa pemrograman PHP.

### **2.10** *MySQL Cluster*

*MySQL Cluster* merupakan sebuah tipe basis data yang dapat beroperasi dalam ukuran data yang relatif besar. *MySQL Cluster* adalah sebuah teknologi baru untuk memungkinkan *clustering* di dalam *memory* basis data dalam sebuah sistem *sharenothing*. Arsitektur *share-nothing* mengijinkan sistem dapat bekerja dengan perangkat keras yang sangat murah, dan tidak membutuhkan perangkat keras dan lunak dengan spesifikasi khusus. Arsitektur tersebut juga handal karena masing-masing komponen mempunyai *memory* dan *disk* tersendiri. *MySQL Cluster* menggabungkan *MySQL Server* biasa dengan sebuah mesin penyimpanan *in-memory* ter-*cluster* yang dinamakan NDB. NDB berarti bagian dari suatu rangkaian yang dikhususkan sebagai mesin penyimpanan, sedangkan *MySQL Cluster* diartikan sebagai kombinasi atau gabungan dari *MySQL* dan mesin penyimpanan yang baru tersebut<sup>3</sup>.

1

<sup>2</sup> http://www.yiiframework.com/doc-2.0/guide-intro-yii.html

<sup>3</sup> https://www.mysql.com/products/cluster/

# **3. BAB III ANALISIS DAN PERANCANGAN SISTEM**

Pada bab ini akan dibahas tahap analisis dan perancangan sistem yang akan dibangun. Analisis membahas semua persiapan yang akan menjadi pokok pikiran pembuatan aplikasi. Perancangan sistem membahas hal-hal yang berkaitan dengan dasar pembuatan aplikasi.

### **3.1 Analisis**

Tahap analisis dibagi menjadi beberapa bagian antara lain: analisis proses bisnis, analisis data, analisis peramalan penjualan, deskripsi umum sistem, identidikasi pengguna, spesifikasi kebutuhan perangkat lunak, dan kasus penggunaan.

### **Analisis Proses Bisnis**

Setiap ERP memiliki proses bisnis yang berbeda-beda. Pada tugas akhir ini, aplikasi ERP yang dikembangkan memiliki proses bisnis tersendiri dan dibandingan dengan aplikasi ERP lainnya yang cukup banyak digunakan oleh perusahaanperusahaann, seperti Odoo, Adempiere, dan InoERP. Pada subbab ini akan dijelaskan tentang analisa proses bisnis yang telah ada. Proses bisnis yang dimiliki oleh Odoo, Adempiere, dan InoERP ditunjukkan pada Lampiran A.1, Lampiran A.2, dan Lampiran A.3. Perbandingan masing-masing ERP di tunjukkan pada Tabel 3.1.

| N <sub>0</sub> | <b>Nama</b><br>Modul | Odoo           | <b>InoERP</b>  | Adempiere      |
|----------------|----------------------|----------------|----------------|----------------|
|                | <b>Sales</b>         | Kontra:        | Kontra:        | Kontra:        |
|                | and                  | Pada proses    | Pada proses    | Pada proses    |
|                | <b>Distribut</b>     | creating       | creating       | creating       |
|                | ion                  | delivery,      | delivery,      | delivery,      |
|                |                      | apabila barang | apabila barang | apabila barang |
|                |                      | yang dipesan   | yang dipesan   | yang dipesan   |

**Tabel 3.1. Perbandingan Proses Bisnis ERP 2016, Odoo, InoERP, dan Adempiere pada modul** *Sales and Distribution*

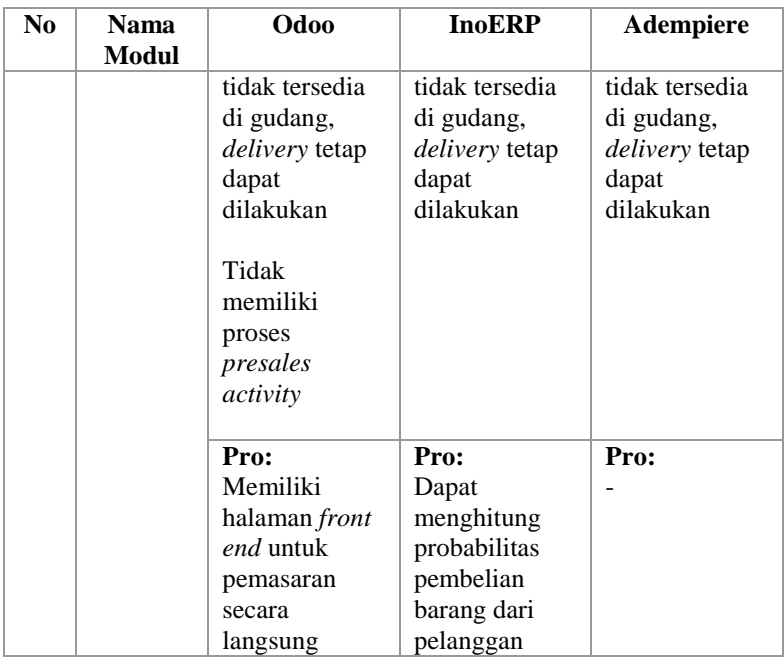

Pada Tabel 3.1 *menu*njukkan kelebihan dan kekurangan dari masing-masing ERP pada modul *Sales and Distribution*. Berdasarkan kekurangan yang dimiliki oleh setiap ERP maka perlu dikembangkannya sebuah aplikasi ERP yang sesuai dengan kebutuhan pada perencanaan bisnis*.* Terdapat dua jenis proses bisnis yang digunakan sesuai dengan subbab 2.3, yaitu *Make-To-Order* (MTO) dan *Make-To-Stock* (MTS). MTO adalah sebuah proses bisnis dimana produksi didasarkan pada permintaan yang dilakukan oleh *sales order*. MTS adalah sebuah proses bisnis dimana produksi didasarkan oleh peramalan penjualan. Proses bisnis yang dirancang sesuai dengan kebutuhan *business plan* dimana proses bisnis ini telah mengakomodasi kekurangan Odoo, Adempiere, dan InoERP ditunjukkan pada Gambar 3.1, Gambar 3.2, Gambar 3.3, Gambar 3.4, Gambar 3.5, Gambar 3.6, dan Gambar 3.7.

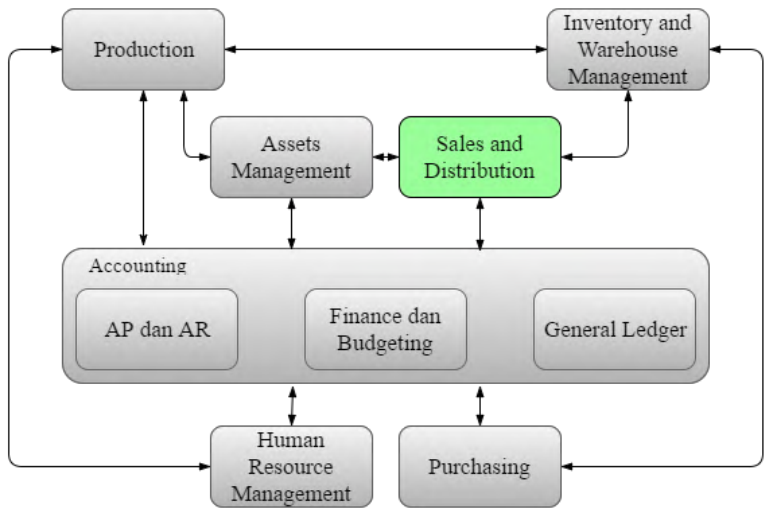

**Gambar 3.1. Proses Bisnis ERP** *Level* **0**

Pada Gambar 3.1, modul yang berlatar belakang hijau merupakan modul yang dikerjakan dalam tugas akhir ini, yaitu modul *Sales and Distribution*.

Proses bisnis ERP level 0 dapat dipecah kembali menjadi proses-proses bisnis yang lebih rinci berdasarkan subbab 2.3. Proses bisnis secara keseluruhan ditunjukkan pada Lampiran A.4 dan Lampiran A.5. Hasil pemecahan proses bisnis ditunjukkan pada Gambar 3.2 dan Gambar 3.3.

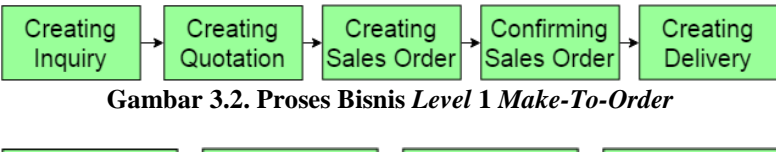

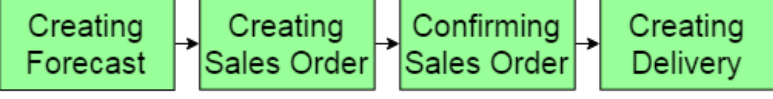

**Gambar 3.3. Proses Bisnis** *Level* **1** *Make-To-Stock*

Pada Gambar 3.2 dan Gambar 3.3 ditunjukkan proses bisnis *level* 1 MTO dan proses bisnis *level* 1 MTS. Penjelasan proses bisnis *level* 1 terdapat pada Tabel 3.2.

| N <sub>0</sub> | <b>Proses Bisnis</b>       | Keterangan                          |
|----------------|----------------------------|-------------------------------------|
| 1              | Creating Inquiry           | bisnis<br>Merupakan proses<br>untuk |
|                |                            | membuat inquiry.                    |
| $\mathbf{2}$   | Creating Quotation         | bisnis<br>Merupakan proses<br>untuk |
|                |                            | membuat <i>quotation</i> .          |
| 3              | Creating Sales Order       | Merupakan proses<br>bisnis untuk    |
|                |                            | membuat sales order.                |
| 4              | <b>Sales</b><br>Confirming | Merupakan proses<br>bisnis<br>untuk |
|                | Order                      | memastikan jumlah barang<br>yang    |
|                |                            | dipesan telah tersedia sebelum      |
|                |                            | dilakukan.                          |
| 5              | <b>Creating Delivery</b>   | proses bisnis<br>Merupakan<br>untuk |
|                |                            | membuat pengiriman barang<br>ke     |
|                |                            | pelanggan.                          |
| 6              | <b>Creating Forecast</b>   | Merupakan proses bisnis<br>untuk    |
|                |                            | membuat peramalan penjualan.        |

**Tabel 3.2. Deskripsi Proses Bisnis** *Level* **1**

Dari masing-masing proses bisnis *level* 1 dapat dipecah kembali menjadi proses bisnis yang lebih rinci lagi. Proses bisnis ditunjukkan pada Gambar 3.4 dan Gambar 3.5.

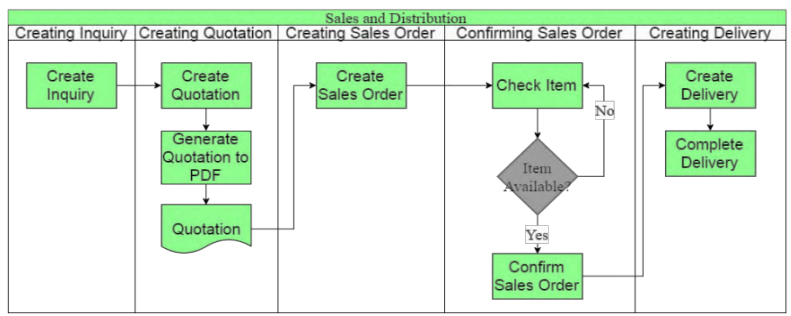

**Gambar 3.4. Proses Bisnis** *Level* **2** *Make-To-Order*

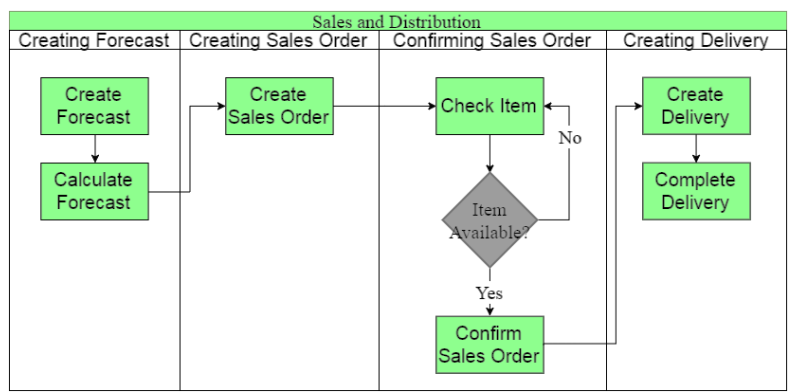

**Gambar 3.5. Proses Bisnis** *Level* **2** *Make-To-Order*

Pada Gambar 3.4 ditunjukkan proses bisnis *level* 2 MTO dan Gambar 3.5 ditunjukkan proses bisnis *level* 2 MTS. Penjelasan proses bisnis *level* 2 terdapat pada Tabel 3.3.

| N <sub>0</sub> | <b>Proses Bisnis</b>                | Keterangan                                                        |
|----------------|-------------------------------------|-------------------------------------------------------------------|
| 1              | <i>Create Inquiry</i>               | bisnis<br>Merupakan proses<br>untuk<br>membuat <i>inquiry</i> .   |
| 2              | <i>Create Quotation</i>             | bisnis<br>Merupakan<br>untuk<br>proses<br>membuat quotation.      |
| 3              | Generate Quotation to<br><i>PDF</i> | bisnis<br>Merupakan proses<br>untuk<br>membuat dokumen quotation. |
| 4              | <i><u>Ouotation</u></i>             | Dokumen quotation.                                                |
| 5              | Create Sales Order                  | bisnis<br>Merupakan<br>untuk<br>proses<br>membuat sales order.    |

**Tabel 3.3. Deskripsi Proses Bisnis** *Level* **2**

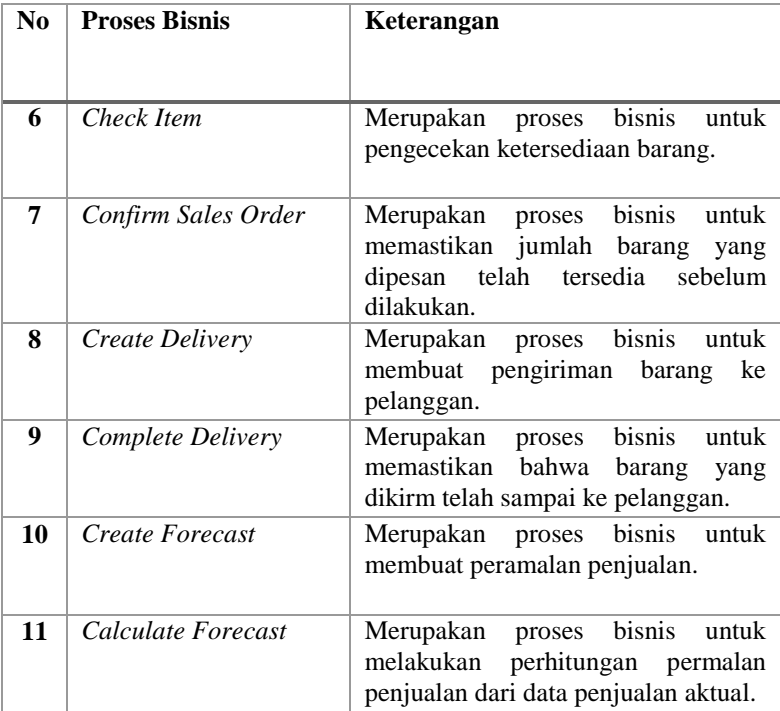

Dari masing-masing proses bisnis *level* 2 dapat dipecah kembali menjadi proses bisnis yang lebih rinci lagi. Proses bisnis ditunjukkan pada Gambar 3.6 dan Gambar 3.7.

Gambar 3.6 merupakan proses bisnis *level* 3 MTO dan Gambar 3.7 merupakan proses bisnis *level* 3 MTS. Pada proses bisnis *level* 3 menjelaskan detail dari kelas, fungsi, dan halaman yang ditampilkan untuk melakukan proses bisnis yang terdapat pada *level* 2.

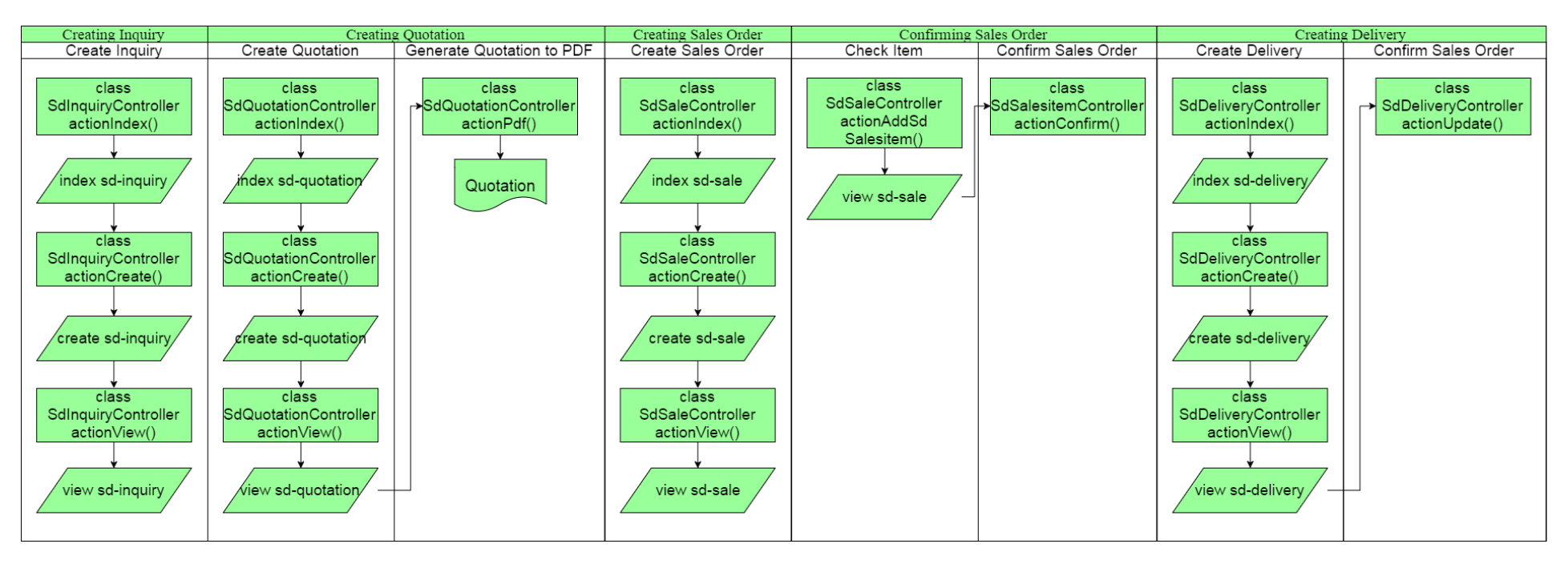

**Gambar 3.6. Proses Bisnis** *Level* **3** *Make-To-Order*

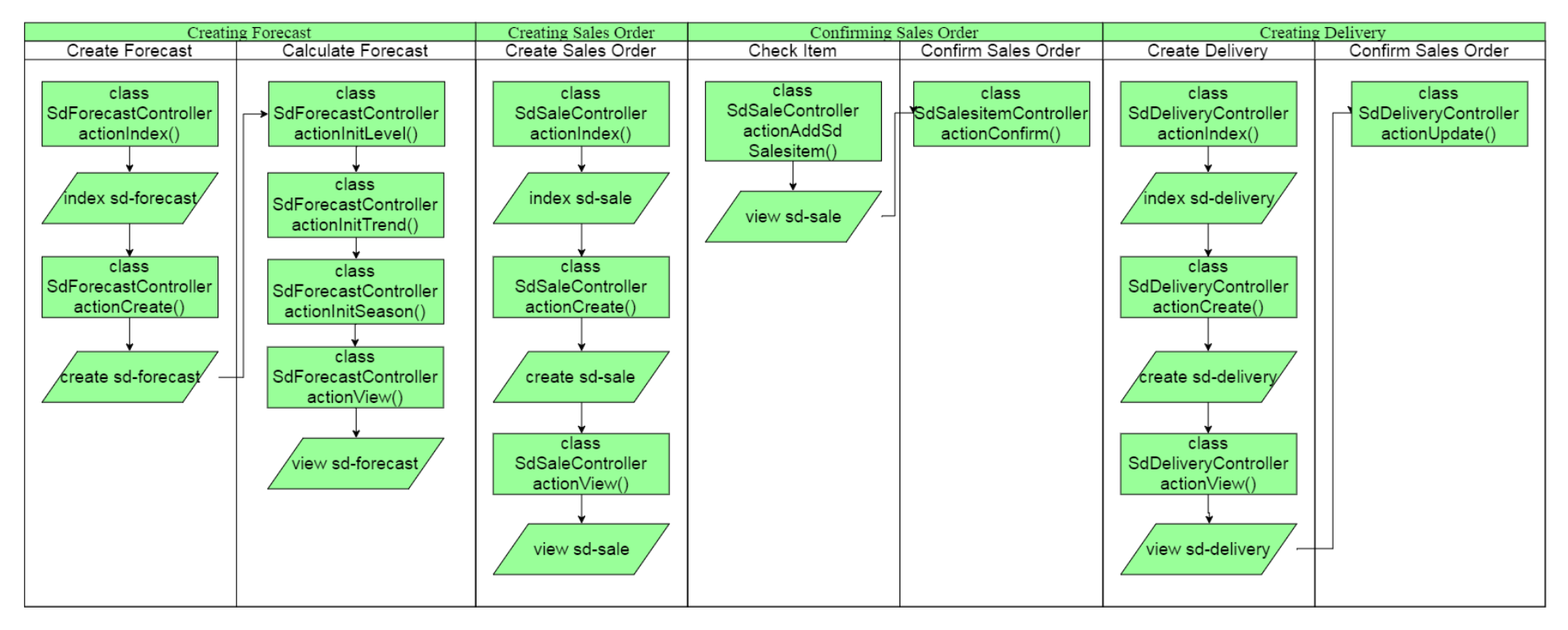

**Gambar 3.7. Proses Bisnis** *Level* **3** *Make-To-Stock*

# **Analisis Data**

Konsep autentikasi dan otorisasi data yang digunakan adalah *multitenancy separated database, separated schema* yang dijelaskan pada subbab 2.5.1. Pada konsep ini, data milik setiap *tenant* akan disimpan di basis data yang terpisah. Sehingga tidak ada 2 (dua) atau lebih *tenant* menggunakan tabel dan basis data yang sama. Penambahan *tenant* baru akan menyebabkan penambahan sebuah basis data baru. Penggunaan konsep *separated database, separated schema* dimaksudkan agar data milik setiap *tenant* dapat terjamin kerahasiaannya. Keuntungan lainnya adalah kerumitan proses *maintenance* basis data dapat dikurangi.

Konsep basis data terdistribusi yang diterapkan adalah replikasi yang dijelaskan pada subbab 2.4.1. Replikasi memungkinkan penyalinan setiap tabel basis data ke *node-node* penyusun basis data terdistribusi. Kegagalan sebuah *node* tidak akan menyebabkan basis data berhenti bekerja. Sebaliknya, hal tersebut akan memicu mekanisme sinkronisasi jika *node* yang mati kembali hidup.

# **Analisis Peramalan Penjualan**

Pada bagian ini akan dijelaskan mengenai perancangan peramalan penjualan yang terdapat pada sistem ERP 2016 menggunakan metode *Holt-Winters Additive* dan *Holt-Winters Multiplicative.*

## *Data Masukkan dan Data Keluaran*

Data masukkan pada peramalan penjualan merupakan data penjualan bulanan selama 5 tahun yang berupa 60 data yang bersifat *time-series.* Terdiri dari 48 data latih dan 12 data uji. Data masukkan ditunjukkan pada Lampiran B.1. Data keluaran pada peramalan penjualan berupa hasil peramalan penjualan selama beberapa bulan sejumlah periode.

### *Proses Peramalan Penjualan*

Proses peramalan penjualan terdiri dari beberapa tahap, yaitu inisialisasi nilai alpha, beta, dan gamma untuk menentukan nilai awal dan inisialisasi pada peramalan dengan menggunakan metode *Holt-Winters*, perhitungan pemulusan eksponesial untuk menghitung pemulusan eksponensial dengan menghitung dari data pemulusan (*St*) yang dijelaskan pada Persamaan 2.2 dan Persamaan 2.6, perhitungan data *trend* (*Bt*) yang dijelaskan pada Persamaan 2.3 dan Persamaan 2.7, dan perhitungan data musiman (*Lt*) yang dijelaskan pada Persamaan 2.4 dan Persamaan 2.8, yang kemudian dilakukan tahapan untuk menghitung akurasi peramalan dengan menggunakan MAPE (*Mean Absolute Percentage Error*), pelatihan *smoothing* untuk menemukan nilai yang alpha, beta, dan gamma yang nilai keluaran yang diharapkan. Proses-proses tersebut ditunjukkan pada Gambar 3.8.

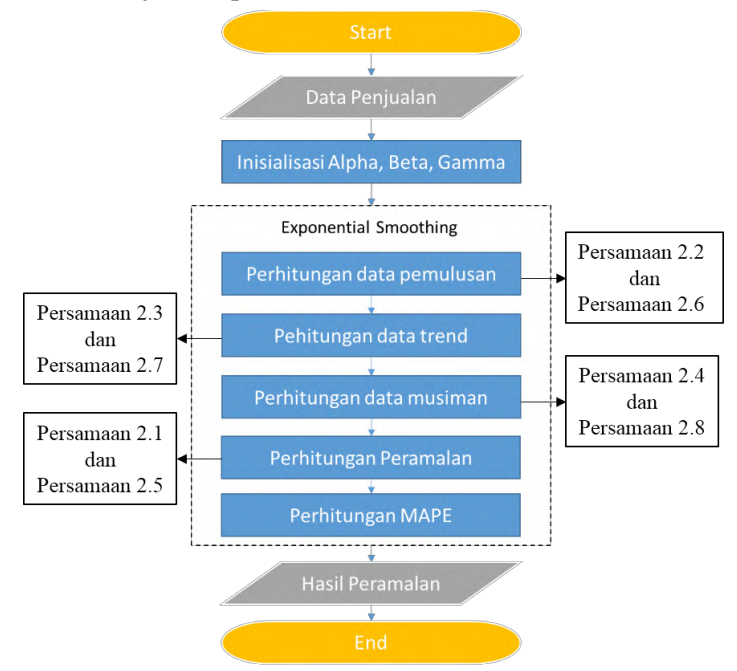

**Gambar 3.8. Diagram Alur Proses Peramalan Penjualan** 

#### **3.2 Deskripsi Umum Sistem**

Pada tugas akhir ini dibangun aplikasi *Sales and Distribution* yang terintegrasi ke dalam sebuah sistem *Enterprise Resource Planning* (ERP). Tujuan dari aplikasi *Sales and Distribution* adalah untuk mengelola dan melakukan monitoring terhadap penjualan dan pelanggan. Sistem yang dibangun berorientasi *multitenancy* dengan Basis Data Terdistribusi. Desain basis data terdistribusi dan *multitenancy* yang digunakan dalam sistem ini ditunjukkan pada Gambar 3.9.

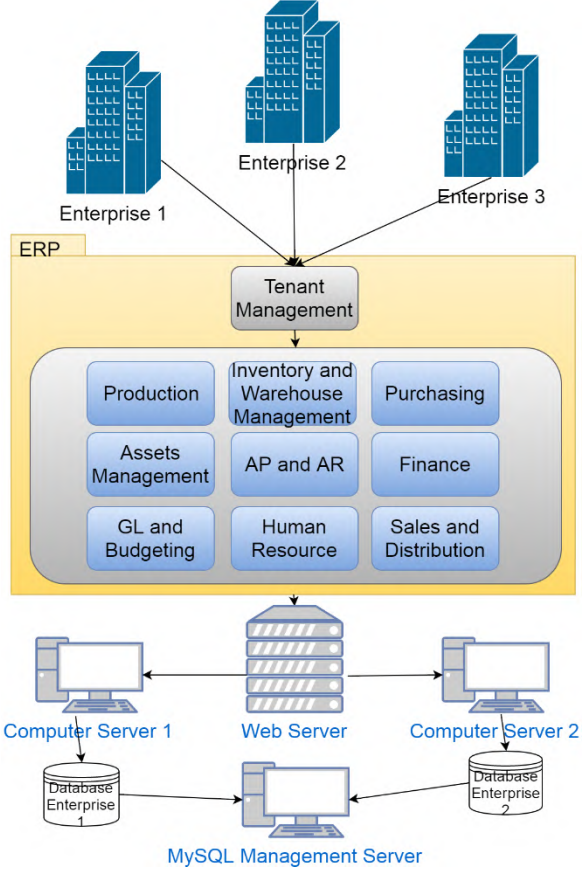

**Gambar 3.9. Rancang Basis Data Terdistribusi**

Pada Gambar 3.9, dijelaskan bahwa perusahaan 1, perusahaan 2, dan perusahaan 3 dapat menggunakan ERP secara bersamaan. Setiap perusahaan mempunyai 2 basis data yang telah direplikasi yaitu *Computer Server 1* dengan IP *Enterprise* 1 dan *Computer Server 2* dengan IP *Enterprise* 2. Komputer 3 berfungsi sebagai *server cluster* untuk melakukan replikasi, sehingga apabila basis data 1 atau *Computer Server 1* dalam keadaan mati, sistem ERP masih tetap berjalan.

### **3.3 Identifikasi Pengguna**

Pada sistem yang akan dibangun, terdapat 2 (dua) aktor yang akan menjadi pengguna sistem ERP, yaitu staf *Sales and Distribution* dan manajer *Sales and Distribution*. Staf *Sales and Distribution* memiliki hak akses dalam pengelolaan *Sales and Distribution*, yang terdiri atas membuat (*create*), menyunting (*update*), melihat (*view*) dan menghapus (*delete*). Sedangkan manajer mempunyai hak akses melihat (*view*) data yang telah dikelola oleh staf.

### **3.4 Spesifikasi Kebutuhan Perangkat Lunak**

Spesifikasi kebutuhan dalam sistem ini mencakup kebutuhan fungsional. Kebutuhan fungsional berisikan prosesproses yang dibutuhkan dalam sistem dan harus dijalankan. Kebutuhan fungsional sistem dideskripsikan dalam Tabel 3.4.

| тарсі этн ванан теодиацан і андэюцаг эвилі |                                |                                                                                              |  |  |
|--------------------------------------------|--------------------------------|----------------------------------------------------------------------------------------------|--|--|
| Kode<br>Kebutuhan                          | Kebutuhan<br><b>Fungsional</b> | <b>Deskripsi</b>                                                                             |  |  |
| <b>F-001</b>                               | Mengelola rute<br>pengiriman   | Pengguna dapat mengelola rute<br>pengiriman yang meliputi proses:<br>create, update, delete  |  |  |
| $F-002$                                    | Mengelola<br>narahubung        | mengelola<br>dapat<br>Pengguna<br>narahubung yang meliputi proses:<br>create, update, delete |  |  |

**Tabel 3.4. Daftar Kebutuhan Fungsional Sistem**

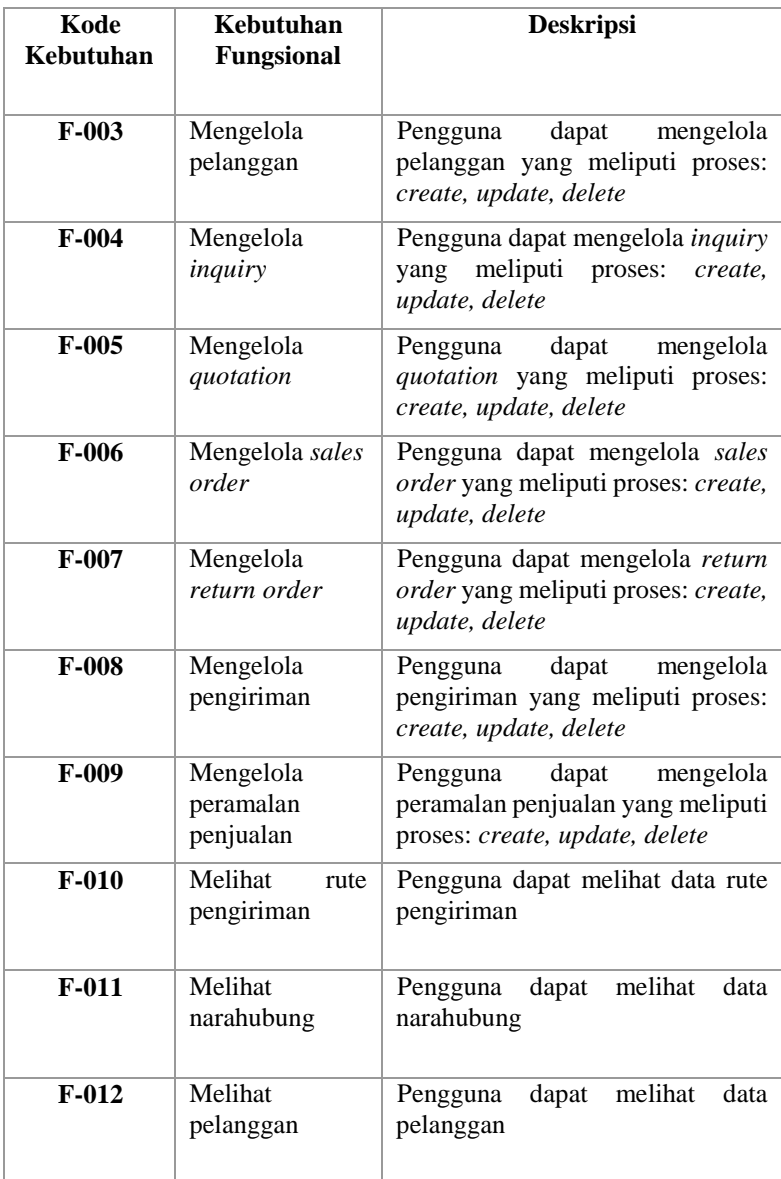

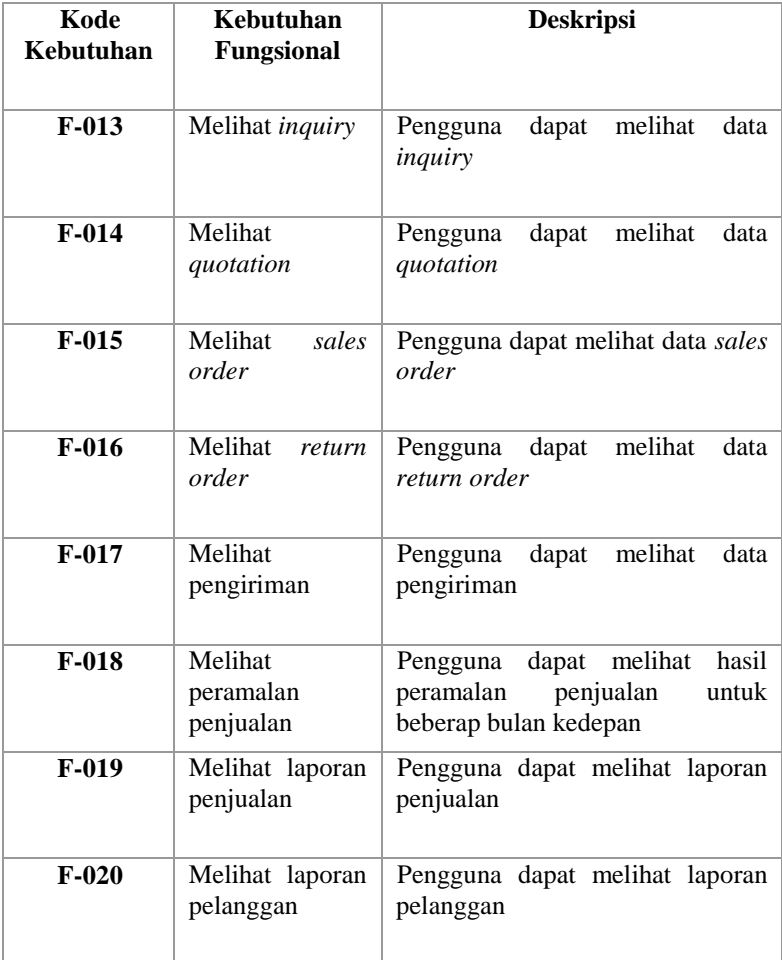

# **3.5 Kasus Penggunaan**

Kasus penggunaan yang dibutuhkan pada sistem sesuai dengan analisa yang telah dilakukan. Diagram kasus penggunaan dapat dilihat pada Gambar 3.10 dan kode kasus penggunaan terdapat pada Tabel 3.5.

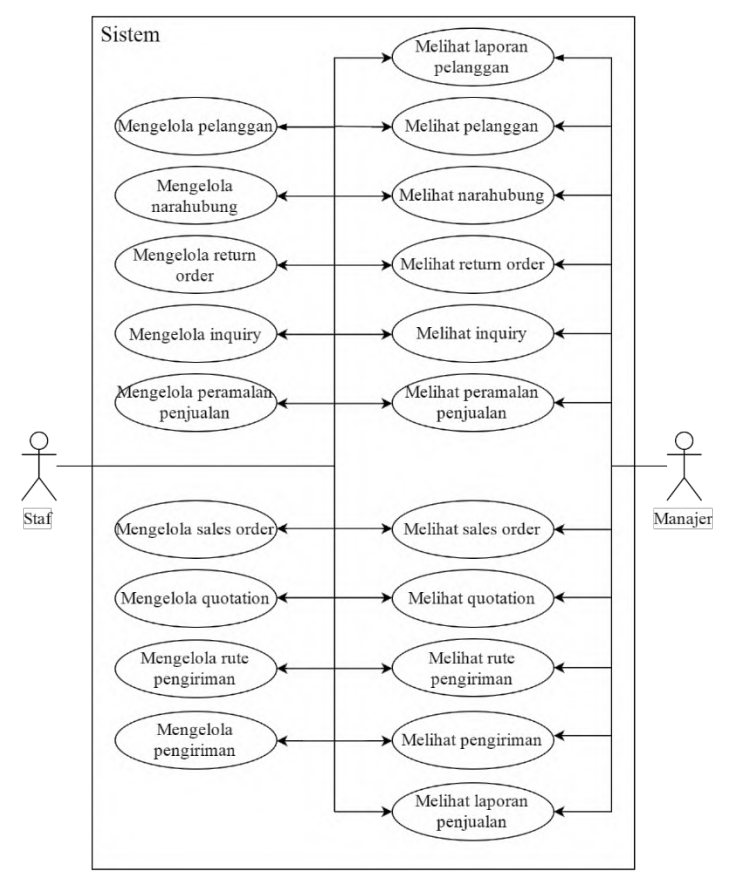

**Gambar 3.10. Diagram Kasus Penggunaan**

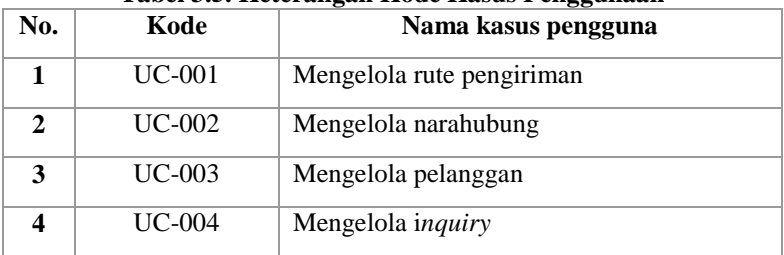

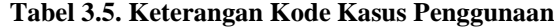

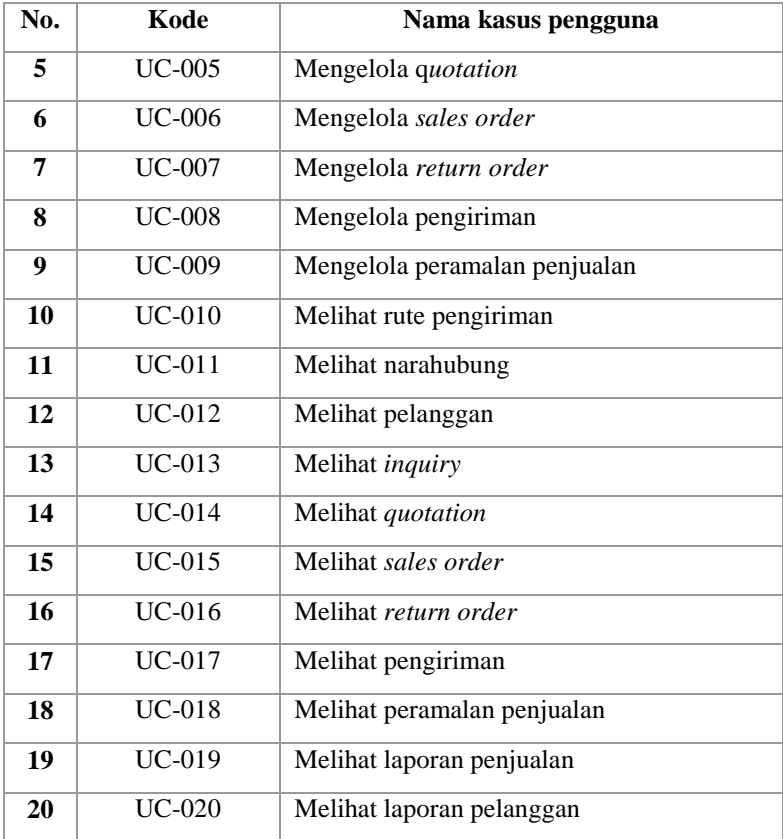

#### $3.5.1$ **Kasus Penggunaan Mengelola Rute Pengiriman**

Pada kasus penggunaan ini, sistem menampilkan halaman *shipping*. Pengguna dapat melakukan penambahan rute pengiriman dengan mengisi *form* yang tersedia. Kasus penggunaan mengelola rute pengiriman ditunjukkan pada Tabel 3.6 dan Gambar 3.11.

| de la componente de la componente de la componente de la componente de la componente de la componente de la co |                           |  |
|----------------------------------------------------------------------------------------------------|---------------------------|--|
| <b>Nama</b>                                                                                                    | Mengelola rute pengiriman |  |
| Kode                                                                                                    | $\overline{C}$ -001       |  |

**Tabel 3.6. Kasus Penggunaan Mengelola Rute Pengiriman**

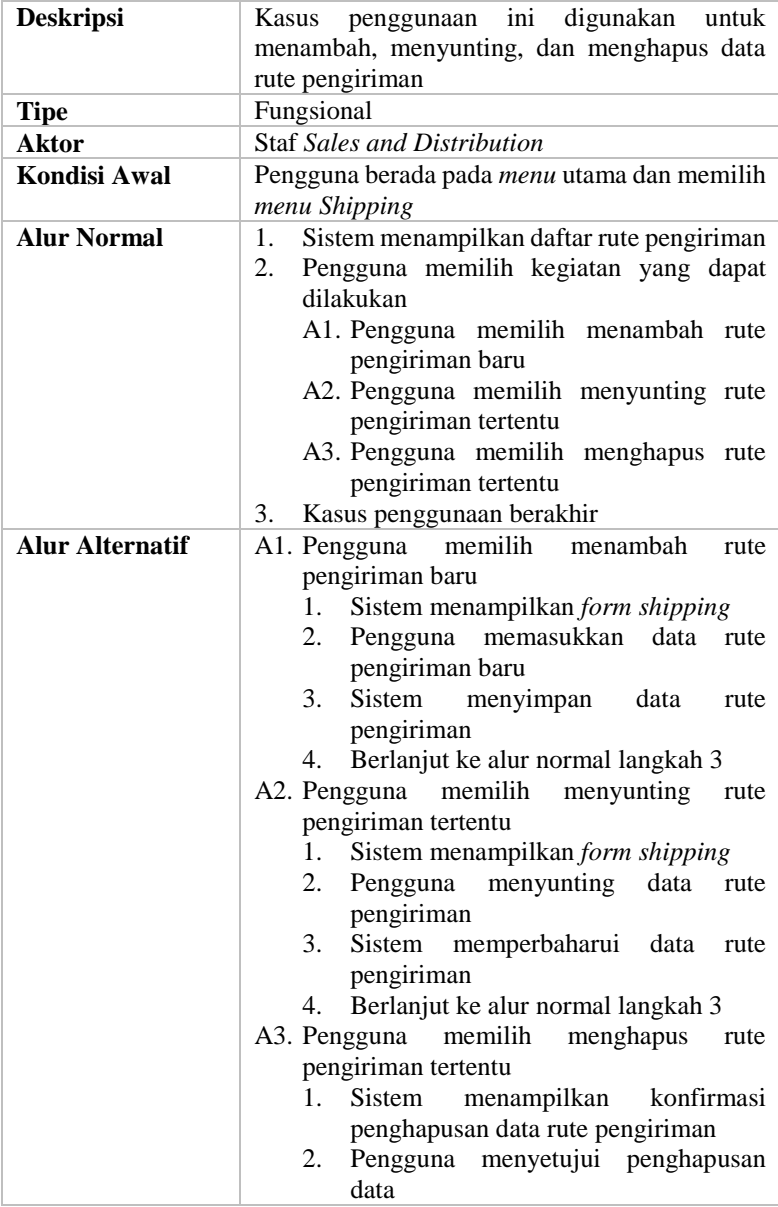

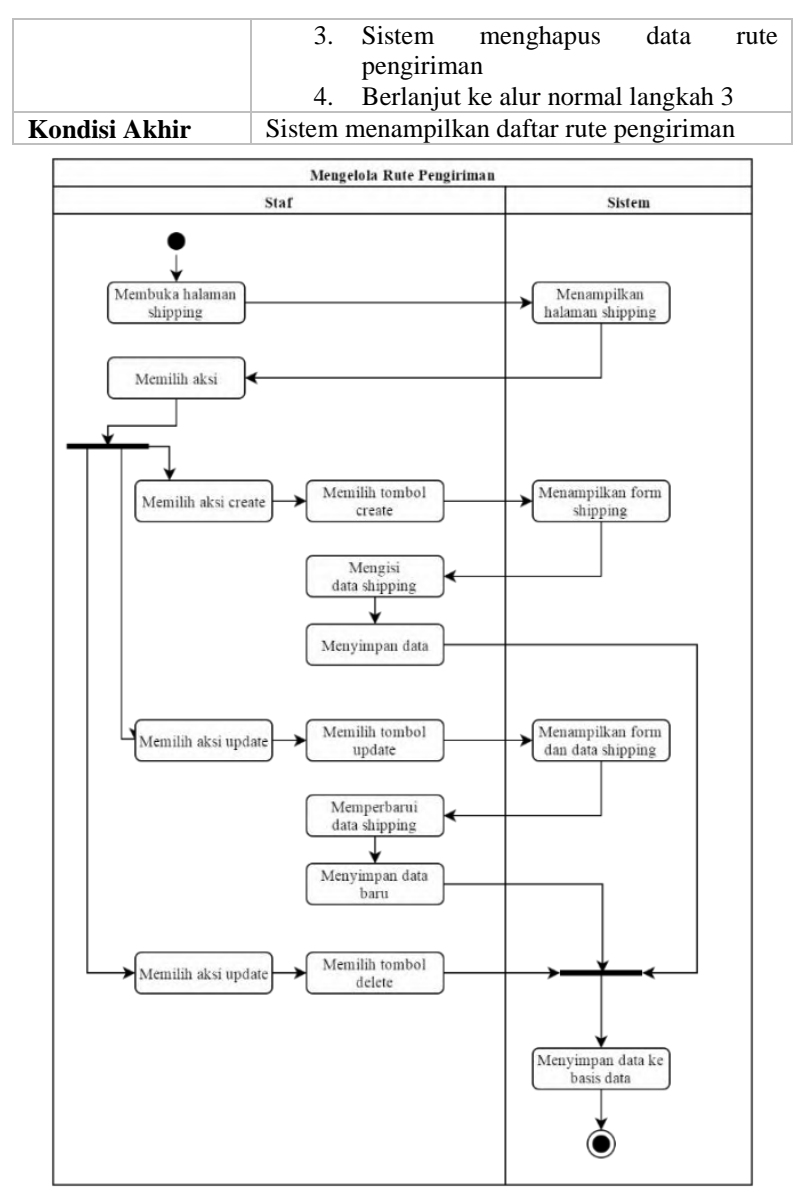

**Gambar 3.11. Diagram Aktifitas Mengelola Rute Pengiriman**

# **Kasus Penggunaan Mengelola Narahubung**

Pada kasus penggunaan ini, sistem menampilkan halaman *contact person*. Pengguna dapat melakukan penambahan narahubung dengan mengisi *form* yang tersedia. Kasus penggunaan mengelola narahubung ditunjukkan pada Tabel 3.7 dan Gambar 3.12.

| <b>Nama</b>            | Mengelola narahubung                                                                                                    |  |
|------------------------|----------------------------------------------------------------------------------------------------|--|
| Kode                   | <b>UC-002</b>                                                                                                    |  |
| <b>Deskripsi</b>       | Kasus penggunaan ini digunakan untuk<br>menambah, menyunting, dan menghapus data<br>narahubung                                                                                                    |  |
| <b>Tipe</b>            | Fungsional                                                                                                    |  |
| <b>Aktor</b>           | <b>Staf Sales and Distribution</b>                                                                                                    |  |
| <b>Kondisi Awal</b>    | Pengguna berada pada menu utama dan memilih<br>menu contact person                                                                                                    |  |
| <b>Alur Normal</b>     | Sistem menampilkan daftar narahubung<br>1.<br>2. Pengguna memilih kegiatan yang dapat<br>dilakukan<br>A1. Pengguna memilih<br>menambah<br>narahubung baru<br>A2. Pengguna memilih<br>menyunting<br>narahubung tertentu<br>A3. Pengguna memilih<br>menghapus<br>narahubung tertentu<br>Kasus penggunaan berakhir<br>3. |  |
| <b>Alur Alternatif</b> | A1. Pengguna memilih menambah narahubung<br>baru<br>1.<br>Sistem menampilkan form contact<br>person<br>2.<br>Pengguna memasukkan<br>data<br>narahubung baru<br>Sistem menyimpan data narahubung<br>3.<br>Berlanjut ke alur normal langkah 3<br>4.<br>A2. Pengguna memilih menyunting narahubung<br>tertentu           |  |

**Tabel 3.7. Kasus Penggunaan Mengelola Narahubung**

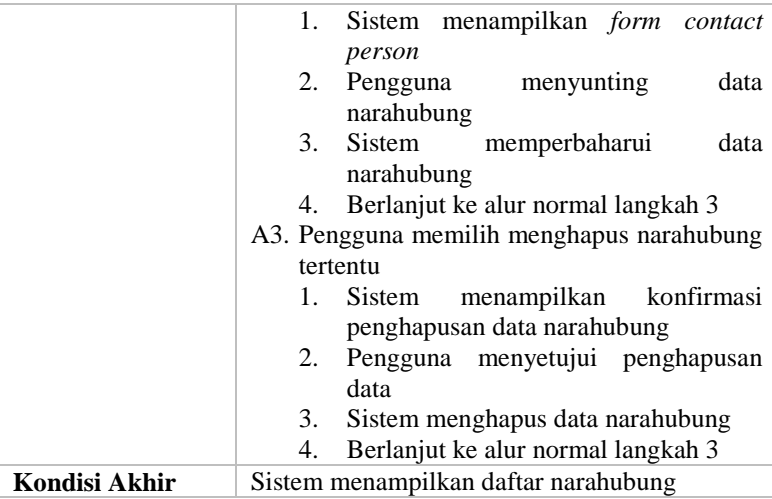

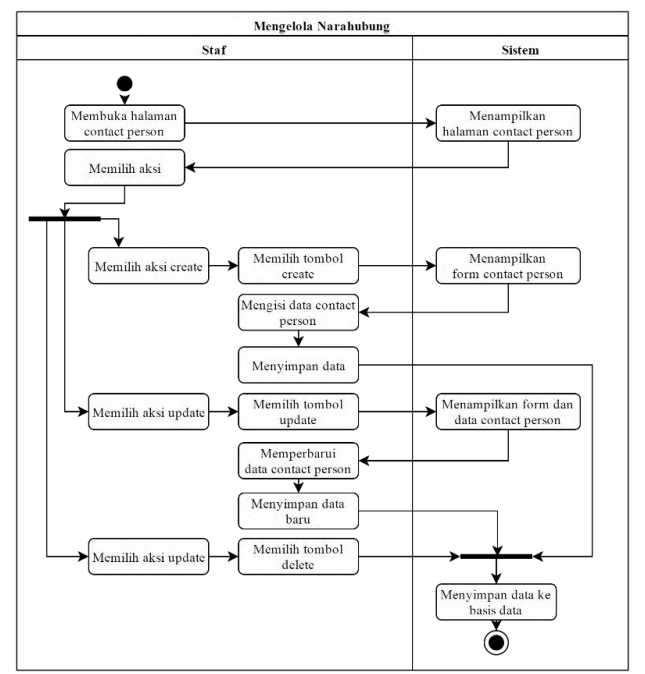

**Gambar 3.12. Diagram Aktifitas Mengelola Narahubung**

# **Kasus Penggunaan Mengelola Pelanggan**

Pada kasus penggunaan ini, sistem menampilkan halaman pelanggan. Pengguna dapat melakukan penambahan pelanggan dengan mengisi *form* yang tersedia. Kasus penggunaan mengelola pelanggan ditunjukkan pada Tabel 3.8 dan Gambar 3.13.

| <b>Nama</b>            | Mengelola pelanggan                                                                                                    |  |  |
|------------------------|----------------------------------------------------------------------------------------------------|--|--|
| Kode                   | <b>UC-003</b>                                                                                                    |  |  |
| <b>Deskripsi</b>       | ini<br>Kasus<br>digunakan<br>penggunaan<br>untuk<br>menambah, menyunting, dan menghapus data<br>pelanggan                                                                                                    |  |  |
| <b>Tipe</b>            | Fungsional                                                                                                    |  |  |
| Aktor                  | <b>Staf Sales and Distribution</b>                                                                                                    |  |  |
| <b>Kondisi Awal</b>    | Pengguna berada pada menu utama dan memilih<br>menu customer                                                                                                    |  |  |
| <b>Alur Normal</b>     | Sistem menampilkan daftar pelanggan<br>1.<br>Pengguna memilih kegiatan yang dapat<br>2.<br>dilakukan<br>A1. Pengguna memilih<br>menambah<br>pelanggan baru<br>A2. Pengguna<br>memilih<br>menyunting<br>pelanggan tertentu<br>A3. Pengguna<br>memilih<br>menghapus<br>pelanggan tertentu<br>Kasus penggunaan berakhir<br>3.                                                                                                    |  |  |
| <b>Alur Alternatif</b> | A1. Pengguna memilih menambah pelanggan<br>baru<br>Sistem menampilkan form customer<br>1.<br>Pengguna memasukkan data pelanggan<br>2.<br>haru<br>Sistem menyimpan data pelanggan<br>3.<br>Berlanjut ke alur normal langkah 3<br>4.<br>A2. Pengguna memilih menyunting pelanggan<br>tertentu<br>Sistem menampilkan form customer<br>1.<br>Pengguna menyunting data pelanggan<br>2.<br>3.<br>Sistem memperbaharui data pelanggan |  |  |

**Tabel 3.8. Kasus Penggunaan Mengelola Pelanggan**

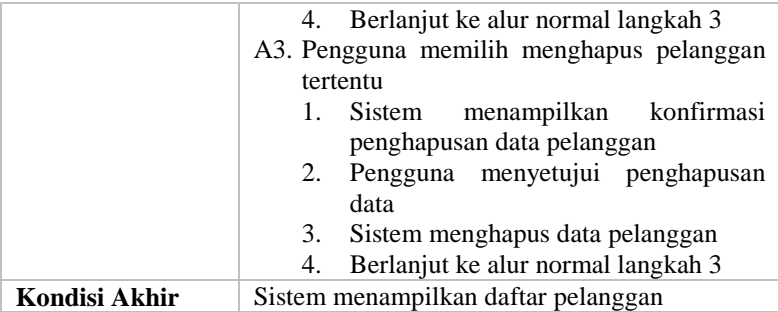

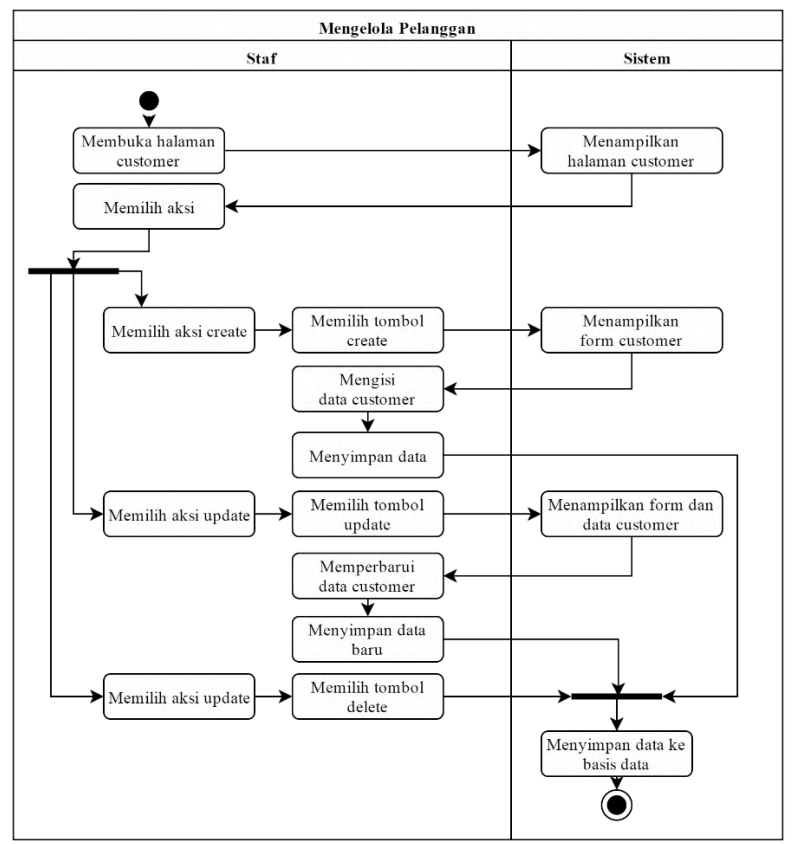

**Gambar 3.13. Diagram Aktifitas Mengelola Pelanggan**
# **Kasus Penggunaan Mengelola** *Inquiry*

Pada kasus penggunaan ini, sistem menampilkan halaman untuk melakukan pembuatan *inquiry*. Pengguna dapat melakukan pembuatan *inquiry* dengan mengisi *form* yang tersedia. Kasus penggunaan mengelola *inquiry* ditunjukkan pada Tabel 3.9 dan Gambar 3.14.

| <b>Nama</b>            | Mengelola <i>inquiry</i>                           |
|------------------------|----------------------------------------------------|
| Kode                   | <b>UC-004</b>                                      |
| <b>Deskripsi</b>       | ini digunakan<br>untuk<br>Kasus<br>penggunaan      |
|                        | menambah, menyunting, dan menghapus data           |
|                        | inquiry                                            |
| <b>Tipe</b>            | Fungsional                                         |
| <b>Aktor</b>           | <b>Staf Sales and Distribution</b>                 |
| <b>Kondisi Awal</b>    | Pengguna berada pada <i>menu</i> utama dan memilih |
|                        | menu inquiry                                       |
| <b>Alur Normal</b>     | Sistem menampilkan daftar <i>inquiry</i><br>1.     |
|                        | Pengguna memilih kegiatan yang dapat<br>2.         |
|                        | dilakukan                                          |
|                        | A1. Pengguna memilih menambah inquiry              |
|                        | baru                                               |
|                        | A2. Pengguna memilih menyunting <i>inquiry</i>     |
|                        | tertentu                                           |
|                        | A3. Pengguna memilih menghapus <i>inquiry</i>      |
|                        | tertentu                                           |
|                        | 3.<br>Kasus penggunaan berakhir                    |
| <b>Alur Alternatif</b> | A1. Pengguna memilih menambah inquiry baru         |
|                        | Sistem menampilkan kotak dialog<br>1.              |
|                        | inquiry                                            |
|                        | Pengguna memasukkan jenis inquiry<br>2.            |
|                        | dan memilih tombol create                          |
|                        | 3.<br>Sistem menampilkan form inquiry              |
|                        | Pengguna memasukkan data inquiry<br>4.<br>baru     |
|                        | 5.<br>Sistem menyimpan data <i>inquiry</i>         |
|                        | Berlanjut ke alur normal langkah 3<br>6.           |

**Tabel 3.9. Kasus Penggunaan Mengelola** *Inquiry*

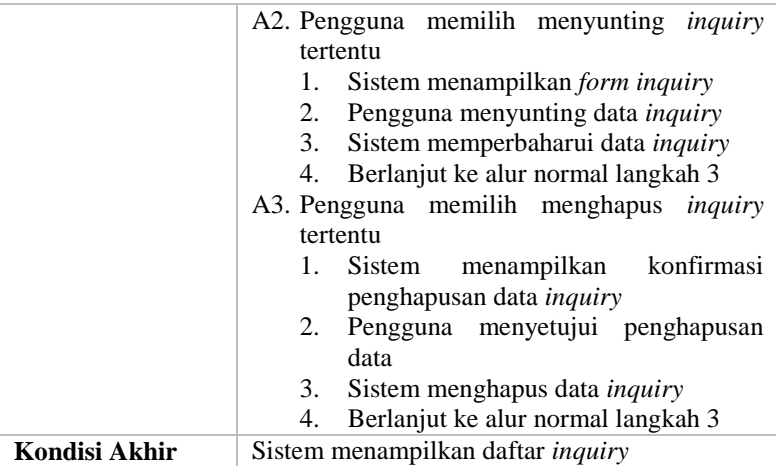

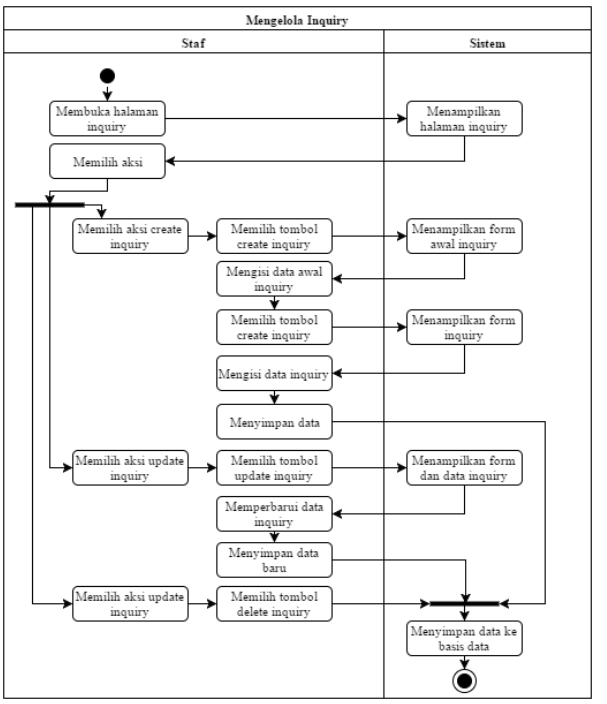

**Gambar 3.14. Diagram Aktifitas Mengelola** *Inquiry*

# **Kasus Penggunaan Mengelola** *Quotation*

Pada kasus penggunaan ini, sistem menampilkan halaman untuk melakukan pembuatan *quotation*. Pengguna dapat melakukan pembuatan *quotation* dengan mengisi *form* yang tersedia. Pengguna dapat menambahkan in*form*asi barang yang akan dibeli oleh pelanggan, pajak yang akan dibebankan pada pelanggan, transportasi yang digunakan untuk mengirimkan barang ke pelanggan, dan in*form*asi potongan harga maupun tambahan harga untuk barang yang akan dipesan. Kasus penggunaan mengelola *quotation* ditunjukkan pada Tabel 3.10 dan Gambar 3.15.

| <b>Nama</b>         | Mengelola <i>quotation</i>                                                                                                    |
|---------------------|----------------------------------------------------------------------------------------------------|
| Kode                | $UC-005$                                                                                                    |
| <b>Deskripsi</b>    | penggunaan ini<br>digunakan<br>Kasus<br>untuk<br>menambah, menyunting, dan menghapus data<br>quotation                                                                                                    |
| <b>Tipe</b>         | Fungsional                                                                                                    |
| Aktor               | <b>Staf Sales and Distribution</b>                                                                                                    |
| <b>Kondisi Awal</b> | Pengguna berada pada <i>menu</i> utama dan memilih<br>menu quotation                                                                                                    |
| <b>Alur Normal</b>  | Sistem menampilkan daftar quotation<br>1.<br>Pengguna memilih kegiatan yang dapat<br>2.<br>dilakukan<br>A1. Pengguna memilih<br>menambah<br>quotation baru<br>A2. Pengguna memilih<br>menyunting<br><i>quotation</i> tertentu<br>A3. Pengguna<br>memilih<br>menghapus<br><i>quotation</i> tertentu<br>Kasus penggunaan berakhir<br>3. |

**Tabel 3.10. Kasus Penggunaan Mengelola** *Quotation*

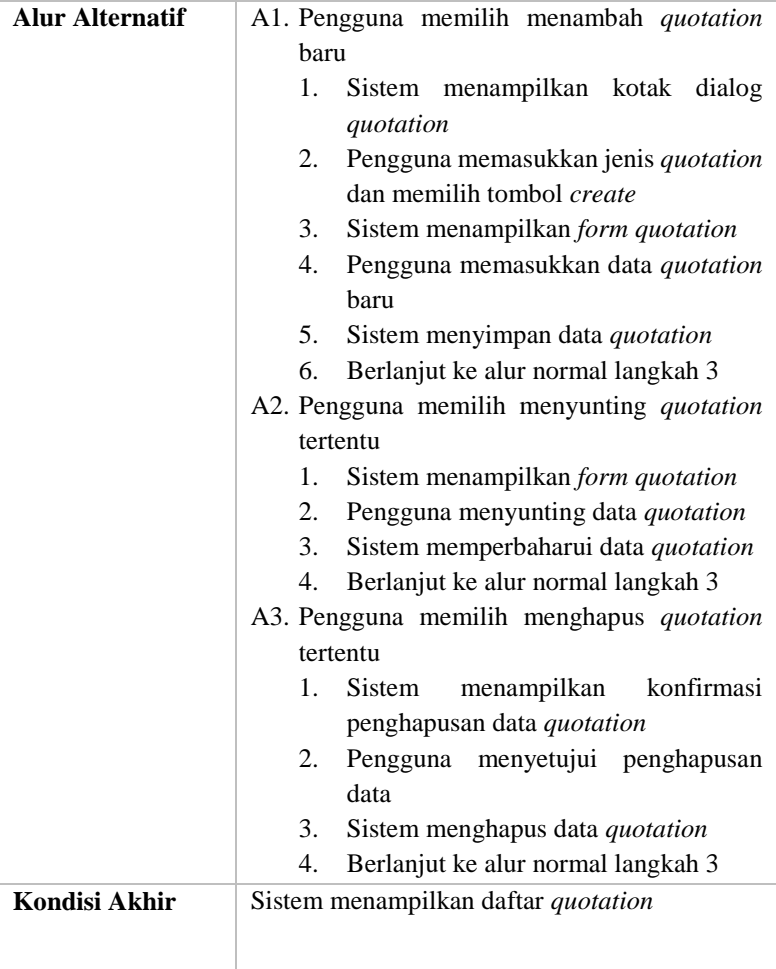

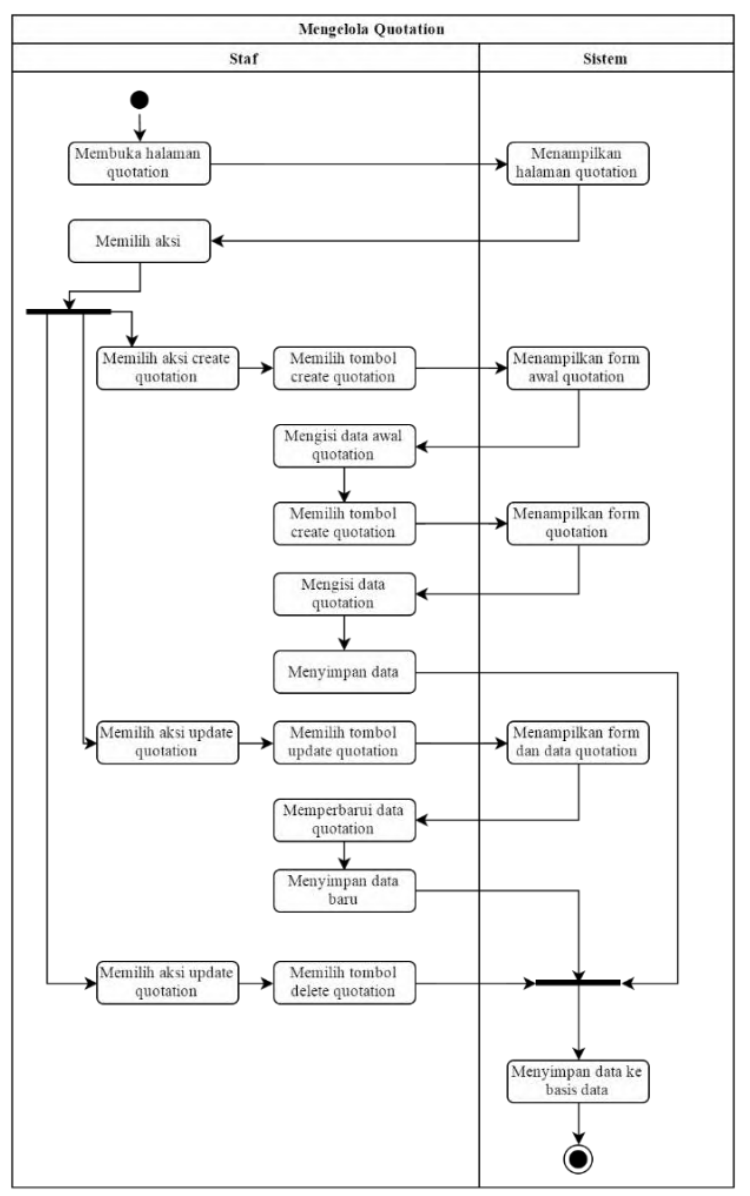

**Gambar 3.15. Diagram Aktifitas Mengelola** *Quotation*

## **Kasus Penggunaan Mengelola** *Sales Order*

Pada kasus penggunaan ini, sistem menampilkan halaman untuk melakukan pembuatan *sales order*. Pengguna dapat melakukan pembuatan *sales order* dengan mengisi *form* yang tersedia. Pengguna dapat menambahkan in*form*asi barang yang akan dibeli oleh pelanggan, pajak yang akan dibebankan pada pelanggan, transportasi yang digunakan untuk mengirimkan barang ke pelanggan, dan in*form*asi potongan harga maupun tambahan harga untuk barang yang akan dipesan. Kasus penggunaan mengelola *sales order* ditunjukkan pada Tabel 3.11 dan Gambar 3.16.

| Nama               | Mengelola sales order                                                                                                    |
|--------------------|----------------------------------------------------------------------------------------------------|
| Kode               | <b>UC-006</b>                                                                                                    |
| <b>Deskripsi</b>   | penggunaan ini<br>digunakan<br>untuk<br>Kasus<br>menambah, menyunting, dan menghapus data<br>sales order                                                                                                    |
| <b>Tipe</b>        | Fungsional                                                                                                    |
| Aktor              | <b>Staf Sales and Distribution</b>                                                                                                    |
| Kondisi Awal       | Pengguna berada pada <i>menu</i> utama dan memilih<br>menu sales order                                                                                                    |
| <b>Alur Normal</b> | Sistem menampilkan daftar sales order<br>1.<br>2.<br>Pengguna memilih kegiatan yang dapat<br>dilakukan<br>A1. Pengguna memilih menambah sales<br><i>order</i> baru<br>A2. Pengguna memilih menyunting sales<br><i>order</i> tertentu<br>A3. Pengguna memilih menghapus sales<br>order tertentu<br>3.<br>Kasus penggunaan berakhir |

**Tabel 3.11. Kasus Penggunaan Mengelola** *Sales Order*

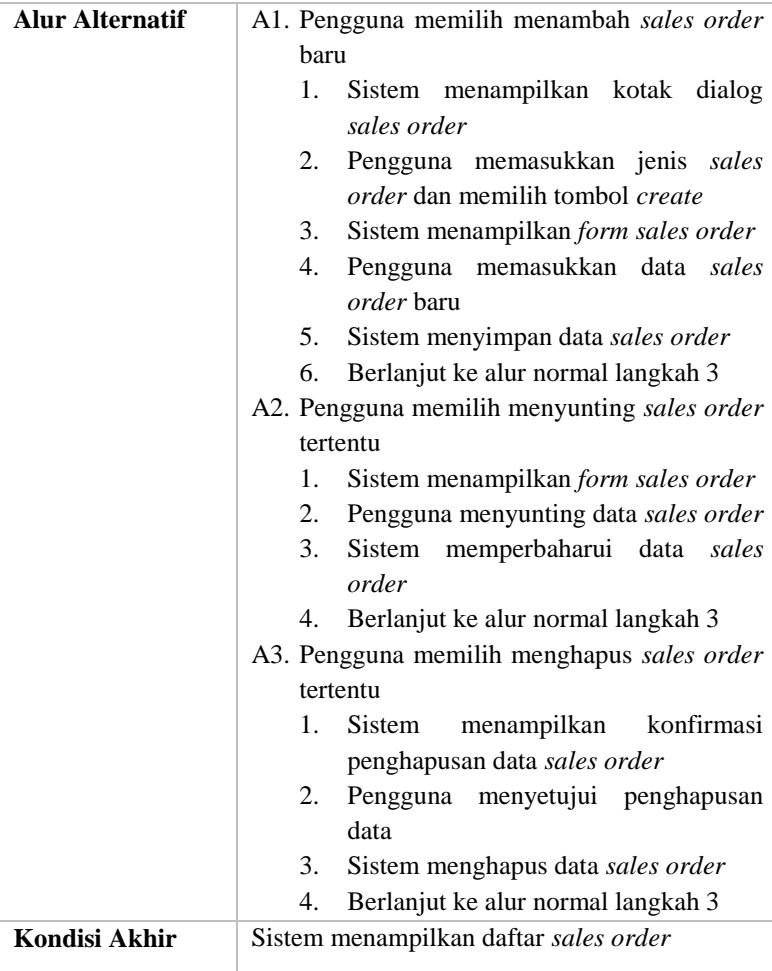

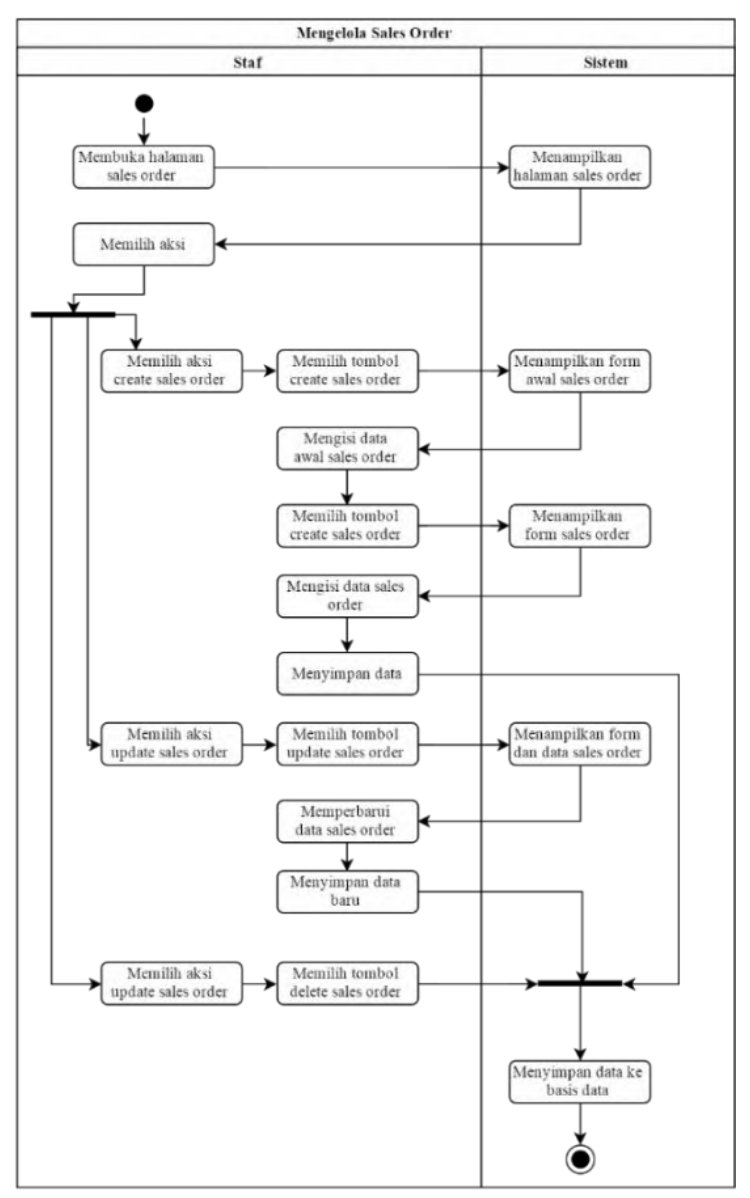

**Gambar 3.16. Diagram Aktifitas Mengelola** *Sales Order*

#### **Kasus Penggunaan Mengelola** *Return Order*

Pada kasus penggunaan ini, sistem menampilkan halaman untuk melakukan pembuatan *return order*. Pengguna dapat melakukan pembuatan *return order* dengan mengisi *form* yang tersedia. Pengguna dapat menambahkan in*form*asi barang yang akan dibeli oleh pelanggan, pajak yang akan dibebankan pada pelanggan, transportasi yang digunakan untuk mengirimkan barang ke pelanggan, dan in*form*asi potongan harga maupun pemberian biaya pengiriman secara gratis kepada pelanggan untuk pengembalian barang yang dikembalikan. Kasus penggunaan mengelola *return order* ditunjukkan pada Tabel 3.12 dan Gambar 3.17.

| <b>Nama</b>        | Mengelola return order                                                                                                    |
|--------------------|----------------------------------------------------------------------------------------------------|
| Kode               | <b>UC-007</b>                                                                                                    |
| <b>Deskripsi</b>   | penggunaan ini digunakan<br>untuk<br>Kasus<br>menambah, menyunting, dan menghapus data<br>return order                                                                                                    |
| <b>Tipe</b>        | Fungsional                                                                                                    |
| Aktor              | <b>Staf Sales and Distribution</b>                                                                                                    |
| Kondisi Awal       | Pengguna berada pada <i>menu</i> utama dan memilih<br>menu return order                                                                                                    |
| <b>Alur Normal</b> | Sistem menampilkan daftar return order<br>1.<br>Pengguna memilih kegiatan yang dapat<br>2.<br>dilakukan<br>A1. Pengguna memilih menambah return<br><i>order</i> baru<br>A2. Pengguna memilih menyunting return<br><i>order</i> tertentu<br>A3. Pengguna memilih menghapus return<br><i>order</i> tertentu |

**Tabel 3.12. Kasus Penggunaan Mengelola** *Return Order*

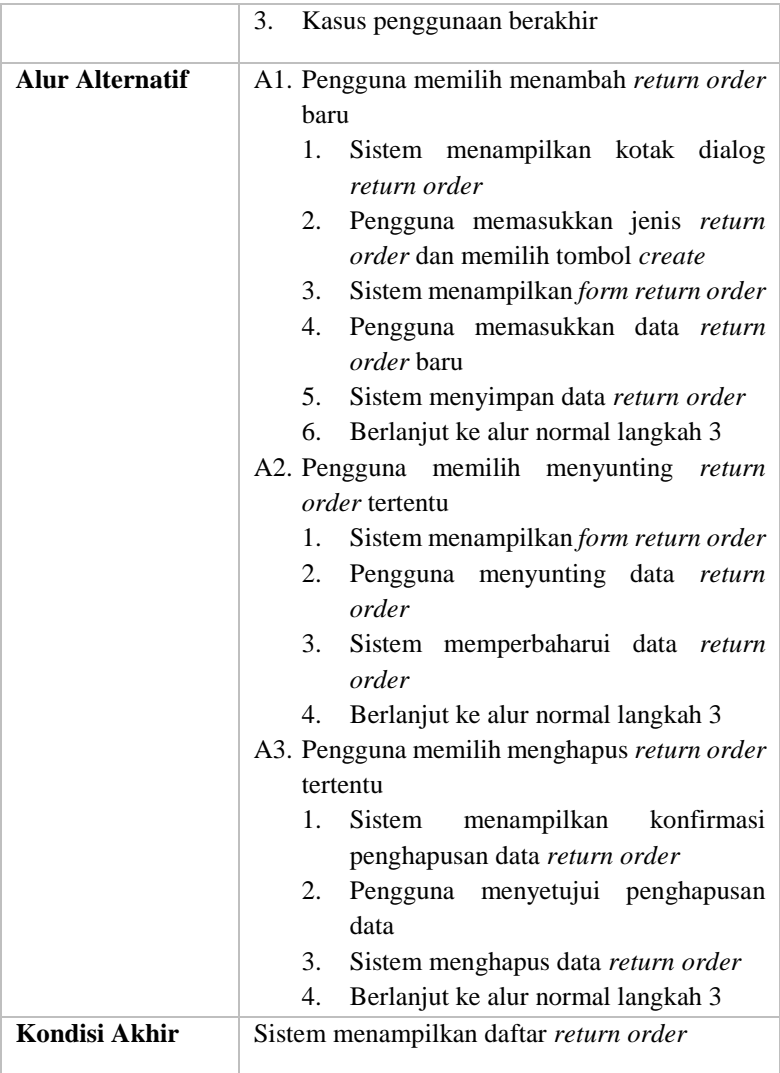

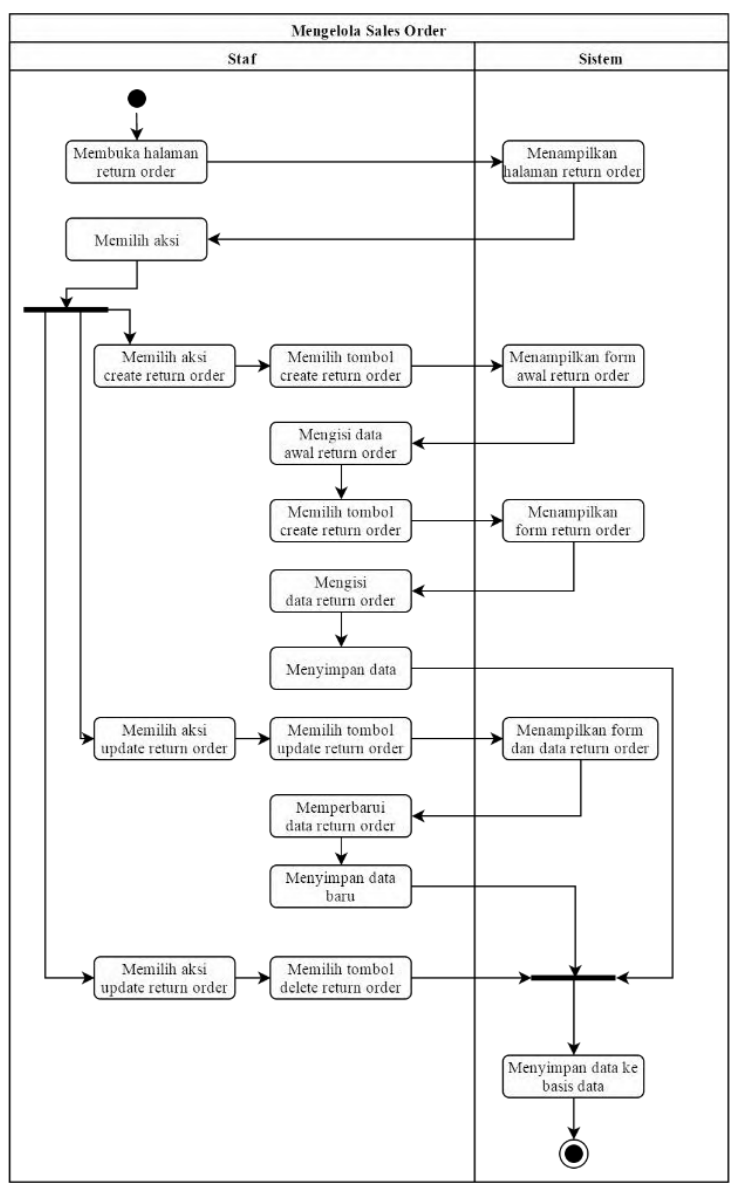

**Gambar 3.17. Diagram Aktifitas Mengelola** *Return Order*

# **Kasus Penggunaan Mengelola Pengiriman**

Pada kasus penggunaan ini, sistem menampilkan halaman untuk melakukan proses pengiriman barang. Pengguna dapat melakukan proses pengiriman barang dengan mengisi *form* yang tersedia berdasarkan *sales order* yang telah dibuat sebelumnya. Pengguna dapat menambahkan transportasi yang digunakan untuk mengirimkan barang ke pelanggan, dan mengubah lokasi pengiriman barang ke pelanggan. Kasus penggunaan mengelola pengiriman ditunjukkan pada Tabel 3.13 dan Gambar 3.18.

| <b>Nama</b>        | Mengelola pengiriman                                                                                                    |
|--------------------|----------------------------------------------------------------------------------------------------|
| Kode               | <b>UC-008</b>                                                                                                    |
| <b>Deskripsi</b>   | ini<br>digunakan<br>penggunaan<br>untuk<br>Kasus<br>menambah, menyunting, dan menghapus data<br>pengiriman                                                                                                    |
| <b>Tipe</b>        | Fungsional                                                                                                    |
| <b>Aktor</b>       | <b>Staf Sales and Distribution</b>                                                                                                    |
| Kondisi Awal       | Pengguna berada pada <i>menu</i> utama dan memilih<br>menu shipping and delivery                                                                                                    |
| <b>Alur Normal</b> | Sistem menampilkan daftar pengiriman<br>1.<br>Pengguna memilih kegiatan yang dapat<br>2.<br>dilakukan<br>A1. Pengguna<br>memilih<br>menambah<br>pengiriman baru<br>A2. Pengguna<br>memilih<br>menyunting<br>pengiriman tertentu<br>A3. Pengguna<br>memilih<br>menghapus<br>pengiriman tertentu<br>Kasus penggunaan berakhir<br>3. |

**Tabel 3.13. Kasus Penggunaan Mengelola Pengiriman**

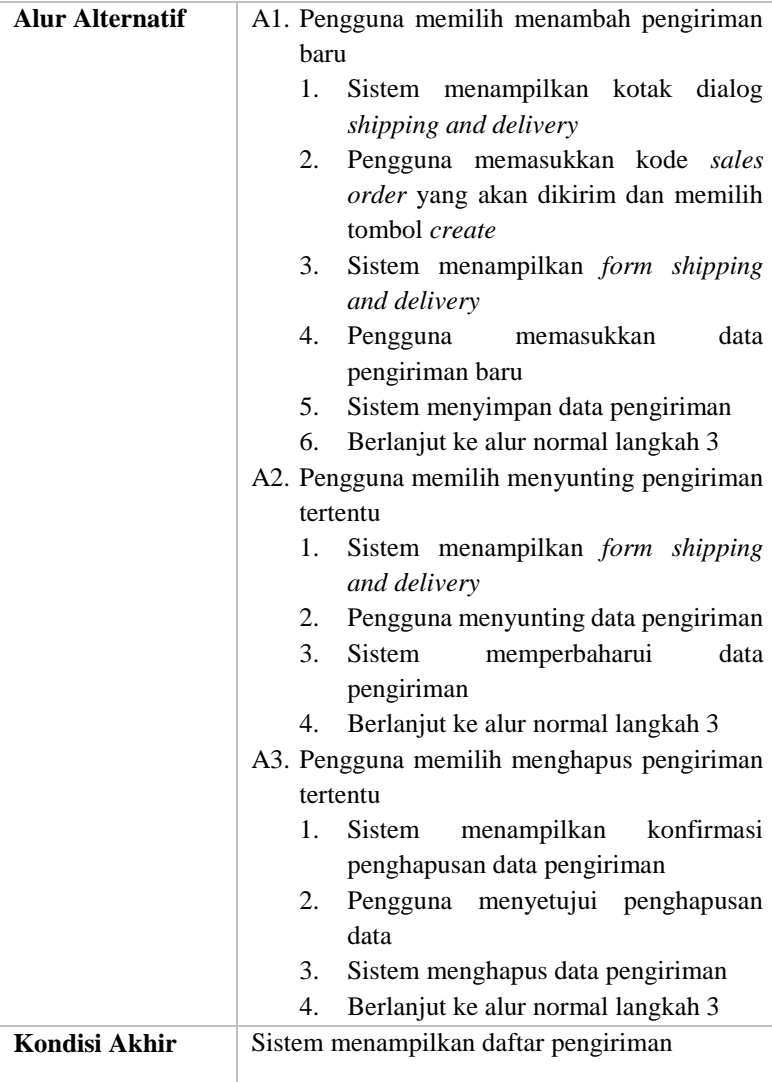

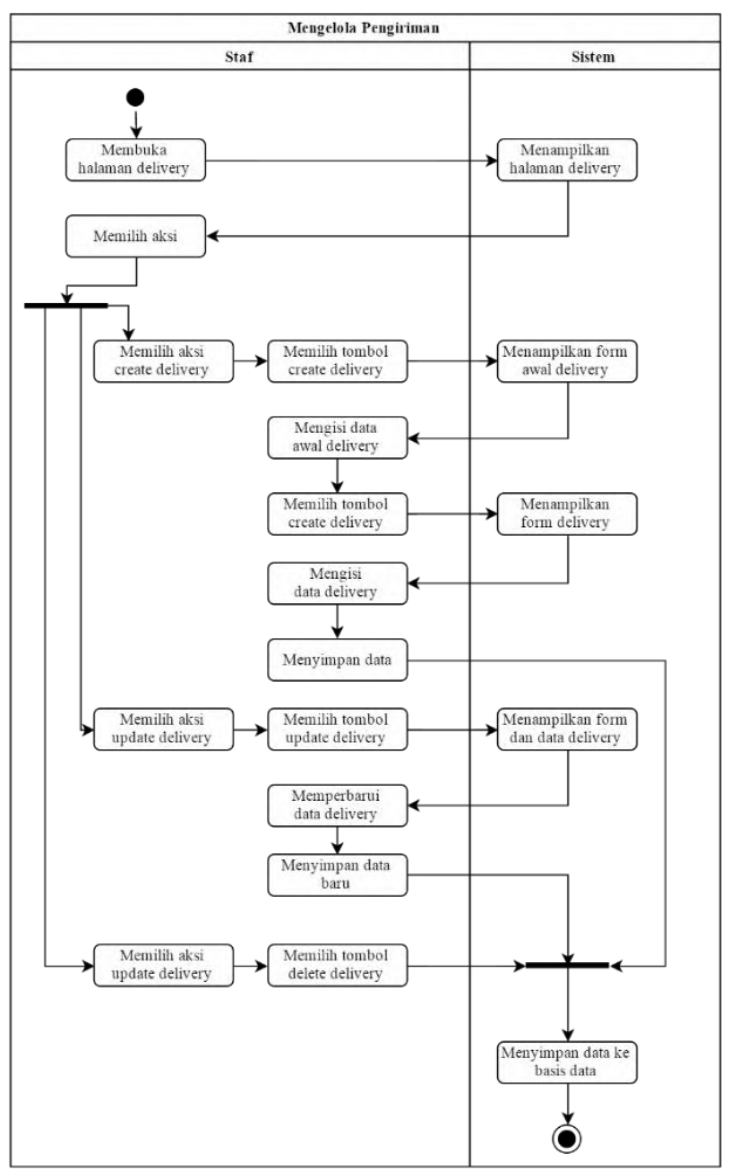

**Gambar 3.18. Diagram Aktifitas Mengelola Pengiriman**

# **Kasus Penggunaan Mengelola Peramalan penjualan**

Pada kasus penggunaan ini, sistem menampilkan halaman peramalan. Pengguna dapat melakukan penambahan peramalan dengan mengisi *form* yang tersedia. Kasus penggunaan mengelola peramalan ditunjukkan pada Tabel 3.14 dan Gambar 3.19.

| <b>Nama</b>            | Mengelola peramalan penjualan                                                                                                    |
|------------------------|----------------------------------------------------------------------------------------------------|
| Kode                   | UC-009                                                                                                    |
| <b>Deskripsi</b>       | penggunaan ini digunakan untuk<br>Kasus<br>menambah, menyunting, dan menghapus data<br>peramalan penjualan                                                                                                    |
| <b>Tipe</b>            | Fungsional                                                                                                    |
| <b>Aktor</b>           | <b>Staf Sales and Distribution</b>                                                                                                    |
| <b>Kondisi Awal</b>    | Pengguna berada pada menu utama dan memilih<br>menu forecasting                                                                                                    |
| <b>Alur Normal</b>     | Sistem menampilkan daftar peramalan<br>1.<br>penjualan<br>Pengguna memilih kegiatan yang dapat<br>2.<br>dilakukan<br>A1. Pengguna<br>memilih<br>menambah<br>peramalan penjualan baru<br>A2. Pengguna<br>memilih<br>menyunting<br>peramalan penjualan tertentu<br>A3. Pengguna memilih<br>menghapus<br>peramalan penjualan tertentu<br>3.<br>Kasus penggunaan berakhir |
| <b>Alur Alternatif</b> | A1. Pengguna memilih menambah peramalan<br>penjualan baru<br>Sistem menampilkan form forecasting<br>1.<br>memasukkan<br>data<br>2.<br>Pengguna<br>peramalan penjualan baru<br>3.<br>Sistem menyimpan data peramalan<br>penjualan<br>4. Berlanjut ke alur normal langkah 3<br>A2. Pengguna memilih menyunting peramalan<br>penjualan tertentu                          |

**Tabel 3.14. Kasus Penggunaan Mengelola Peramalan Penjualan**

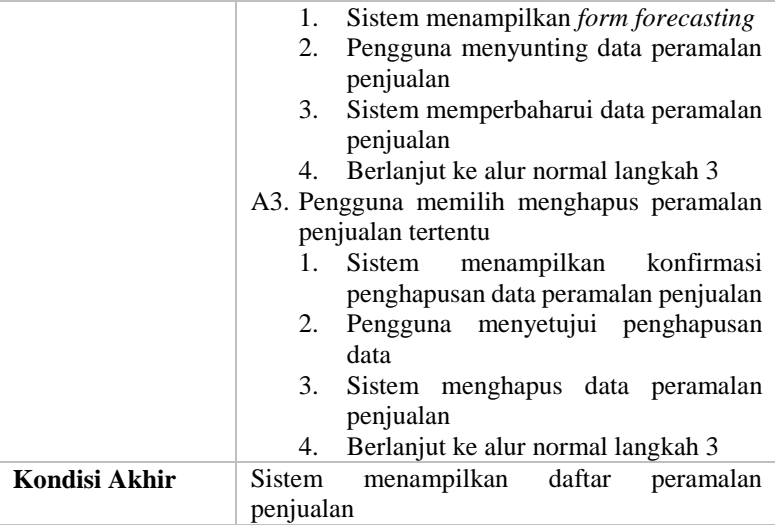

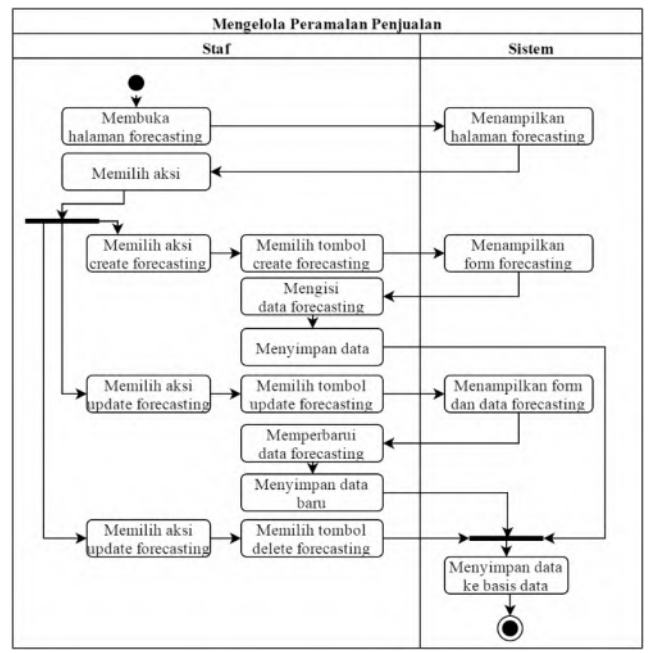

**Gambar 3.19. Diagram Aktifitas Mengelola Peramalan Penjualan**

#### **Kasus Penggunaan Melihat Rute Pengiriman**

Pada kasus penggunaan ini, sistem menampilkan halaman *shipping*. Pengguna dapat melihat detail dari rute pengiriman. Kasus penggunaan melihat rute pengiriman ditunjukkan pada Tabel 3.15 dan Gambar 3.20.

| <b>Nama</b>            | Melihat rute pengiriman                            |
|------------------------|----------------------------------------------------|
| Kode                   | $UC-010$                                           |
| <b>Deskripsi</b>       | Kasus penggunaan ini digunakan untuk melihat       |
|                        | rute pengiriman tertentu                           |
| <b>Tipe</b>            | Fungsional                                         |
| Aktor                  | Staf Sales and Distribution dan manager Sales      |
|                        | and Distribution                                   |
| Kondisi Awal           | Pengguna berada pada <i>menu</i> utama dan memilih |
|                        | menu shipping                                      |
| <b>Alur Normal</b>     | Sistem menampilkan daftar rute pengiriman<br>1.    |
|                        | Pengguna memilih tombol view<br>2.                 |
|                        | Sistem menampilkan halaman dan data dari<br>3.     |
|                        | rute pengiriman yang dipilih                       |
| <b>Alur Alternatif</b> | ۰                                                  |
| Kondisi Akhir          | Halaman detail rute pengiriman ditampilkan         |

**Tabel 3.15. Kasus Penggunaan Melihat Rute Pengiriman**

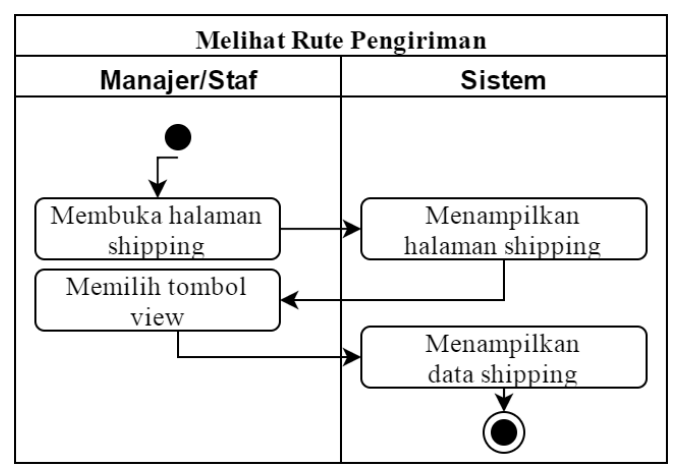

**Gambar 3.20. Diagram Aktifitas Melihat Rute Pengiriman**

## **Kasus Penggunaan Melihat Narahubung**

Pada kasus penggunaan ini, sistem menampilkan halaman *contact person*. Pengguna dapat melihat detail dari narahubung. Kasus penggunaan melihat narahubung ditunjukkan pada Tabel 3.16 dan Gambar 3.21.

| <b>Nama</b>            | Melihat narahubung                                                                                                    |
|------------------------|----------------------------------------------------------------------------------------------------|
| Kode                   | $UC-011$                                                                                                    |
| <b>Deskripsi</b>       | Kasus penggunaan ini digunakan untuk melihat<br>narahubung tertentu                                                                                           |
| <b>Tipe</b>            | Fungsional                                                                                                    |
| <b>Aktor</b>           | Staf Sales and Distribution dan manager Sales<br>and Distribution                                                                                             |
| Kondisi Awal           | Pengguna berada pada <i>menu</i> utama dan memilih<br>menu contact person                                                                                     |
| <b>Alur Normal</b>     | Sistem menampilkan daftar narahubung<br>1.<br>Pengguna memilih tombol view<br>2.<br>Sistem menampilkan halaman dan data dari<br>3.<br>narahubung yang dipilih |
| <b>Alur Alternatif</b> | ۰                                                                                                    |
| Kondisi Akhir          | Halaman detail narahubung ditampilkan                                                                                                    |

**Tabel 3.16. Kasus Penggunaan Melihat Narahubung**

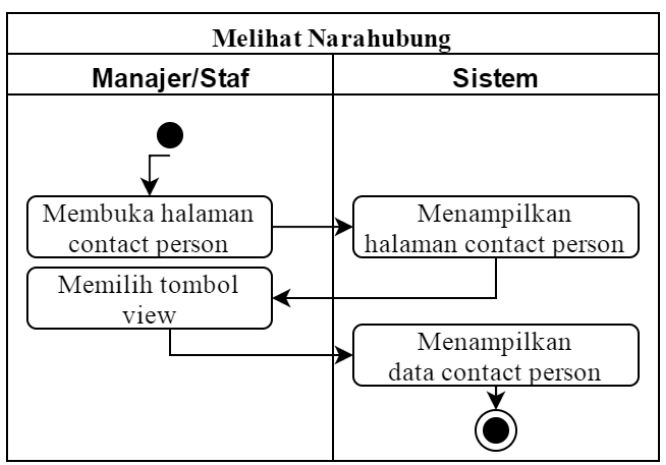

**Gambar 3.21. Diagram Aktifitas Melihat Narahubung**

# **Kasus Penggunaan Melihat Pelanggan**

Pada kasus penggunaan ini, sistem menampilkan halaman pelanggan. Pengguna dapat melihat detail dari pelanggan. Kasus penggunaan melihat pelanggan ditunjukkan pada Tabel 3.17 dan Gambar 3.22.

| <b>Nama</b>            | Melihat pelanggan                              |
|------------------------|------------------------------------------------|
| Kode                   | $UC-012$                                       |
| <b>Deskripsi</b>       | Kasus penggunaan ini digunakan untuk melihat   |
|                        | pelanggan tertentu                             |
| <b>Tipe</b>            | Fungsional                                     |
| <b>Aktor</b>           | Staf Sales and Distribution dan manager Sales  |
|                        | and Distribution                               |
| Kondisi Awal           | Pengguna berada pada menu utama dan memilih    |
|                        | menu customer                                  |
| <b>Alur Normal</b>     | Sistem menampilkan daftar pelanggan<br>1.      |
|                        | Pengguna memilih tombol view<br>2.             |
|                        | Sistem menampilkan halaman dan data dari<br>3. |
|                        | pelanggan yang dipilih                         |
| <b>Alur Alternatif</b> | ۰                                              |
| Kondisi Akhir          | Halaman detail pelanggan ditampilkan           |

**Tabel 3.17. Kasus Penggunaan Melihat Pelanggan**

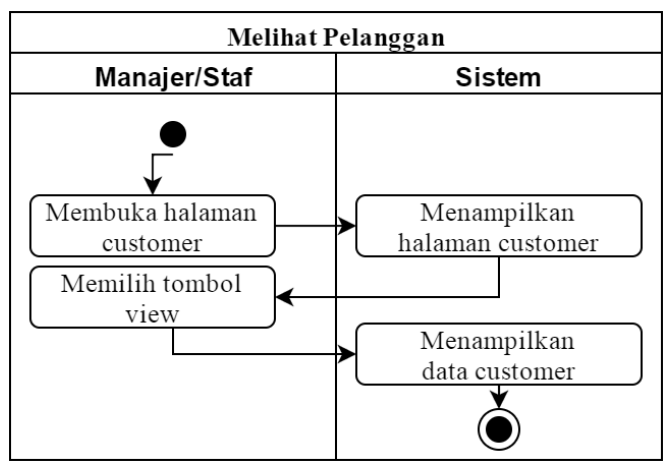

**Gambar 3.22. Diagram Aktifitas Melihat Pelanggan**

# **Kasus Penggunaan Melihat** *Inquiry*

Pada kasus penggunaan ini, sistem menampilkan halaman *inquiry*. Pengguna dapat melihat detail dari *inquiry*. Kasus penggunaan melihat *inquiry* ditunjukkan pada Tabel 3.18 dan Gambar 3.23.

| <b>Nama</b>            | Melihat <i>inquiry</i>                         |
|------------------------|------------------------------------------------|
| Kode                   | $UC-013$                                       |
| <b>Deskripsi</b>       | Kasus penggunaan ini digunakan untuk melihat   |
|                        | <i>inquiry</i> tertentu                        |
| <b>Tipe</b>            | Fungsional                                     |
| Aktor                  | Staf Sales and Distribution dan manager Sales  |
|                        | and Distribution                               |
| Kondisi Awal           | Pengguna berada pada menu utama dan memilih    |
|                        | menu inquiry                                   |
| <b>Alur Normal</b>     | Sistem menampilkan daftar inquiry<br>1.        |
|                        | Pengguna memilih tombol view<br>2.             |
|                        | Sistem menampilkan halaman dan data dari<br>3. |
|                        | <i>inquiry</i> yang dipilih                    |
| <b>Alur Alternatif</b> | ۰                                              |
| Kondisi Akhir          | Halaman detail <i>inquiry</i> ditampilkan      |

**Tabel 3.18. Kasus Penggunaan Melihat** *Inquiry*

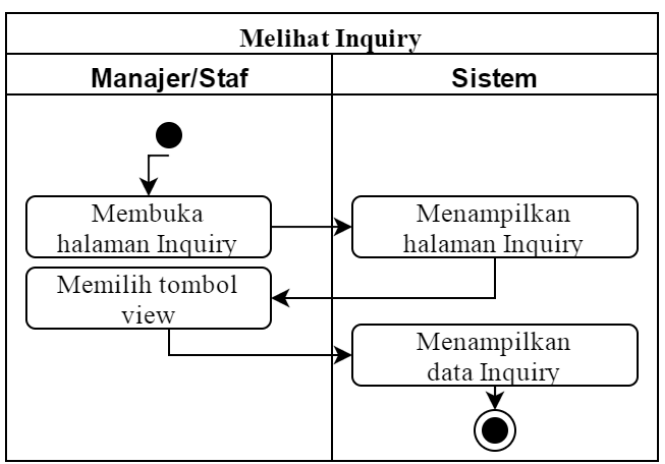

**Gambar 3.23. Diagram Aktifitas Melihat** *Inquiry*

# **Kasus Penggunaan Melihat** *Quotation*

Pada kasus penggunaan ini, sistem menampilkan halaman *quotation*. Pengguna dapat melihat detail dari *quotation*. Kasus penggunaan melihat *quotation* ditunjukkan pada Tabel 3.19 dan Gambar 3.24.

| <b>Nama</b>            | Melihat <i>quotation</i>                         |
|------------------------|--------------------------------------------------|
| Kode                   | $UC-014$                                         |
| <b>Deskripsi</b>       | Kasus penggunaan ini digunakan untuk melihat     |
|                        | <i>quotation</i> tertentu                        |
| <b>Tipe</b>            | Fungsional                                       |
| <b>Aktor</b>           | Staf Sales and Distribution dan manager Sales    |
|                        | and Distribution                                 |
| Kondisi Awal           | Pengguna berada pada menu utama dan memilih      |
|                        | menu quotation                                   |
| <b>Alur Normal</b>     | Sistem menampilkan daftar <i>quotation</i><br>1. |
|                        | Pengguna memilih tombol view<br>2.               |
|                        | Sistem menampilkan halaman dan data dari<br>3.   |
|                        | <i>quotation</i> yang dipilih                    |
| <b>Alur Alternatif</b> | ۰                                                |
| Kondisi Akhir          | Halaman detail <i>quotation</i> ditampilkan      |

**Tabel 3.19. Kasus Penggunaan Melihat** *Quotation*

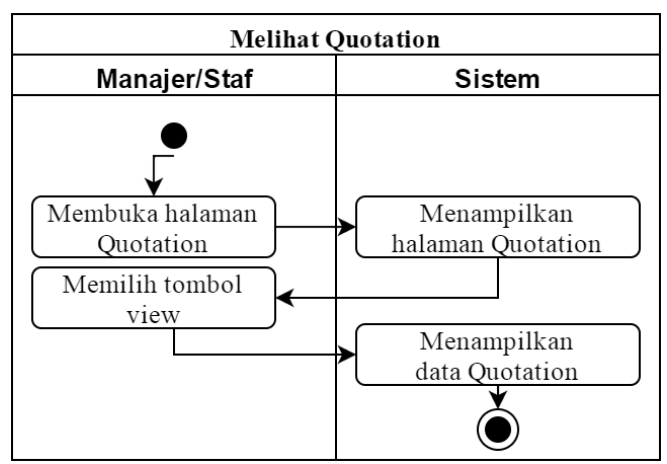

**Gambar 3.24. Diagram Aktifitas Melihat** *Quotation*

# **Kasus Penggunaan Melihat** *Sales order*

Pada kasus penggunaan ini, sistem menampilkan halaman *sales order*. Pengguna dapat melihat detail dari *sales order*. Kasus penggunaan melihat *sales order* ditunjukkan pada Tabel 3.20 dan Gambar 3.25.

|                        | --                                                                                                    |
|------------------------|----------------------------------------------------------------------------------------------------|
| <b>Nama</b>            | Melihat sales order                                                                                                    |
| Kode                   | $UC-015$                                                                                                    |
| <b>Deskripsi</b>       | Kasus penggunaan ini digunakan untuk melihat<br>sales order tertentu                                                                                            |
| <b>Tipe</b>            | Fungsional                                                                                                    |
| <b>Aktor</b>           | Staf Sales and Distribution dan manager Sales<br>and Distribution                                                                                               |
| Kondisi Awal           | Pengguna berada pada menu utama dan memilih<br>menu sales order                                                                                                 |
| <b>Alur Normal</b>     | Sistem menampilkan daftar sales order<br>1.<br>Pengguna memilih tombol view<br>2.<br>Sistem menampilkan halaman dan data dari<br>3.<br>sales order yang dipilih |
| <b>Alur Alternatif</b> | ۰                                                                                                    |
| Kondisi Akhir          | Halaman detail <i>sales order</i> ditampilkan                                                                                                    |

**Tabel 3.20. Kasus Penggunaan Melihat** *Sales Order*

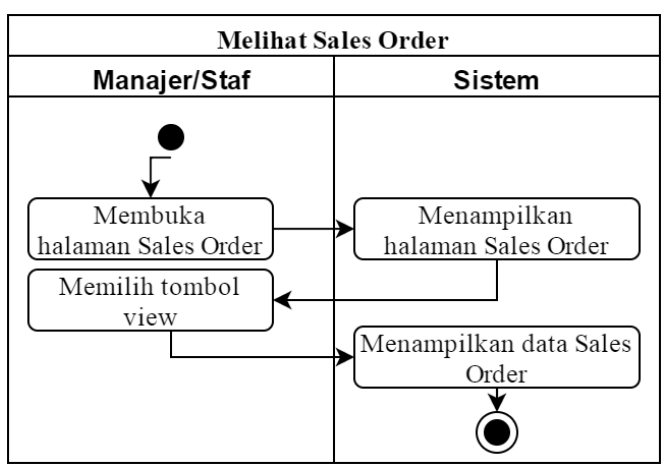

**Gambar 3.25. Diagram Aktifitas Melihat** *Sales Order*

# **Kasus Penggunaan Melihat** *Return order*

Pada kasus penggunaan ini, sistem menampilkan halaman *return order*. Pengguna dapat melihat detail dari *return order*. Kasus penggunaan melihat *return order* ditunjukkan pada Tabel 3.21 dan Gambar 3.26.

| <b>Nama</b>            | Melihat return order                               |  |  |
|------------------------|----------------------------------------------------|--|--|
| Kode                   | $UC-016$                                           |  |  |
| <b>Deskripsi</b>       | Kasus penggunaan ini digunakan untuk melihat       |  |  |
|                        | <i>return order</i> tertentu                       |  |  |
| <b>Tipe</b>            | Fungsional                                         |  |  |
| Aktor                  | Staf Sales and Distribution dan manager Sales      |  |  |
|                        | and Distribution                                   |  |  |
| Kondisi Awal           | Pengguna berada pada <i>menu</i> utama dan memilih |  |  |
|                        | menu return order                                  |  |  |
| <b>Alur Normal</b>     | Sistem menampilkan daftar return order<br>1.       |  |  |
|                        | Pengguna memilih tombol view<br>2.                 |  |  |
|                        | Sistem menampilkan halaman dan data dari<br>3.     |  |  |
|                        | <i>return order</i> yang dipilih                   |  |  |
| <b>Alur Alternatif</b> | ۰                                                  |  |  |
| Kondisi Akhir          | Halaman detail <i>return order</i> ditampilkan     |  |  |

**Tabel 3.21. Kasus Penggunaan Melihat** *Return Order*

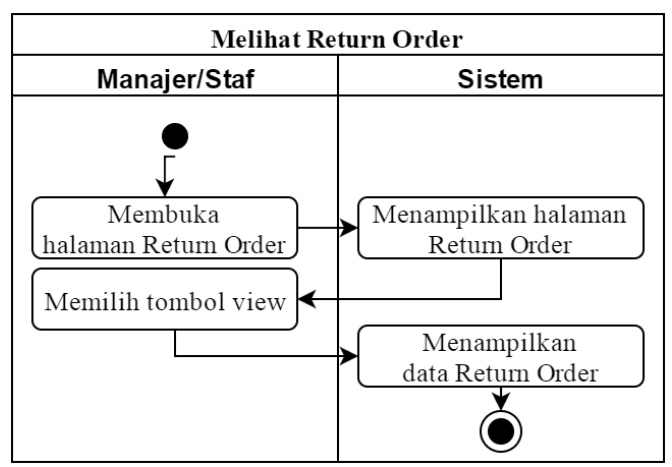

**Gambar 3.26. Diagram Aktifitas Melihat** *Return Order*

#### **Kasus Penggunaan Melihat Pengiriman**

Pada kasus penggunaan ini, sistem menampilkan halaman *shipping and delivery*. Pengguna dapat melihat detail dari pengiriman. Kasus penggunaan melihat pengiriman ditunjukkan pada Tabel 3.22 dan Gambar 3.27.

|                        | oo                                                                                                    |  |  |
|------------------------|----------------------------------------------------------------------------------------------------|--|--|
| <b>Nama</b>            | Melihat pengiriman                                                                                                    |  |  |
| Kode                   | $UC-017$                                                                                                    |  |  |
| <b>Deskripsi</b>       | Kasus penggunaan ini digunakan untuk melihat                                                                                                    |  |  |
|                        | pengiriman tertentu                                                                                                    |  |  |
| <b>Tipe</b>            | Fungsional                                                                                                    |  |  |
| <b>Aktor</b>           | Staf Sales and Distribution dan manager Sales<br>and Distribution                                                                                             |  |  |
| Kondisi Awal           | Pengguna berada pada <i>menu</i> utama dan memilih<br>menu shipping and delivery                                                                              |  |  |
| <b>Alur Normal</b>     | Sistem menampilkan daftar pengiriman<br>1.<br>Pengguna memilih tombol view<br>2.<br>Sistem menampilkan halaman dan data dari<br>3.<br>pengiriman yang dipilih |  |  |
| <b>Alur Alternatif</b> | ۰                                                                                                    |  |  |
| Kondisi Akhir          | Halaman detail pengiriman ditampilkan                                                                                                    |  |  |

**Tabel 3.22. Kasus Penggunaan Melihat Pengiriman**

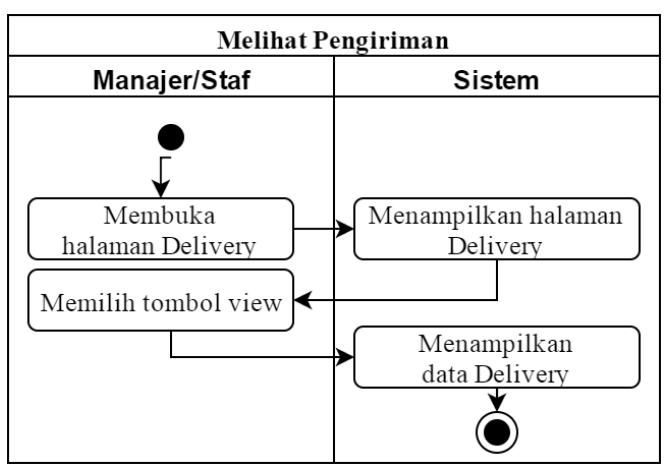

**Gambar 3.27. Diagram Aktifitas Melihat Pengiriman**

# **Kasus Penggunaan Melihat Peramalan penjualan**

Pada kasus penggunaan ini, sistem menampilkan halaman *forecasting*. Pengguna dapat melihat detail dari peramalan penjualan. Kasus penggunaan melihat peramalan penjualan ditunjukkan pada Tabel 3.23 dan Gambar 3.28.

| <b>Nama</b>            | Melihat peramalan penjualan                                                                                                    |  |  |
|------------------------|----------------------------------------------------------------------------------------------------|--|--|
| Kode                   | $UC-018$                                                                                                    |  |  |
| <b>Deskripsi</b>       | Kasus penggunaan ini digunakan untuk melihat<br>peramalan penjualan tertentu                                                                                                    |  |  |
| <b>Tipe</b>            | Fungsional                                                                                                    |  |  |
| Aktor                  | Staf Sales and Distribution dan manager Sales<br>and Distribution                                                                                                    |  |  |
| Kondisi Awal           | Pengguna berada pada <i>menu</i> utama dan memilih<br>menu forecasting                                                                                                    |  |  |
| <b>Alur Normal</b>     | Sistem menampilkan daftar<br>1.<br>peramalan<br>penjualan<br>Pengguna memilih tombol view<br>2.<br>Sistem menampilkan halaman dan data dari<br>3.<br>peramalan penjualan yang dipilih |  |  |
| <b>Alur Alternatif</b> | ۰                                                                                                    |  |  |
| Kondisi Akhir          | Halaman<br>detail<br>peramalan<br>penjualan<br>ditampilkan                                                                                                    |  |  |

**Tabel 3.23. Kasus Penggunaan Melihat Peramalan Penjualan**

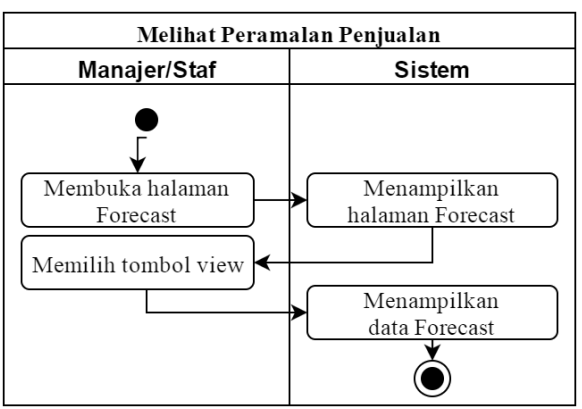

**Gambar 3.28. Diagram Aktifitas Melihat Peramalan Penjualan**

# **Kasus Penggunaan Melihat Laporan Penjualan**

Pada kasus penggunaan ini, sistem menampilkan halaman utama modul. Pengguna dapat melihat laporan penjualan. Kasus penggunaan melihat laporan penjualan ditunjukkan pada Tabel 3.24 dan Gambar 3.29.

| <b>Nama</b>            | Melihat laporan penjualan                          |  |  |
|------------------------|----------------------------------------------------|--|--|
| Kode                   | <b>UC-019</b>                                      |  |  |
| <b>Deskripsi</b>       | Kasus penggunaan ini digunakan untuk melihat       |  |  |
|                        | laporan penjualan tertentu                         |  |  |
| <b>Tipe</b>            | Fungsional                                         |  |  |
| Aktor                  | Staf Sales and Distribution dan manager Sales      |  |  |
|                        | and Distribution                                   |  |  |
| Kondisi Awal           | Pengguna berada pada <i>menu</i> utama dan memilih |  |  |
|                        | menu Sales and Distribution                        |  |  |
| <b>Alur Normal</b>     | Sistem menampilkan data<br>1.<br>laporan           |  |  |
|                        | penjualan                                          |  |  |
| <b>Alur Alternatif</b> | -                                                  |  |  |
| Kondisi Akhir          | Halaman detail laporan penjualan ditampilkan       |  |  |

**Tabel 3.24. Kasus Penggunaan Melihat Laporan Penjualan**

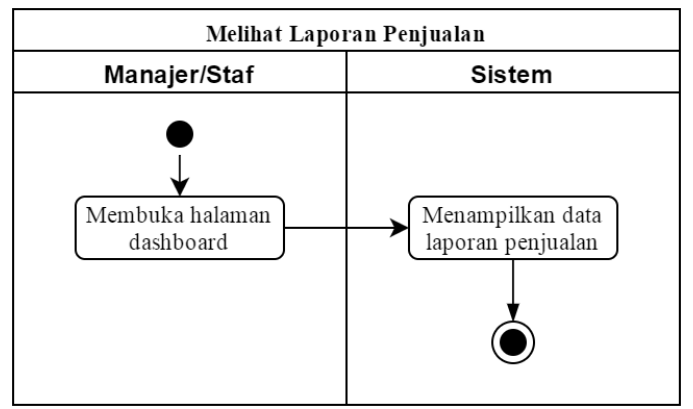

**Gambar 3.29. Diagram Aktifitas Melihat Laporan Penjualan**

#### **Kasus Penggunaan Melihat Laporan Pelanggan**

Pada kasus penggunaan ini, sistem menampilkan halaman *customer report*. Pengguna dapat melihat laporan pelanggan. Kasus penggunaan melihat laporan pelanggan ditunjukkan pada Tabel 3.25 dan Gambar 3.30.

| <b>Nama</b>            | Melihat laporan pelanggan                                                  |  |  |
|------------------------|----------------------------------------------------------------------------|--|--|
| Kode                   | $UC-020$                                                                   |  |  |
| <b>Deskripsi</b>       | Kasus penggunaan ini digunakan untuk melihat                               |  |  |
|                        | laporan pelanggan tertentu                                                 |  |  |
| <b>Tipe</b>            | Fungsional                                                                 |  |  |
| Aktor                  | Staf Sales and Distribution dan manager Sales<br>and Distribution          |  |  |
| Kondisi Awal           | Pengguna berada pada <i>menu</i> utama dan memilih<br>menu customer report |  |  |
| <b>Alur Normal</b>     | menampilkan<br>Sistem<br>data<br>1.<br>laporan<br>pelanggan                |  |  |
| <b>Alur Alternatif</b> |                                                                            |  |  |
| Kondisi Akhir          | Halaman detail laporan pelanggan ditampilkan                               |  |  |

**Tabel 3.25. Kasus Penggunaan Melihat Laporan Pelanggan**

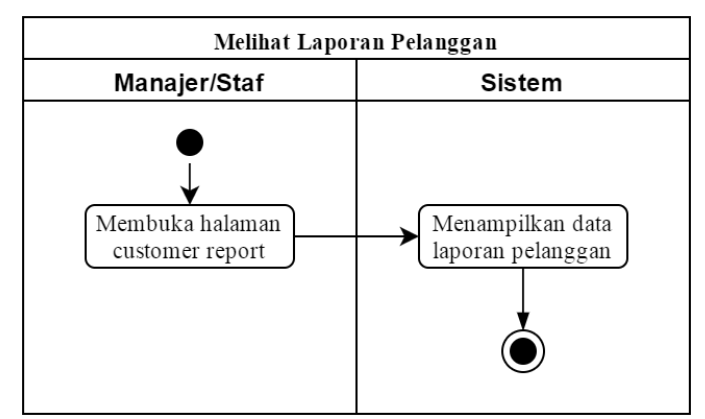

**Gambar 3.30. Diagram Aktifitas Melihat Laporan Pelanggan**

#### **3.6 Perancangan**

Tahap perancangan perangkat lunak dibagi menjadi beberapa bagian yaitu perancangan *multitenancy,* perancangan basis data, perancangan RBAC, dan perancangan antarmuka sistem.

# **Perancangan** *Multitenancy*

Pada bagian ini akan dijelaskan mengenai perancangan *multitenancy* yang terdapat pada sistem ERP 2016. Secara rinci mengenai *multitenancy* dijabarkan pada Gambar 3.31.

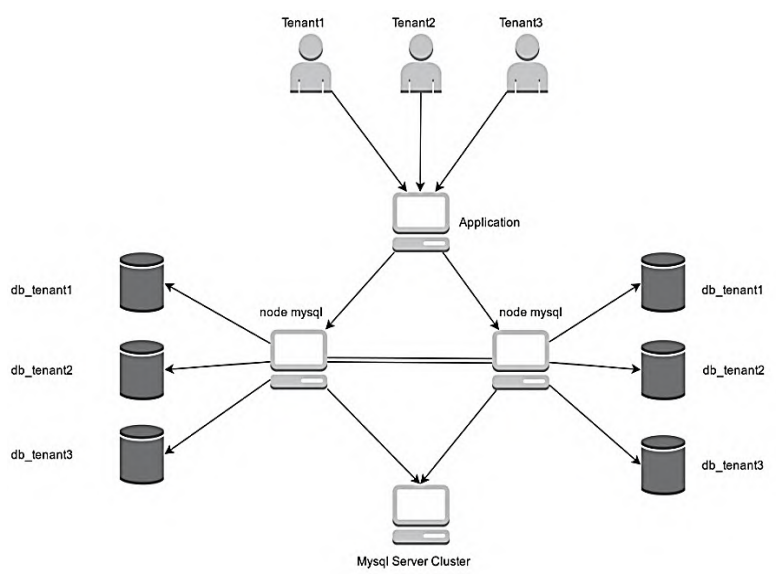

**Gambar 3.31. Perancangan** *Multitenancy*

Gambar 3.31 *menu*njukkan alur *multitenancy* yang terjadi pada sistem ERP. Pembagian *node MySQL* yang telah dijelaskan bada subbab 3.2.1, yaitu dengan cara melakukan *clustering* pada *computer server* menjadi 2 basis data yang berbeda. Basis data terdistribusi merupakan penunjang dari *multitenancy*, yang berfungsi untuk mengatur *session* setiap perusahaan yang akan mengakses sistem ERP.

#### **Perancangan Basis Data**

Pada Subbab ini akan dijelaskan bagaimana rancangan basis data yang digunakan pada sistem. Basis data pada sistem ini menggunakan sistem manajemen basis data *MySQL Cluster*. *Physical Data Model* (PDM) dari basis data sistem ini ditunjukkan pada Gambar 3.32. Perancangan PDM pada Gambar 3.32 dijelaskan pada tabel 3.26.

| No             | <b>Tabel</b> | <b>Atribut</b>            | Keterangan     |
|----------------|--------------|---------------------------|----------------|
| $\mathbf{1}$   | sd_custom    | id: <i>integer</i>        | Tabel untuk    |
|                | ergroup      | name_customergroup:       | menyimpan data |
|                |              | varchar                   | grup pelanggan |
| $\overline{2}$ | sd_cp        | id: integer               | Tabel untuk    |
|                |              | code_cp: varchar          | menyimpan data |
|                |              | title_cp : enum           | narahubung     |
|                |              | firstname_cp: varchar     |                |
|                |              | middlename_cp: varchar    |                |
|                |              | lastname_cp: varchar      |                |
|                |              | email_cp: varchar         |                |
|                |              | telp_cp: varchar          |                |
|                |              | department_cp: varchar    |                |
| 3              | sd_custom    | id: integer               | Tabel untuk    |
|                | er           | code_customer: varchar    | menyimpan data |
|                |              | title_customer: enum      | pelanggan      |
|                |              | name_customer: varchar    |                |
|                |              | street_customer: varchar  |                |
|                |              | postal_customer: varchar  |                |
|                |              | city_customer: varchar    |                |
|                |              | pay_customer: enum        |                |
|                |              | probability_customer: int |                |
|                |              | delivprior_customer:      |                |
|                |              | enum                      |                |
|                |              | pb_customer: varchar      |                |

**Tabel 3.26. Keterangan PDM**

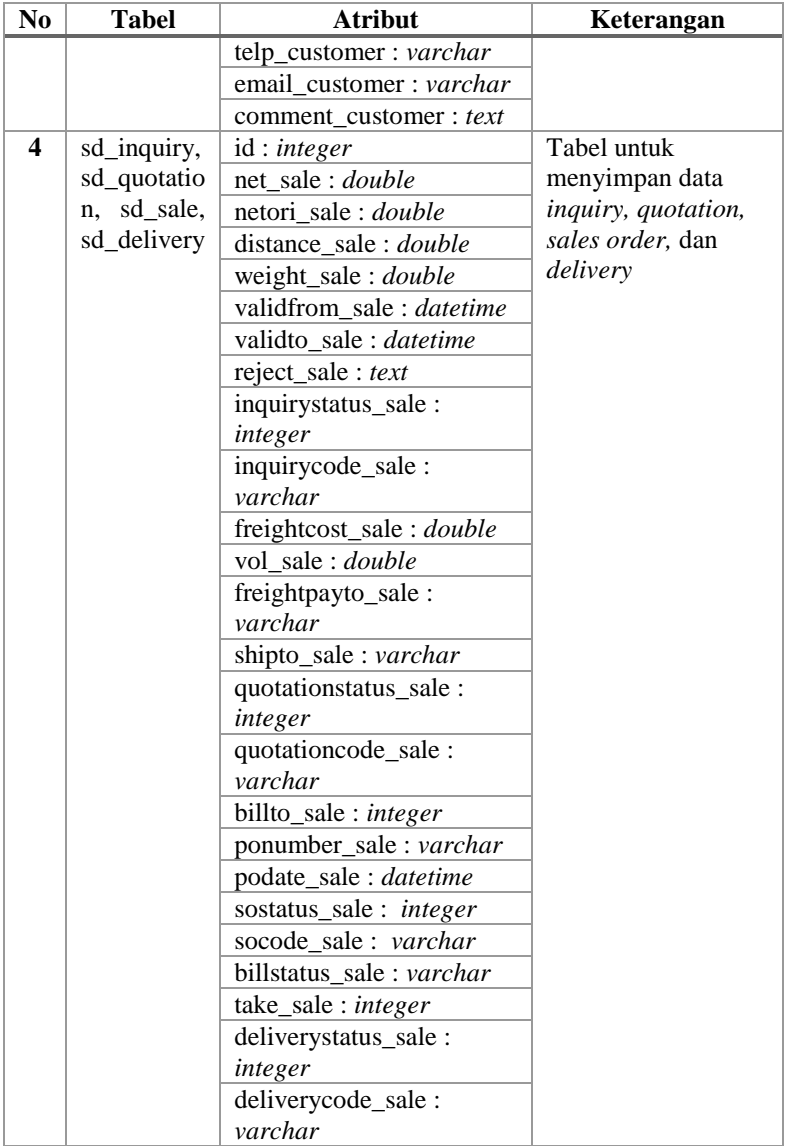

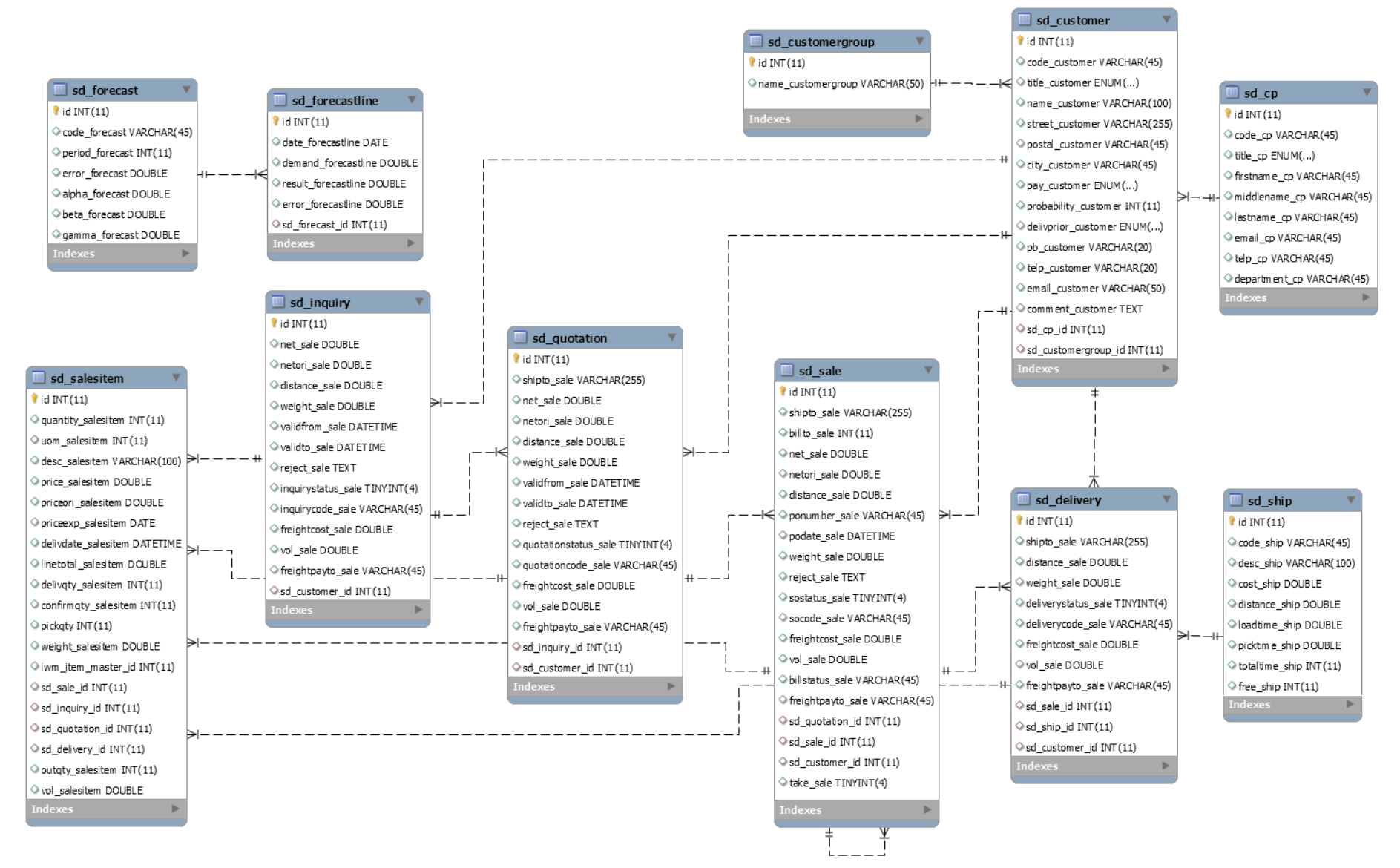

**Gambar 3.32.** *Physical Data Model* **Modul** *Sales and Distribution*

*[Halaman ini sengaja dikosongkan]*

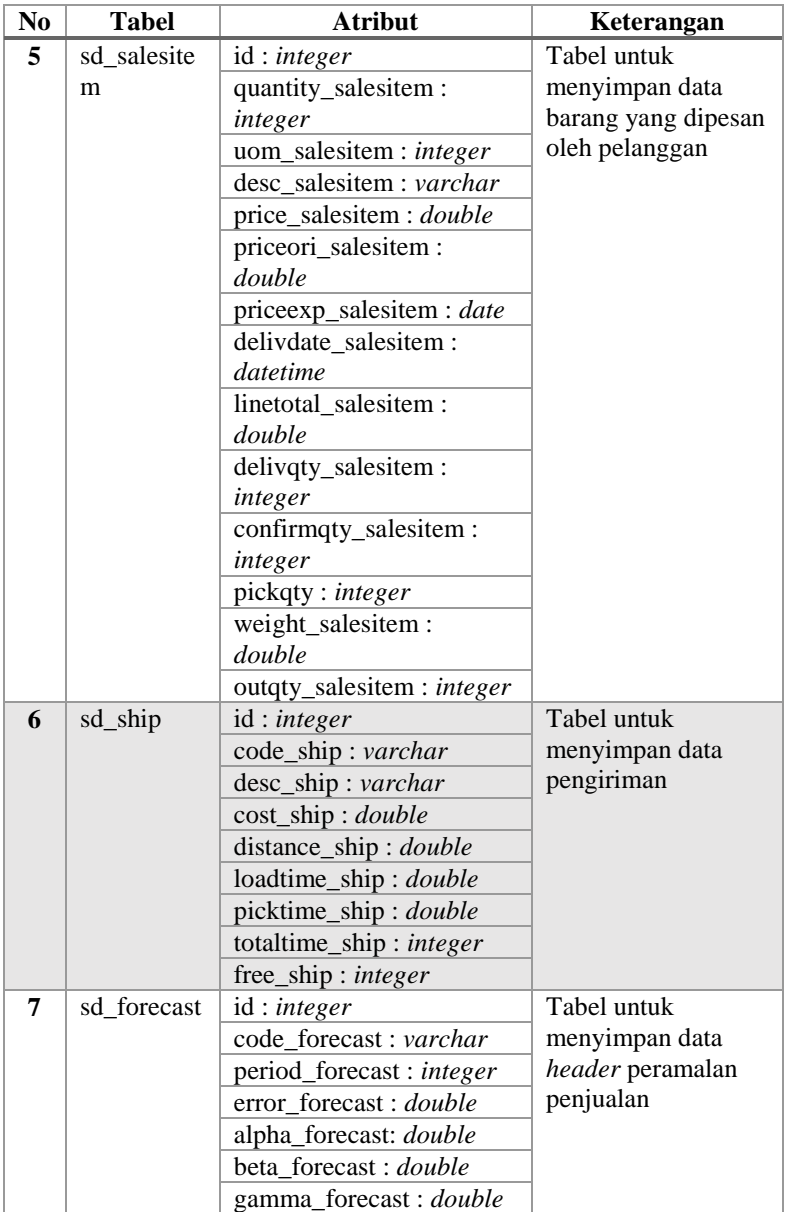

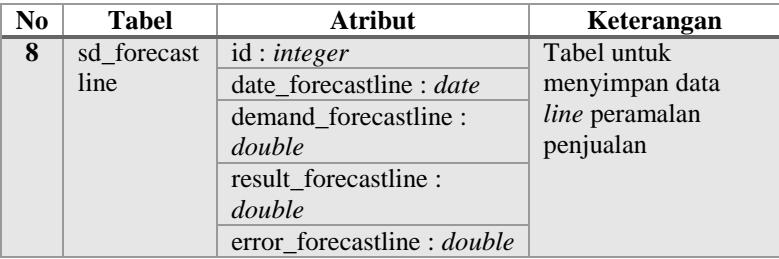

# **Perancangan** *Role Based Access Control* **(RBAC)**

Pada bagian ini akan dijelaskan mengenai perancangan RBAC yang terdapat pada sistem ERP 2016. Perincian mengenai RBAC dijabarkan sebagai berikut.

# **Perancangan Antarmuka** *Login*

Rancangan antarmuka *login* dibagi menjadi 3 (tiga) bagian, di bagian paling atas terdapat *header* yang berisi logo aplikasi dan tombol *login*, di bagian atas terdapat navigasi (*breadcrumb*) untuk mengetahui pengguna sedang berada pada halaman tententu, dan di bagian tengah terdapat *form login* yang memiliki *username*, *password*, dan pemilihan basis data yang digunakan sebagai *input*. Perancangan antarmuka *login* ditunjukkan pada gambar 3.33.

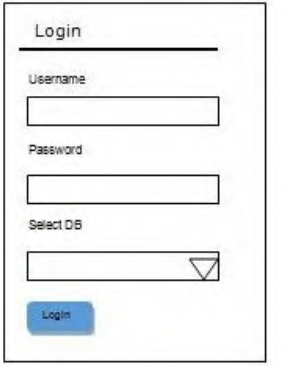

**Gambar 3.33. Rancang Antarmuka** *Login*

# **Perancangan Antarmuka Menambahkan Pengguna Baru**

Rancangan antarmuka menambahkan pengguna baru ditampilkan dalam sebuah kotak dialog yang berisi *username*, *email*, dan *password* yang digunakan sebagai *input* data untuk menambahkan pengguna baru. Perancangan antarmuka menambahkan pengguna baru ditunjukkan pada Gambar 3.34.

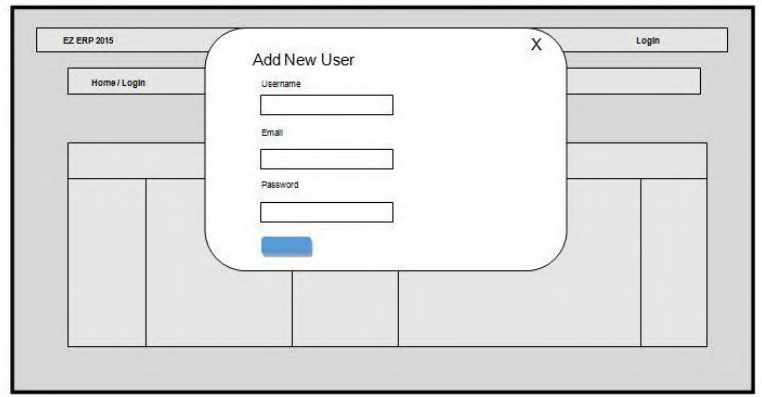

**Gambar 3.34. Rancang Antarmuka Menambahkan Pengguna Baru**

#### $3.6.4$ **Perancangan Antarmuka Sistem**

Pada bagian ini, akan dijelaskan mengenai perancangan antarmuka yang terdapat pada modul *Sales and Distribution* di sistem ERP 2016. Perincian mengenai perancangan antarmuka *Sales and Distribution* dijabarkan sebagai berikut.

# **Perancangan Antarmuka Halaman Utama Modul**

Antarmuka halaman utama submodul dirancang dengan tujuan untuk mempermudah melihat laporan dan informasi lainnya mengenai *Sales and Distribution*. Rancang antarmuka halaman utama modul ditunjukkan pada Gambar 3.35.

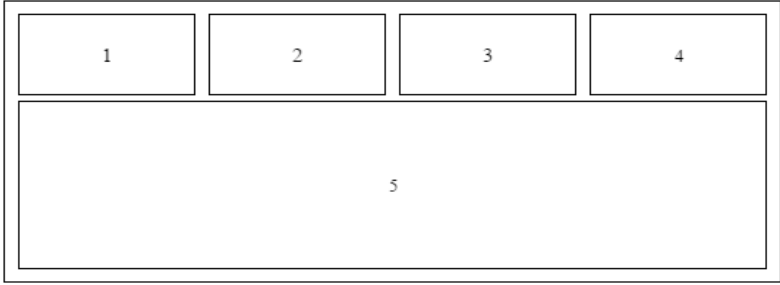

**Gambar 3.35. Rancang Antarmuka Halaman Utama Modul**

Komponen-komponen yang terdapat pada Gambar 3.35 adalah sebagai berikut:

- 1. Jumlah pelanggan yang terdaftar di ERP
- 2. Jumlah *sales order* yang dibuat
- 3. Jumlah *return order* yang dibuat
- 4. Total pendapatan penjualan bulanan

#### **Perancangan Antarmuka Daftar Data Submodul**

Antarmuka daftar data submodul dirancang dengan tujuan untuk mempermudah melihat daftar data yang terdapat pada masing-masing submodul di dalam modul *Sales and Distribution*. Perancangan antarmuka daftar data submodul ditunjukkan pada Gambar 3.36.

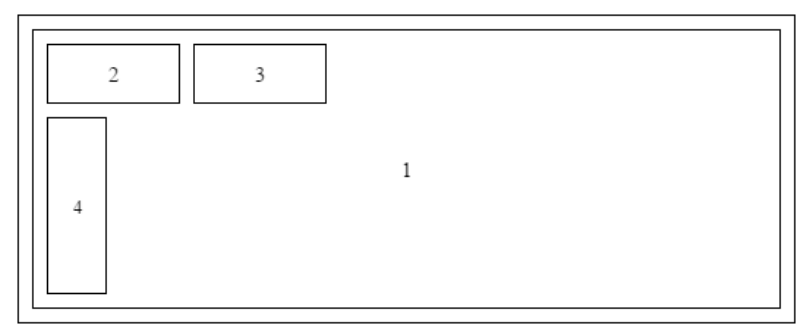

**Gambar 3.36. Rancang Antarmuka Daftar Data Submodul**
Komponen-komponen yang terdapat pada Gambar 3.36 adalah sebagai berikut:

- 1. Daftar data submodul
- 2. Tombol *Create*
- 3. Tombol *Search*
- 4. Tombol *View*, *Update*, dan *Delete*.

#### **Perancangan Antarmuka Detail Data Submodul**

Antarmuka detail data submodul dirancang dengan tujuan untuk mempermudah melihat detail informasi yang terdapat pada masing-masing submodul di dalam modul *Sales and Distribution*. Rancang antarmuka detail data submodul ditunjukkan pada Gambar 3.37.

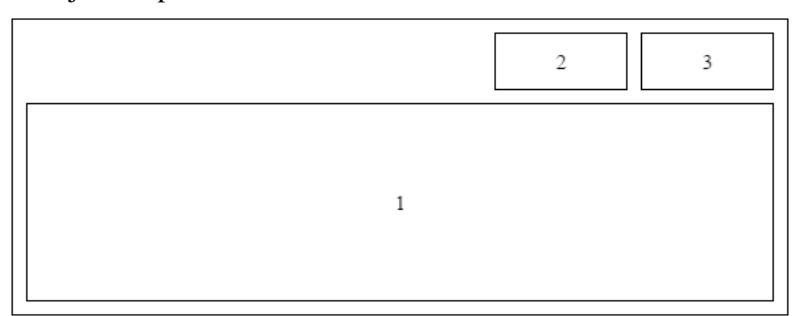

**Gambar 3.37. Rancang Antarmuka Detail Data Submodul**

Komponen-komponen yang terdapat pada Gambar 3.37 adalah sebagai berikut:

- 1. Detail data submodul
- 2. Tombol *Update*
- 3. Tombol *Delete*

# **Perancangan Antarmuka Menambah dan Menyunting Data Submodul**

Antarmuka menambah dan menyunting data submodul dirancang dengan tujuan untuk menambah dan menyunting data submodul. Rancang antarmuka menambah dan menyunting data submodul ditunjukkan pada Gambar 3.38.

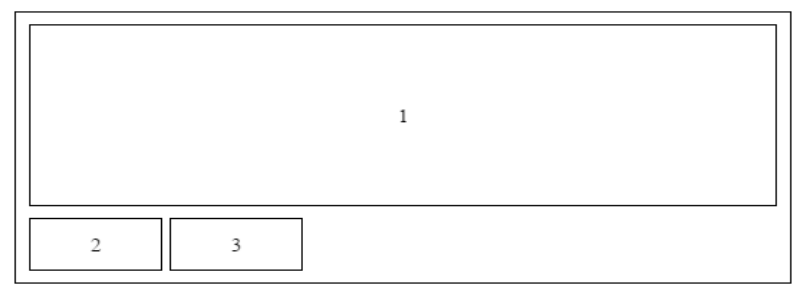

**Gambar 3.38. Rancang Antarmuka Menambah dan Menyunting Data Submodul**

Komponen-komponen yang terdapat pada Gambar 3.38 adalah sebagai berikut:

- 1. Form data submodul
- 2. Tombol *Create*
- 3. Tombol *Cancel*.

#### **4. BAB IV IMPLEMENTASI SISTEM**

Pada bab ini akan dibahas implementasi dari perancangan sistem ERP 2016. Di dalamnya mencakup penjelasan lingkungan pengembangan sistem serta proses implementasi Basis Data Terdistribusi*,* RBAC*, multitenancy,* dan antarmuka pengguna.

#### **4.1 Lingkungan Pengembangan Sistem**

Lingkungan pengembangan sistem yang digunakan untuk mengembangkan tugas akhir ini dilakukan pada lingkungan dan kakas sebagai berikut:

- 1. Basis data yang digunakan pada *server* adalah *MySQL Cluster*.
- 2. 2 PC untuk *server database* menggunakan Sistem Operasi Ubuntu 12.04.
- 3. PC untuk *server* menggunakan Intel® Core™ i3-2120 @3.30GHz , RAM 4GB dengan Sistem Operasi Windows 8.1 Enterprise x64.
- 4. Mozilla Firefox 46.0.1 dan Chrome 49.0 sebagai antarmuka untuk pengujian aplikasi klien.

#### **4.2 Implementasi Basis Data Terdistribusi**

Pada bagian ini akan dijelaskan mengenai implementasi basis data terdistribusi yang terdapat pada sistem ERP 2016.

#### **Instalasi Data** *SQL Node* **pada** *Node* **1 dan** *Node* **2**

Pada implementasi instalasi *SQL node* pada *node1* dan *node2* untuk implementasi Basis Data Terdistribusi, dilakukan langkah-langkah sebagai berikut.

1. Membuat grup di dalam *MySQL* sebagai pengguna baru, kemudian menambah *user* di dalam *MySQL*. Kode implementasi membuat grup di dalam *MySQL* dan menambah *user* baru yang dimaksud ditunjukkan oleh Kode Sumber 4.1.

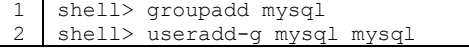

**Kode Sumber 4.1. Membuat Grup** *Mysql* **Pengguna Baru dan Menambah** *User* **Baru**

2. Mengubah lokasi ke dalam direktori yang berisi *file* yang telah diunduh, kemudian mengubah arsip dan menciptakan *symlink* ke dalam direktori *mysql* yang bernama "mysql". File yang sebenarnya dan nama direktori bervariasi sesuai dengan jumlah *cluster* versi *MySQL*. Kode implementasi yang dimaksud ditunjukkan oleh Kode Sumber 4.2.

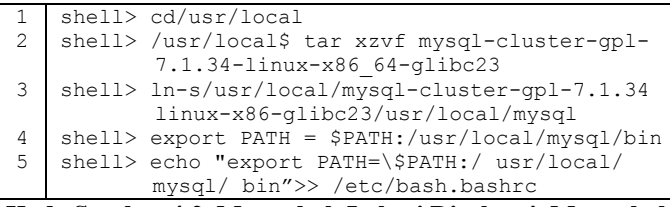

**Kode Sumber 4.2. Mengubah Lokasi Direktori, Mengubah Arsip, dan Menciptakan** *Symlink*

3. Mengubah lokasi ke dalam direktori *MySQL* dan menjalankan *script* untuk menciptakan *database system*. Kode implementasi yang dimaksud ditunjukkan oleh Kode Sumber 4.3.

```
shell> cd mysql
2 shell> ./scripts/mysql_install_db-user = mysql
    Kode Sumber 4.3. Mengubah Lokasi Direktori
```
4. Mengatur izin yang diperlukan oleh *server* MySQL. Kode implementasi yang dimaksud ditunjukkan oleh Kode Sumber 4.4.

```
shell> chown-R root.
2 shell> chown-R mysql data<br>3 shell> chorp-R mysql.
  shell> chgrp-R mysql.
```
**Kode Sumber 4.4. Mengatur Perizinan** *Server Mysql*

5. Menyalin *script startup MySQL* ke direktori yang sesuai, mengubah menjadi *executable*, dan memulai ketika sistem beroperasi. Kode implementasi yang dimaksud ditunjukkan oleh Kode Sumber 4.5.

```
shell> cp support-files/mysql.server/etc/
          init.d/mysql
2 shell> chmod + x/etc/init.d/mvsql
3 shell> update-rc.d mysql defaults
```
**Kode Sumber 4.5. Menyalin** *Script Startup Mysql*

#### **Pemasangan** *Node* **Manajemen Pada** *Node* **3**  $4.2.2$

Pemasangan *node* manajemen memerlukan manajemen *server MySQL Cluster* (ndb\_mgmd). Untuk memasang ndb\_mgmd dan ndb\_mgm pada *host Cluster*, sistem sebagai *root* melakukan langkah-langkah sebagai berikut.

1. Mengubah lokasi ke dalam direktori /var/tmp direktori, dan mengekstrak ndb\_mgm dan ndb\_mgmd dari arsip ke direktori yang sesuai seperti /usr/local/bin. Kode implementasi yang dimaksud ditunjukkan oleh Kode Sumber 4.6.

```
1 shell> cd/usr/local
2 shell> tar-zxvf mysql-cluster-qpl-7.1.34-linux-
          x86-glibc23.tar.gz
3 shell> cd/usr/local/mysql-cluster-gpl-7.1.34-
         linux-x86-glibc235
4 shell> cp bin / ndb mgm */usr/local/bin
```
**Kode Sumber 4.6. Mengubah Lokasi Direktori**

2. Mengubah lokasi ke dalam direktori tempat *file* disalin, kemudian dieksekusi. Kode implementasi yang dimaksud ditunjukkan oleh Kode Sumber 4.7.

|  | 1   shell> cd/usr/local/bin  |
|--|------------------------------|
|  | 2   shell> chmod +x ndb mgm* |

**Kode Sumber 4.7. Mengubah Lokasi Direktori**

# **Konfigurasi Manajemen** *Node*

Konfigurasi pada manajemen *node* dilakukan dengan langkah-langkah sebagai berikut.

1. Membuat direktori tempat *file* konfigurasi ditemukan kemudian membuat *file* itu sendiri. Kode implementasi yang dimaksud ditunjukkan oleh Kode Sumber 4.8.

```
shell> mkdir/var/lib/mysql-cluster
2 shell> cd/var/lib/mysql-cluster
3 shell> vi config.ini
```
**Kode Sumber 4.8. Membuat Direktori**

2. Mengatur *file* "config.ini". Kode implementasi yang dimaksud ditunjukkan oleh Kode Sumber 4.9.

```
1 [ndbd default]
2 NoOfReplicas=2
3 DataMemory=10G
4 IndexMemory=2G
5 [tcp default]
6 [ndb_mgmd]
7 hostname=10.151.64.182
8 datadir=/var/lib/mysql-cluster
9 [ndbd]
10 hostname=10.151.64.182
11 datadir=/usr/local/mysql/data
12 [ndbd]
13 hostname=10.151.64.203 
14 datadir=/usr/local/mysql/data 
15 [mysqld]
16 MaxNoOfAttributes=10000
17 hostname=10.151.64.182
18 [mysqld]
19 MaxNoOfAttributes=10000
20 hostname=10.151.64.203
```
**Kode Sumber 4.9. Mengatur** *File* **"config.ini"**

# **Konfigurasi Data dan** *SQL Node*

Konfigurasi data dan *SQL Node* dilakukan dengan cara menyunting *file* my.cnf pada direktori /etc/. Untuk setiap data *node* dan *SQL node* yang diatur pada my.cnf. Kode implementasi yang dimaksud ditunjukkan oleh Kode Sumber 4.10.

|                | [client]                        |
|----------------|---------------------------------|
| $\overline{c}$ | port=3306                       |
| 3              | socket=/tmp/mysql.sock          |
| 4              | [mysqld]                        |
| 5              | port=3306                       |
| 6              | socket-/tmp/mysql.sock          |
| 7              | ndbcluster                      |
| 8              | ndb-connectstring=10.151.64.181 |
| 9              | [mysql cluster]                 |
| 10             | ndb-connectstring=10.151.64.181 |

**Kode Sumber 4.10. Data dan** *SQL Node*

#### **Memulai** *MySQL Cluster*  $4.2.5$

Setiap proses *node cluster* harus dimulai secara terpisah. Manajemen *node* harus dimulai terlebih dahulu, kemudian *node* data. Pada setiap *node SQL* dilakukan langkah sebagai berikut.

1. Pada *node* 3 (*host* manajemen), untuk memulai proses manajemen *node* dari *shell* sistem dilakukan perintah berikut. Kode implementasi yang dimaksud ditunjukkan oleh Kode Sumber 4.11.

shell> ndb mgmd -f /var/lib/mysql-cluster/ config.ini-configdir=/var/lib/mysql-cluster/

**Kode Sumber 4.11. Memulai Proses Manajemen** *Node*

2. Jalankan perintah untuk memulai ndbd dan proses *mysql server* pada masing-masing Data/*host SQL*. Kode implementasi yang dimaksud ditunjukkan oleh Kode Sumber 4.12.

1 shell> /usr/local/mysql/bin/ndbd **Kode Sumber 4.12. Memulai Proses Ndbd dan** *Mysql Cluster*

3. Mengaktifkan *MySQL* pada data *node*. Kode implementasi yang dimaksud ditunjukkan oleh Kode Sumber 4.13.

shell> / etc / init.d / mysql start **Kode Sumber 4.13. Mengaktifkan** *MySQL*

# **4.3 Implementasi** *Role Base Access Control* **(RBAC)**

Pada bagian ini akan dijelaskan mengenai implementasi *RBAC* yang terdapat pada sistem ERP 2016. Secara rinci mengenai implementasi *RBAC* dijabarkan sebagai berikut:

# **Membuat Tabel Pengguna**

Pembuatan tabel pengguna dilakukan dengan menjalankan perintah "*yii migrate*" pada folder aplikasi. Apabila proses migrasi berhasil dilakukan, maka akan muncul keterangan "*migrate successfully*" dan akan muncul tabel *user* di dalam basis data.

# **Membuat Tabel Autentifikasi RBAC dan Tabel Pengguna**

Pada tahap ini dibutuhkan 4 tabel autentifikasi yang terdiri

dari:

- 1. Tabel *Item*, tabel yang menyimpan daftar otorisasi, standar nama tabel adalah auth\_item.
- 2. Tabel *Child*, tabel yang menyimpan hirarki daftar otoristas, standar nama tabel adalah auth\_item\_child.
- 3. Tabel *Assigment*, tabel yang menyimpan penetapan user untuk daftar otorisasi, standar nama tabel adalah auth\_assignment.
- 4. Tabel *Rule*, tabel yang menyimpan aturan-aturan autentifikasi, standar nama tabel adalah auth\_rule.

Cara untuk membuat tabel-tabel tersebut yaitu dengan menjalankan perintah yang ditunjukkan pada Kode Sumber 4.14.

#### 1 Yii migrate --migrationPath=@yii/rbac/migrations **Kode Sumber 4.14.** *Generate* **Tabel Autentifikasi**

Apabila proses migrasi berhasil yang maka akan terbuat 4 tabel pada basis data, yaitu tabel auth*\_*assigment, tabel auth*\_*item, tabel auth*\_*item*\_*child dan tabel auth*\_*rule.

#### **Membuat Modul** *Admin* **dan Konfigurasi Autentifikasi**

Proses ini bertujuan untuk meletakkan konfigurasi pengguna dan masing-masing model dari 4 tabel autentifikasi. Kemudian dilakukan konfigurasi pada *folder config file*/web.php. Terdapat 3 kofigurasi, yaitu: menambahkan *admin* ke daftar modul, dengan tujuan menambah akses ke modul *admin*, menambahkan authManager pada *component* sebagai autentifikasi di Yii 2.0 dan mengatur *role* awal sebagai *guest,* dan menambahkan *Session Time Out* untuk megatur durasi *time out session* selama 5 menit atau 300 detik. Masing-masing konfigurasi tersebut ditunjukkan pada Kode Sumber 4.15.

```
\begin{array}{c|c} 1 & \text{Sconfig} = [ \\ 2 & \text{moduli} \end{array}' modules' \Rightarrow [
 3 \qquad \qquad \qquad \qquad \qquad \qquad \qquad \qquad \qquad \qquad \qquad \qquad \qquad \qquad \qquad \qquad \qquad \qquad \qquad \qquad \qquad \qquad \qquad \qquad \qquad \qquad \qquad \qquad \qquad \qquad \qquad \qquad \qquad \qquad \qquad \qquad \qquad \qquad \qquad \qquad \qquad \qquad4 'class'=>'app\modules\admin\AdminModule,
 5 ],
 6 ],
 7 'components' => [
 8 authManager' => [
 9 \vert 'class' => 'yii\rbac\DbManager',
10 defaultRoles' => ['quest'],
11 ],
12 \quad 'session' => [13 \qquad \qquad \qquad \qquad \qquad \qquad \qquad \qquad \qquad \qquad \qquad \qquad \qquad \qquad \qquad \qquad \qquad \qquad \qquad \qquad \qquad \qquad \qquad \qquad \qquad \qquad \qquad \qquad \qquad \qquad \qquad \qquad \qquad \qquad \qquad \qquad 
\begin{array}{c|c} 14 & 1, \end{array}\frac{1}{2}16 | 1;
```

```
Kode Sumber 4.15. Konfigurasi Autentifikasi
```
# **Membuat Model Tabel Autentifikasi,** *Controller* **dan** *View* **Pengguna**

Pada tahap ini dilakukan *generate* kelas model dari masing-masing tabel autentifikasi pada modul *admin* yang diperlukan pada tahap sebelumnya. Kemudian ditambahkan *generate* kelas *controller* dan *view* pada tabel pengguna. Proses *generate* ini menggunakan *yii generator* yang telah disediakan oleh kerangka kerja Yii 2.0.

# **Menambahkan Kode pada** *Usercontroller*

Pada modul *admin*, *file* usercontroller.php ditambahkan kode fungsi untuk semua tabel autentifikasi. Masingmasing fungsi ditunjukkan pada Kode Sumber 4.16, Kode Sumber 4.17, dan Kode Sumber 4.18.

```
public function actionAuthItem()
2 \mid f3 \mid $auth = Yii:: $app->authManager;
4
5 //menambahkan akses sebagai admin ke tabel 
           auth_item
6 \mid $admin = $auth->createPermission('admin');
7 | $admin->description = 'Allow user to access
           all page';
8 $auth->add($admin);
9
10 //menambahkan akses sebagai sales and 
          distribution manajer ke tabel auth_item
11 \frac{1}{s} $sd manager = $auth->createPermission('sd-
          manager');
12 | $sd manager->description = 'Allow user as
          Sales and Distribution Manager';
13 | Sauth->add($sd_manager);
14
15 //menambahkan akses sebagai sales and 
           distribution staff ke tabel auth_item
16 | $sd staff = $auth->createPermission('sd-
          staff');
17 Ssd staff->description = 'Allow user as Sales
          and Distribution Staff';
18 | $auth->add($sd staff);
19 };
```

```
Kode Sumber 4.16. Menambahkan Data Ke Tabel Auth_Item
```
Kode Sumber 4.16 *menu*njukkan fungsi untuk menambahkan data ke tabel auth\_item yang telah dibuat sebelumnya pada subbab 4.3.2. Setiap kode yang terdapat di dalam fungsi mendaftarkan setiap modul yang ada pada sistem ERP dan juga hak akses sebagai staf atau manajer.

```
public function actionItemChild()
2 \mid 13 | $auth = Yii:: $app->authManager;
```
4 5 //admin dapat mengakses semua daftar izin akses 6  $\sim$  \$sd manager = \$auth->createPermission('sdmanager');  $7 \mid$  \$sd\_staff = \$auth->createPermission('sd- $\overline{\text{staff}}$ '): 8 9 <br>
9 \$admin = \$auth->createRole('admin'); 10 | \$auth->add(\$admin); 11 | \$auth->addChild(\$admin, \$sd manager); 12 | \$auth->addChild(\$admin, \$sd\_staff); 13 }

**Kode Sumber 4.17. Menambahkan Data ke Tabel Auth\_Item\_Child**

Kode Sumber 4.17 *menu*njukkan fungsi untuk menambahkan data ke tabel auth\_item\_child yang telah dibuat sebelumnya pada subbab 4.3.2. Setiap kode yang terdapat di dalam fungsi bertujuan untuk mengatur *user admin* untuk dapat mengakses setiap modul yang telah terdaftar di dalam tabel auth item.

```
1 public function actionAuthAssignment()
\overline{c}3 $auth = Yii:: $app->authManager;
4 $admin = $auth->createRole('admin');
5 $auth->assign($admin, 1);
6 }
```
#### **Kode Sumber 4.18. Menambahkan Data ke Tabel Auth\_Assignment**

Kode Sumber 4.18 *menu*njukkan fungsi untuk menambahkan data ke tabel auth\_assignment yang telah dibuat sebelumnya pada subbab 4.3.2. Setiap kode yang terdapat di dalam fungsi bertujuan untuk menetapkan *user admin* yang memiliki id dengan nilai 1 (satu) pada tabel *user* dapat mengakses semua modul yang terdaftar di dalam tabel auth\_item.

#### **4.4 Implementasi** *Multitenancy*

Pada bagian ini akan dijelaskan mengenai implementasi *multitenancy* yang terdapat pada sistem ERP 2016. Secara rinci mengenai implementasi *multitenancy* dijabarkan sebagai berikut.

#### **Membuat Halaman** *Tenant*

Pada implementasi pembuatan halaman *tenant*, dilakukan pembuatan halaman *tenant* secara sederhana, kemudian ditambahkan pembuatan basis data untuk setiap *tenant*. Kode implementasi yang dimaksud ditunjukkan oleh Kode Sumber 4.19.

```
// mendapatkan nilai yang dimasukkan dari view
2 | $host = "10.151.64.182";
3 $tenant = Yii:: $app->request->post('tenant');
4 \mid \text{Sdatabase} = \text{Yii::}\text{Sapp->request->post('database');}5
6 // membuka koneksi pada untuk memasukkan data tenant
7 \text{ koneks}idb =
    mysqli_connect($host,"root","","multitenant");
8 if ($koneksidb->connect error) {
9 die("Connection failed: ".$koneksidb->connect error);
10 \ \ \ \}11
12 \frac{1}{2} // query untuk memasukkan data tenant
    $insert = "insert into tenant
    (tenant, database name, created at)
    values('".$tenant."','" .$database."',NOW())";
14 if(Stenant != "" & $database != ""){
15 | $koneksidb->query($insert);
16 }
17
18 // memutuskan koneksi ke server
19 | $koneksidb->close();
```
**Kode Sumber 4.19. Pembuatan Halaman Depan** *Tenant*

#### **Menambahkan Basis Data untuk** *Tenant* **Baru**

Pada tahap ini dilakukan penambahan basis data untuk *tenant* baru dengan cara melakukan konfigurasi pada *server node MySQL*. Kode implementasi yang dimaksud ditunjukkan oleh Kode Sumber 4.20.

```
1 shell> mysql –u root –p;
2 shell> create database <nama database>;
3 shell> use <nama database>;'
4 shell> source /tmp/mysql-dump/final-db.sql
5 shell> mysql -u root -p;
6 shell> create database <nama database>;
```
**Kode Sumber 4.20. Penambahan Basis Data untuk** *Tenant* **Baru**

### *Login Tenant*

Setelah proses pembuatan basis data dan replikasi pada tahap 4.4.2. selesai, maka *tenant* melakukan *login* dengan memilih salah satu basis data, nama basis data yang dipilih tersebut disimpan dalam *session* dan akan digunakan untuk koneksi yang akan dibuat. Kode implementasi yang dimaksud ditunjukkan oleh kode sumber 4.21.

```
1 $host = '10.151.64.182'; // node mysql
2 \text{ Short} = 3306;
3 $waitTimeoutInSeconds = 1;
4 | $rc=@fsockopen($host,$port,$errCode,$errStr,$waitTimeout
5 InSeconds);
6 | if(is resource($rc)){
7 \frac{1}{5} $ SESSION['dbserver ip'] = "10.151.64.182";
8
9 // session multitenancy berdasarkan nama basis 
                data
10 $dbname =
                 isset($_SESSION['database_name'])?$_SESSION
11 \sqrt{\text{database} \cdot \text{name'}} : \text{test};
12 } else {
13 \frac{13}{5} SESSION['dbserver ip'] = "10.151.64.203";
14 }
15 \text{Sconnection} = \text{[}16 'class' => 'yii\db\Connection',
18 dbname='.$dbname.'',<br>'username' => 'root
                'username' => 'root',
20 'password' => '',
21 \left| \right| \left| \right| \left| \right| \left| \right| \left| \right| \left| \right| \left| \right| \left| \right| \left| \right| \left| \right| \left| \right| \left| \right| \left| \right| \left| \right| \left| \right| \left| \right| \left| \right| \left| \right| \left| \right| \left| \right| \left| \right| \left| \right| \left| \right| \left| \right| \22 \mid 1;23 return $connection;
```
**Kode Sumber 4.21.** *Login Tenant*

# **4.5 Implementasi Program pada Modul** *Sales and Distribution*

Pada bagian akan dijelaskan mengenai implementasi yang terdapat pada modul *Sales and Distribution* yang terbagi menjadi tampilan halaman utama atau *dashboard* dan beberapa submodul, antara lain: *shipping, customer, inquiry, quotation, sales order*, *return order, shipping and delivery,* dan *forecasting.* Secara rinci

mengenai implementasi lapisan antarmuka modul *Sales and Distribution* dijabarkan sebagai berikut:

# **Halaman Utama Modul**

Halaman utama modul *Sales and Distribution* menampilkan ringkasan informasi mengenai penjualan dan pelanggan yang terdapat pada modul *Sales and Distribution*. Pengaturan halaman utama *Sales and Distribution* diatur pada fungsi actionIndex() yang ditunjukkan pada Lampiran C.1.

# **Melihat Daftar Data Submodul**

Pada implementasi melihat daftar data submodul, sistem menampilkan seluruh daftar data *shipping, contact person, customer, inquiry, quotation, sales order, return order, shipping and delivery*, dan *forecasting* yang disimpan dalam basis data. Pengaturan melihat daftar data submodul diatur pada fungsi actionIndex() yang ditunjukkan pada Lampiran C.2.

# **Melihat Detail Data Submodul**

Pada implementasi melihat detail data submodul, sistem menampilkan detail data *shipping, contact person, customer, inquiry, quotation, sales order, return order, shipping and delivery*, dan *forecasting* yang disimpan dalam basis data. Pengaturan melihat detail data submodul diatur pada kelas fungsi actionView() yang ditunjukkan pada Lampiran C.3.

# **Menambah dan Menyunting Data Submodul**

Pada implementasi menambah dan menyunting data submodul, sistem menambahkan *shipping, contact person, customer, inquiry, quotation, sales order, return order, shipping and delivery*, dan *forecasting* baru ke basis data dan menyunting *shipping, contact person, customer, inquiry, quotation, sales order, return order, shipping and delivery*, dan *forecasting* yang telah ada di dalam basis data. Pengaturan menambahkan menambah dan menyunting diatur pada kelas fungsi actionCreate() dan actionUpdate() yang ditunjukkan pada Lampiran C.4.

### **Menghapus Data Submodul**

Pada implementasi menghapus data submodul, sistem menghapus data *shipping, contact person, customer, inquiry, quotation, sales order, return order, shipping and delivery*, dan *forecasting* yang telah ada di dalam basis data. Pengaturan menghapus data diatur pada masing-masing fungsi actionDelete() yang ditunjukkan pada Lampiran C.5.

#### **Menambah** *Forecast*

Pada implementasi menambah *forecast*, sistem menambahkan peramalan penjualan baru ke basis data. Pengaturan menambahkan dan perhitungan *forecast* diatur pada kelas fungsi actionCreate() yang ditunjukkan pada Lampiran C.6.

#### **4.6 Implementasi Antarmuka Pengguna** *Sales and Distribution*

Pada subbab ini akan dibahas mengenai implementasi antarmuka yang terdapat pada modul *Sales and Distribution*. Implementasi antarmuka ditunjukkan sebagai berikut.

#### **Antarmuka Halaman Utama Modul Sales and**   $4.6.1$ **Distribution**

Pada antarmuka ini pengguna dapat melihat hasil penjualan untuk produk tertentu, jumlah pelanggan, jumlah *sales order*, jumlah *return order*, status transportasi yang digunakan untuk mengirim barang, notifikasi status pemesanan barang, total pembelian yang yang dilakukan oleh pelanggan, dan pendapatan penjualan. Tampilan antarmuka ini dapat dilihat pada Gambar 4.1.

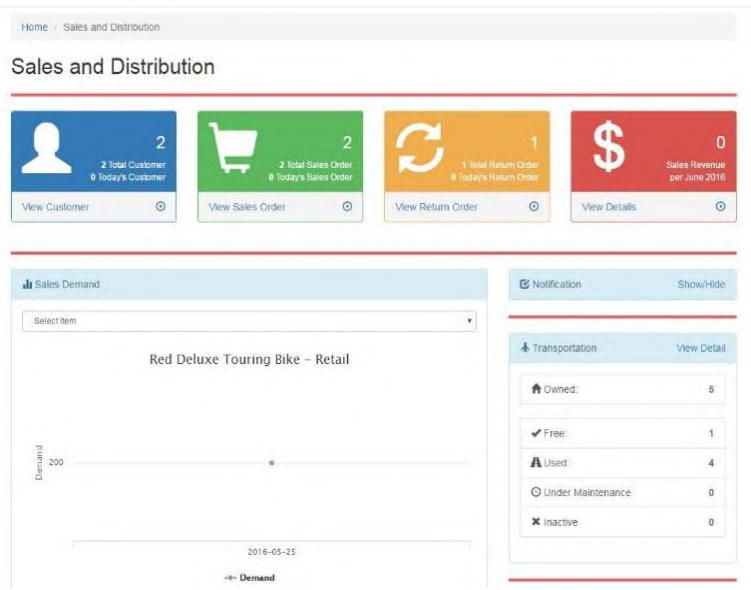

**Gambar 4.1. Antarmuka Halaman Utama Modul** *Sales and Distribution*

# **Antarmuka Melihat Daftar** *Shipping*

Pada antarmuka ini pengguna dapat melihat daftar rute pengiriman yang terdapat pada sistem. Pengguna juga dapat memilih melakukan kegiatan menyunting, melihat detail, dan menghapus rute pengiriman tertentu serta membuat rute pengiriman baru. Tampilan antarmuka ini dapat dilihat pada Gambar 4.2.

Shipping

|   | ٠              | $\alpha$             |                                        |                         |         |                  |                            |                          | $\sim$ All | л.            |
|---|----------------|----------------------|----------------------------------------|-------------------------|---------|------------------|----------------------------|--------------------------|------------|---------------|
| # |                | <b>Shipping Code</b> | <b>Shipping Description</b>            | Shipping Cost Load Time |         | <b>Pick Time</b> | <b>Total Shipping Time</b> | <b>Shipping Distance</b> |            | Shipping Free |
|   | $\bullet$<br>û | SHIP00               | Standard shipping<br>using small truck | IDR 100/Kg              | 5 Hours | 5 Hours          | 20 Hours                   | 100.00 Km                |            | 1.000.00 Kg   |

**Gambar 4.2. Antarmuka Melihat Daftar** *Shipping*

### **Antarmuka Melihat Daftar** *Contact Person*

Pada antarmuka ini pengguna dapat melihat daftar narahubung yang terdapat pada sistem. Pengguna juga dapat memilih melakukan kegiatan menyunting, melihat detail, dan menghapus narahubung tertentu serta membuat narahubung baru. Tampilan antarmuka ini dapat dilihat pada Gambar 4.3.

Contact Person

|   |             | Q                          |             |                              |                      |       |        | 界。<br>$\lambda^{\prime}$ All |
|---|-------------|----------------------------|-------------|------------------------------|----------------------|-------|--------|------------------------------|
| # |             | <b>Contact Person Code</b> | Person Id   | <b>Full Name</b>             | Email                | Phone | Mobile | Department                   |
|   |             |                            | Person Id - |                              |                      |       |        |                              |
|   | Θ<br>×<br>ä | CP00001                    | E005        | Mr. RENANDA<br>AGUSTIAN TORO | renan@yahoo.com ext. |       |        | Production                   |

**Gambar 4.3. Antarmuka Melihat Daftar** *Contact Person*

# **Antarmuka Melihat Daftar** *Customer*

Pada antarmuka ini pengguna dapat melihat daftar pelanggan yang terdapat pada sistem. Pengguna juga dapat memilih melakukan kegiatan menyunting, melihat detail, dan menghapus pelanggan tertentu serta membuat pelanggan baru. Tampilan antarmuka ini dapat dilihat pada Gambar 4.4.

|      |                   | Customer             |                            |            |                        |          |           |                   |         |                      |       |
|------|-------------------|----------------------|----------------------------|------------|------------------------|----------|-----------|-------------------|---------|----------------------|-------|
|      |                   | $\alpha$             |                            |            |                        |          |           |                   |         | $\sim$ All           | 2.7   |
| $\#$ |                   | <b>Customer Code</b> | <b>Customer Group Name</b> | Sales Area | Full Name              | City     | Country   | Order Probability |         | <b>Telp Customer</b> | Mobil |
|      |                   |                      |                            | Sales Area |                        |          | Country + |                   |         |                      |       |
|      | $\circ$<br>◢<br>ñ | CUST00001            | Wholesaler                 | AREA0001   | Mr. Vicky<br>Chrystian | Surabaya | Indonesia | 100 %             | ext 123 | 081555844333         | 08155 |

**Gambar 4.4. Antarmuka Melihat Daftar** *Customer*

# **Antarmuka Melihat Daftar** *Inquiry*

Pada antarmuka ini pengguna dapat melihat daftar *inquiry* yang terdapat pada sistem. Pengguna juga dapat memilih melakukan kegiatan menyunting, melihat detail, dan menghapus

*inquiry* tertentu serta membuat *inquiry* baru. Tampilan antarmuka ini dapat dilihat pada Gambar 4.5.

|   | Inquiry |                   |              |                |                |            |           |                           |             |                               |
|---|---------|-------------------|--------------|----------------|----------------|------------|-----------|---------------------------|-------------|-------------------------------|
|   |         | $\sqrt{a}$        |              |                |                |            |           |                           |             | $r^*$ All                     |
| ú |         |                   | Inquiry Code | Inquiry Status | Sales Type     | Sales Area | Sold To   | <b>Total Price</b>        |             | Shipping Cost Shipping Pay To |
|   | Θ       |                   |              |                | Sales Type   w | Sales Area | Sold To + |                           |             |                               |
|   | ⊙       | $\circ$<br>◢<br>面 | INODO03      | <b>/PENAND</b> | <b>MTO</b>     | AREA0001   | CUST00001 | <b>IDR</b><br>424.108.031 | IDR 940,900 | Free                          |

**Gambar 4.5. Antarmuka Melihat Daftar** *Inquiry*

#### **Antarmuka Melihat Daftar** *Quotation*

Pada antarmuka ini pengguna dapat melihat daftar *quotation* yang terdapat pada sistem. Pengguna juga dapat memilih melakukan kegiatan menyunting, melihat detail, dan menghapus *quotation* tertentu serta membuat *quotation* baru. Tampilan antarmuka ini dapat dilihat pada Gambar 4.6.

|   |   |   | Quotation             |                  |           |                 |                |             |                |  |
|---|---|---|-----------------------|------------------|-----------|-----------------|----------------|-------------|----------------|--|
| × |   | ۹ | <b>Quotation Code</b> | Quotation Status | Reference | Sales Type      | Sales Area     | Sold To     | Payment Method |  |
|   | Θ |   |                       |                  | inquiry = | listes Tape   w | tions Area   w | $580\leq x$ |                |  |
|   | Θ | x | 0000001               | <b>BE ONLY</b>   | IN00003   | MTO             | AREAD001       | CUST00001   | Cash           |  |

**Gambar 4.6. Antarmuka Melihat Daftar** *Quotation*

#### **Antarmuka Melihat Daftar** *Sales Order*

Pada antarmuka ini pengguna dapat melihat daftar *sales order* yang terdapat pada sistem. Pengguna juga dapat memilih melakukan kegiatan menyunting, melihat detail, dan menghapus *sales order* tertentu serta membuat *sales order* baru. Tampilan antarmuka ini dapat dilihat pada Gambar 4.7.

|   |   |              | Sales Order      |                     |                       |              |            |            |              |
|---|---|--------------|------------------|---------------------|-----------------------|--------------|------------|------------|--------------|
|   |   | $\mathbf{Q}$ |                  |                     |                       |              |            |            | $\mathbf{r}$ |
| ₩ | ⊕ |              | Sales Order Code | Sales Order Status  | <b>Payment Status</b> | Reference    | Sales Type | Sales Area | Sold To      |
|   |   |              |                  |                     |                       | Quotation -  | Sales Type | Sales Area | Sold To $-$  |
|   | ⊙ | $\circ$      | SO00002          | <b>Wilhommphile</b> | <b>X</b> incomplete   | No Reference | <b>MTO</b> | AREA0001   | CUST00002    |

**Gambar 4.7. Antarmuka Melihat Daftar** *Sales Order*

# **Antarmuka Melihat Daftar** *Return Order*

Pada antarmuka ini pengguna dapat melihat daftar *return order* yang terdapat pada sistem. Pengguna juga dapat memilih melakukan kegiatan menyunting, melihat detail, dan menghapus *return order* tertentu serta membuat *return order* baru. Tampilan antarmuka ini dapat dilihat pada Gambar 4.8.

#### Return Order

|    |   | $\alpha$          |                  |                      |              |            |            |                |                |
|----|---|-------------------|------------------|----------------------|--------------|------------|------------|----------------|----------------|
| Ħ. |   |                   | Sales Order Code | Return Status        | From SO      | Sales Type | Sales Area | Sold To        | Ship To        |
|    | o |                   |                  |                      | Sales Order  | Sales Type | Sales Area | Sold To $\sim$ |                |
|    | ๏ | $\circ$<br>◢<br>曲 | RE00003          | <b>IC Incomplete</b> | No Reference | RE         | AREA0001   | (not set)      | $(not$<br>set) |

**Gambar 4.8. Antarmuka Melihat Daftar** *Return Order*

#### $4.6.9$ **Antarmuka Melihat Daftar** *Shipping and Delivery*

Pada antarmuka ini pengguna dapat melihat daftar pengiriman yang terdapat pada sistem. Pengguna juga dapat memilih melakukan kegiatan menyunting, melihat detail, dan menghapus pengiriman tertentu serta membuat pengiriman baru. Tampilan antarmuka ini dapat dilihat pada Gambar 4.9.

|                |                       |          | Delivery |                               |             |                |               |         |                      |                 |
|----------------|-----------------------|----------|----------|-------------------------------|-------------|----------------|---------------|---------|----------------------|-----------------|
|                | ÷                     | $\alpha$ |          |                               |             |                |               |         |                      |                 |
| $\#$           | $\boldsymbol{\Theta}$ |          |          | Delivery Code Delivery Status | Sales Order | Sold To        | Ship To       | BIII To | <b>Shipping Cost</b> | <b>Distance</b> |
|                |                       |          |          |                               | Sales Order | Sold To $\sim$ |               |         |                      |                 |
| $\overline{1}$ | $\boldsymbol{\Theta}$ | ۰<br>Ð   | DV00001  | M. Silvanoway Populares       | SO00001     | CUST00001      | Jalan<br>Raya |         | IDR 0                | 100.00<br>Km    |

**Gambar 4.9. Antarmuka Melihat Daftar** *Shipping and Delivery*

#### **Antarmuka Melihat Daftar** *Forecasting*

Pada antarmuka ini pengguna dapat melihat daftar peramalan penjualan yang terdapat pada sistem. Pengguna juga dapat memilih melakukan kegiatan menyunting, melihat detail, dan menghapus peramalan penjualan tertentu serta membuat peramalan penjualan baru. Tampilan antarmuka ini dapat dilihat pada Gambar 4.10.

Forecast

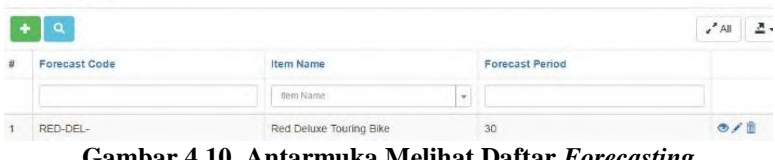

**Gambar 4.10. Antarmuka Melihat Daftar** *Forecasting*

### **5. BAB V PENGUJIAN DAN EVALUASI**

Bab ini membahas hasil dan pembahasan pada aplikasi yang dikembangkan. Pada bab ini akan dijelaskan tentang data yang digunakan, hasil yang didapatkan dari penggunaan perangkat lunak dan uji coba yang dilakukan pada perangkat lunak yang telah dikerjakan untuk menguji apakah fungsionalitas aplikasi telah diimplementasikan dengan benar dan berjalan sebagaimana mestinya.

#### **5.1 Lingkungan Pengujian**

Lingkungan uji coba menjelaskan lingkungan yang digunakan untuk menguji implementasi pembuatan sistem pada tugas akhir ini. Lingkungan uji coba meliputi perangkat keras dan perangkat lunak yang dijelaskan sebagai berikut:

- 1. Basis data yang digunakan pada *server* adalah M*ySQL Cluster*.
- 2. 2 PC untuk *server* basis data menggunakan Sistem Operasi Ubuntu 12.04.
- 3. PC untuk *server* menggunakan Intel® Core™ i3-2120 @3.30GHz , RAM 4GB dengan Sistem Operasi Windows 8.1 Enterprise x64.
- 4. Mozilla Firefox 46.0.1 dan Chrome 49.0 sebagai antarmuka untuk pengujian aplikasi klien.

#### **5.2 Skenario Pengujian**

Pada bagian ini akan dijelaskan tentang skenario pengujian yang dilakukan. Pengujian dilakukan dalam 3 (tiga) tahap, yaitu pengujian kebutuhan fungsionalitas, pengujian kegunaan sistem, dan pengujian perbandingan *metrics*. Pengujian kebutuhan fungsionalitas menggunakan metode kotak hitam (*black box*). Metode ini menekankan pada hasil keluaran sistem.

#### **Pengujian Perencanaan Bisnis**

Pengujian perencanaan bisnis dilakukan dengan memasukkan data-data perencanaan bisnis yang telah dibuat ke dalam aplikasi. Perencanaan bisnis ditunjukkan pada Tabel 5.1, Table 5.2, Tabel 5.3, Tabel 5.4, dan tabel 5.5.

# *Daftar Barang Jadi*

Perencanaan bisnis berupa daftar barang jadi yang dihasilkan dan dijual oleh perusahaan ditunjukkan pada Tabel 5.1.

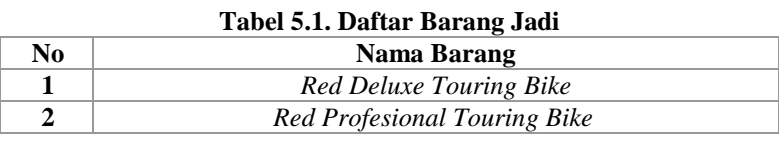

Pada Tabel 5.1, ditunjukkan bahwa perusahaan ini memproduksi dua jenis sepeda. Dua jenis sepeda tersebut memiliki bahan dasar yang berbeda, *Deluxe Touring Bike* berbahan dasar aluminum, sedangkan *Profesional Touring Bike* berbahan dasar karbon.

# *Daftar Aset*

Perencanaan bisnis berupa daftar aset yang dimiliki oleh perusahaan ditunjukkan pada Tabel 5.1.

| No. | <b>Nama</b>                    | <b>Kuantitas</b>              |
|-----|--------------------------------|-------------------------------|
|     | Tanah                          | $180 \times 150 \text{ m}^2$  |
| 2   | Kantor                         | $50 \times 50 \text{ m}^2$    |
| 3   | Parkir                         | $60 \times 50 \text{ m}^2$    |
| 4   | Kantin                         | $40 \times 60$ m <sup>2</sup> |
| 5   | Pabrik                         | $108 \times 80 \text{ m}^2$   |
| 6   | Pengolahan Limbah              | $20 \times 40$ m <sup>2</sup> |
| 7   | <b>Raw Materials Inventory</b> | $40 \times 60$ m <sup>2</sup> |
| 8   | Semi-Finished Good Inventory   | $40 \times 60$ m <sup>2</sup> |
| 9   | <b>Finished Good Inventory</b> | $40 \times 60$ m <sup>2</sup> |

**Tabel 5.2. Daftar Aset**

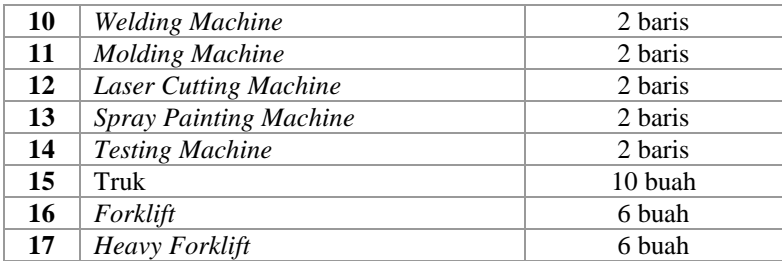

Pada Tabel 5.2, perusahaan memiliki 17 aset pada perencanaannya dengan kuantitas dari masing-masing aset yang ada.

#### *Daftar Bahan Baku*

Perencanaan bisnis berupa daftar bahan baku yang dimiliki oleh perusahaan ditunjukkan pada Tabel 5.3.

| No.          | Nama bahan baku      | <b>Kuantitas</b> | Satuan unit |
|--------------|----------------------|------------------|-------------|
| 1            | Tire                 | 1.2              | Pcs         |
| $\mathbf{2}$ | Seat Kit             | 0.5              | Pcs         |
| 3            | Chain                | 1.5              | Pcs         |
| 4            | Gear                 | 1.8              | Pcs         |
| 5            | Brake                | 0.6              | Pcs         |
| 6            | Handle Bar           | 1.2              | Pcs         |
| 7            | Pedal                | 0.4              | Pcs         |
| 8            | Aluminium            | 2                | m           |
| 9            | Carbon Fiber         | 2                | m           |
| 10           | Red Paint 20KG       | 20               | Big Drum    |
| 11           | Velg                 | 2.3              | Pcs         |
| 12           | Tube                 | 0.4              | Pcs         |
| 13           | Hex Nut 5mm          | 0.04             | Pcs         |
| 14           | Lock Washer 5mm      | 0.06             | Pcs         |
| 15           | Socket Head Bolt 5mm | 0.03             | Pcs         |

**Tabel 5.3. Daftar Bahan Baku**

Perencanaan yang diadakan oleh perusahaan ini akan menggunakan 15 macam bahan baku seperti yang dijabarkan pada Tabel 5.3. 15 bahan baku ini ditentukan dari daftar material yang akan diterangkan di Tabel 5.4.

#### *Daftar Material*

Perencanaan bisnis berupa daftar material yang dibutuhkan oleh perusahaan untuk membuat 1 (satu) barang jadi ditunjukkan pada Tabel 5.4.

| No.                     | Bahan<br>yang       | <b>Kuantitas</b> | <b>Satuan</b> | Bahan<br>yang       |
|-------------------------|---------------------|------------------|---------------|---------------------|
|                         | dibutuhkan          |                  | unit          | dihasilkan          |
| $\mathbf{1}$            | Aluminium           | 5                | m             | Kerangka untuk      |
| $\mathbf{2}$            | Paint drum with     | 0.05             | Big drum      | Deluxe<br>Red       |
|                         | Red Color 20KG      |                  |               | <b>Touring Bike</b> |
| 3                       | Carbon Fiber        | 5                | m             | Kerangka untuk      |
| $\overline{\mathbf{4}}$ | Paint drum with     | 0.05             | Big drum      | Red Profesional     |
|                         | Red Color 20KG      |                  |               | <b>Touring Bike</b> |
| 5                       | Hex Nut 5 mm        | $\overline{c}$   | Pcs           | Roda sepeda         |
| 6                       | Lock Washer 5 mm    | $\overline{2}$   | Pcs           |                     |
| 7                       | Socket Head Bolt    | 1                | Pcs           |                     |
|                         | 5mm                 |                  |               |                     |
| 8                       | Tire's Bike         | 1                | Pcs           |                     |
| 9                       | <b>Wheel's Tube</b> | 1                | Pcs           |                     |
| 10                      | Wheel's Velg        | 1                | Pcs           |                     |
| 11                      | Frame for Deluxe    | 1                | Pcs           | Deluxe<br>Red       |
|                         | Touring Bike with   |                  |               | <b>Touring Bike</b> |
|                         | Red Color           |                  |               |                     |
| 12                      | <b>Wheel's Bike</b> | 2                | Pcs           |                     |
| 13                      | Chain's Bike        | 1                | Pcs           |                     |
| 14                      | Handle Bar's Bike   | 1                | Pcs           |                     |
| 15                      | Seat Kit's Bike     | 1                | Pcs           |                     |
| 16                      | Pedal's Bike        | $\overline{c}$   | Pcs           |                     |
| 17                      | Gear's Bike         | 1                | Pcs           |                     |
| 18                      | Front and Rear      | 1                | Pcs           |                     |
|                         | <b>Brake's Bike</b> |                  |               |                     |

**Tabel 5.4. Daftar Material**

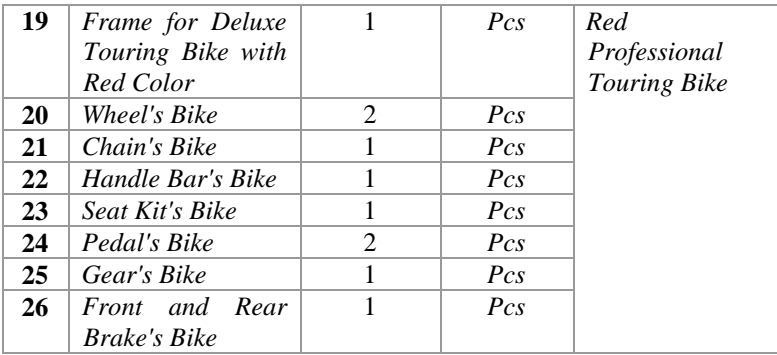

Daftar material yang dijabarkan pada tabel 5.4. menjelaskan material-material yang dibutuhkan untuk memproduksi barang jadi yang dibutuhkan pada perusahaan ini.

#### **5.2.1.5** Sumber Daya

Pada perusahaan ini memiliki beberapa sumber daya yang terdiri atas beberapa pegawai dan beberapa mesin yang terpisah menjadi 2 (dua) baris. Terdapat 150 orang sebagai *direct labour*, 32 orang sebagai *indirect labour*. Untuk mesin, terdapat *welding machine, molding machine, laser cutting machine, spray machine,* dan *testing machine* yang masing-masing mesin untuk 2 (dua) baris.

#### **Perencanaan keuangan**

Perencannan keuangan dalam perusahaan ini digunakan untuk merincikan keuangan yang digunakan untuk pengelolaan keuangan dalam perusahaan. Perencaan keuangan ditunjukkan pada Table 5.5.

| No. | Nama perencanaan keuangan  | Jumlah (dalam Rp) |
|-----|----------------------------|-------------------|
|     | Total pembelian aset aktif | 27.997.311.200,00 |
|     | Total pembelian bahan baku | 88.615.744.062,50 |
|     | Biaya lain-lain            | 3,386,944,737.50  |

**Tabel 5.5. Perencanaan Keuangan Perusahaan**

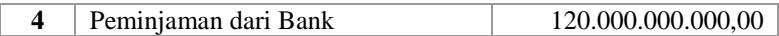

#### **Pengujian Fungsionalitas Sistem**

Pengujian fungsionalitas sistem dilakukan secara mandiri dengan menyiapkan sejumlah skenario sebagai tolak ukur keberhasilan pengujian. Pengujian fungsionalitas dilakukan dengan mengacu pada kasus penggunaan yang telah dijelaskan pada subbab 3.5. Pengujian pada kebutuhan fungsionalitas dijabarkan pada subbab berikut.

#### **Pengujian Mengelola Rute Pengiriman**

Pengujian ini terdiri dari pengujian mengelola data rute pengiriman. Pengujian mengelola data rute pengiriman yaitu menambah, menyunting, dan menghapus data rute pengiriman yang sudah ada pada sistem. Rincian skenario pengujian pada kasus penggunaan ini dapat dilihat pada Tabel 5.6.

| ID                        | <b>UJ.UC-001</b>                           |  |  |
|---------------------------|--------------------------------------------|--|--|
| <b>Referensi</b>          | <b>UC-001</b>                              |  |  |
| <b>Nama</b>               | Mengelola rute pengiriman                  |  |  |
| <b>Tujuan Pengujian</b>   | dalam<br>Menguji kemampuan<br>sistem       |  |  |
|                           | mengelola data rute pengiriman             |  |  |
| <b>Skenario 1</b>         | Pengguna menambah<br>rute<br>data          |  |  |
|                           | pengiriman                                 |  |  |
| Kondisi Awal              | Pengguna berada pada <i>menu</i> utama dan |  |  |
|                           | memilih <i>menu Shipping</i>               |  |  |
| Data Uji                  | Data rute pengiriman                       |  |  |
| Langkah Pengujian         | Pengguna masuk ke halaman shipping dan     |  |  |
|                           | memasukkan data uji ke dalam basis data    |  |  |
| <b>Hasil Yang</b>         | Data yang dimasukkan tersimpan di basis    |  |  |
| <b>Diharapkan</b>         | data                                       |  |  |
| <b>Hasil Yang Didapat</b> | Data tersimpan di basis data               |  |  |
| <b>Hasil Pengujian</b>    | Berhasil                                   |  |  |
| Kondisi Akhir             | Pengguna berada pada halaman detail rute   |  |  |
|                           | pengiriman                                 |  |  |

**Tabel 5.6. Pengujian Mengelola Rute Pengiriman**

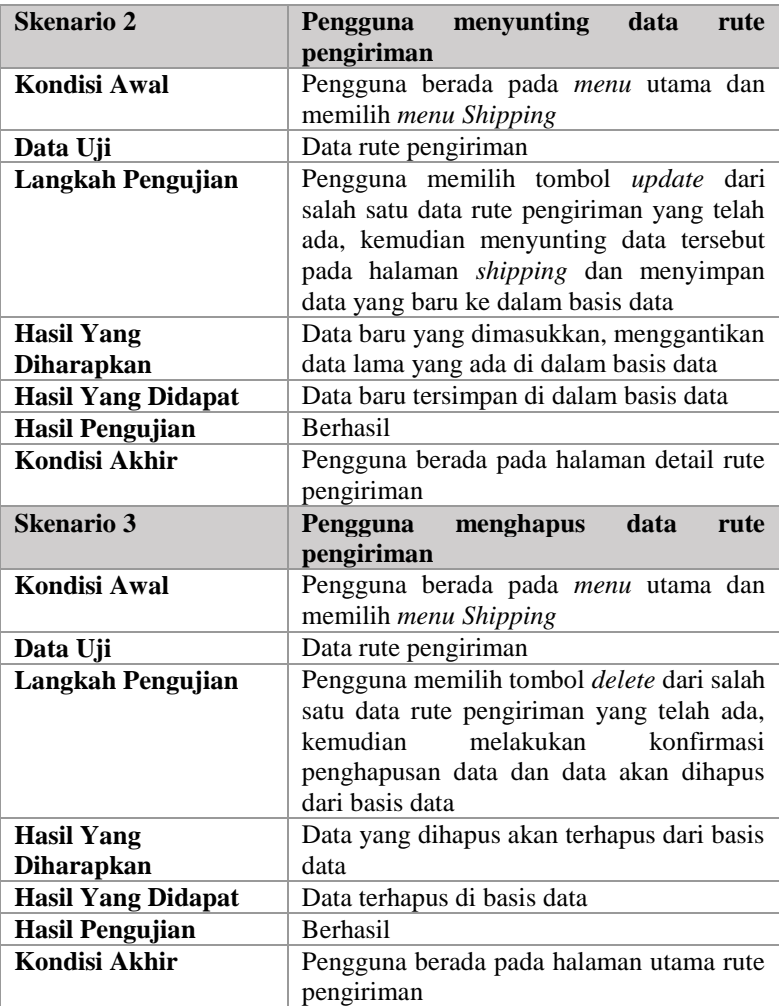

# **Pengujian Mengelola Narahubung**

Pengujian ini terdiri dari pengujian mengelola data narahubung. Pengujian mengelola data narahubung yaitu menambah, menyunting, dan menghapus data narahubung yang sudah ada pada sistem. Rincian skenario pengujian pada kasus penggunaan ini dapat dilihat pada Tabel 5.7.

| ID                                     | $\mathcal{L}_{\mathbf{u}}$ and $\mathcal{L}_{\mathbf{u}}$ and $\mathcal{L}_{\mathbf{u}}$<br><b>UJ.UC-002</b> |  |
|----------------------------------------|----------------------------------------------------------------------------------------------------|--|
| <b>Referensi</b>                       | <b>UC-002</b>                                                                                                |  |
| <b>Nama</b>                            | Mengelola narahubung                                                                                         |  |
| <b>Tujuan Pengujian</b>                | dalam<br>Menguji<br>kemampuan<br>sistem                                                                      |  |
|                                        | mengelola data narahubung                                                                                    |  |
| <b>Skenario 1</b>                      | Pengguna menambah data narahubung                                                                            |  |
| Kondisi Awal                           | Pengguna berada pada menu utama dan                                                                          |  |
|                                        | memilih menu Contact person                                                                                  |  |
| Data Uji                               | Data narahubung                                                                                              |  |
| Langkah Pengujian                      | Pengguna masuk ke halaman<br>contact                                                                         |  |
|                                        | person dan memasukkan data uji ke dalam                                                                      |  |
|                                        | basis data                                                                                                   |  |
| <b>Hasil Yang</b>                      | Data yang dimasukkan tersimpan di basis                                                                      |  |
| <b>Diharapkan</b>                      | data                                                                                                    |  |
| <b>Hasil Yang Didapat</b>              | Data tersimpan di basis data                                                                                 |  |
| <b>Hasil Pengujian</b>                 | <b>Berhasil</b>                                                                                              |  |
| <b>Kondisi Akhir</b>                   | Pengguna berada pada halaman<br>detail                                                                       |  |
|                                        | narahubung                                                                                                   |  |
| <b>Skenario 2</b>                      | Pengguna menyunting data narahubung                                                                          |  |
| <b>Kondisi Awal</b>                    | Pengguna berada pada menu utama dan                                                                          |  |
|                                        | memilih menu Contact person                                                                                  |  |
| Data Uji                               | Data narahubung                                                                                              |  |
| Langkah Pengujian                      | Pengguna memilih tombol update dari                                                                          |  |
|                                        | salah satu data narahubung yang telah ada,                                                                   |  |
|                                        | kemudian menyunting data tersebut pada                                                                       |  |
|                                        | halaman contact person dan menyimpan                                                                         |  |
| data yang baru ke dalam basis data     |                                                                                                    |  |
| <b>Hasil Yang</b><br><b>Diharapkan</b> | Data baru yang dimasukkan, menggantikan                                                                      |  |
| <b>Hasil Yang Didapat</b>              | data lama yang ada di dalam basis data<br>Data baru tersimpan di dalam basis data                            |  |
| <b>Hasil Pengujian</b>                 | Berhasil                                                                                                    |  |
| <b>Kondisi Akhir</b>                   | berada pada halaman<br>Pengguna<br>detail                                                                    |  |
|                                        | narahubung                                                                                                   |  |
| <b>Skenario 3</b>                      | Pengguna menghapus data narahubung                                                                           |  |
|                                        |                                                                                                    |  |

**Tabel 5.7. Pengujian Mengelola Narahubung**

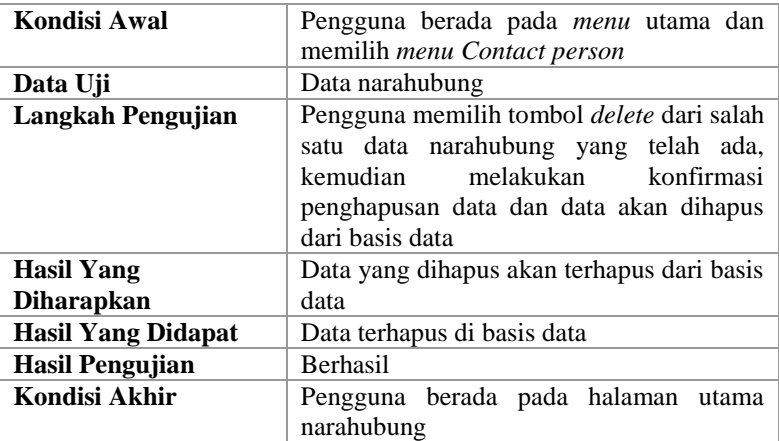

#### **Pengujian Mengelola Pelanggan**

Pengujian ini terdiri dari pengujian mengelola data pelanggan. Pengujian mengelola data pelanggan yaitu menambah, menyunting, dan menghapus data pelanggan yang sudah ada pada sistem. Rincian skenario pengujian pada kasus penggunaan ini dapat dilihat pada Tabel 5.8.

| ID                        | <b>UJ.UC-003</b>                                                                  |  |  |
|---------------------------|-----------------------------------------------------------------------------------|--|--|
| <b>Referensi</b>          | $UC-003$                                                                          |  |  |
| <b>Nama</b>               | Mengelola pelanggan                                                               |  |  |
| <b>Tujuan Pengujian</b>   | Menguji kemampuan<br>sistem<br>dalam                                              |  |  |
|                           | mengelola data pelanggan                                                          |  |  |
| <b>Skenario 1</b>         | Pengguna menambah data pelanggan                                                  |  |  |
| Kondisi Awal              | Pengguna berada pada menu utama dan<br>memilih <i>menu Customer</i>               |  |  |
| Data Uji                  | Data pelanggan                                                                    |  |  |
| Langkah Pengujian         | Pengguna masuk ke halaman customer dan<br>memasukkan data uji ke dalam basis data |  |  |
| <b>Hasil Yang</b>         | Data yang dimasukkan tersimpan di basis                                           |  |  |
| <b>Diharapkan</b>         | data                                                                              |  |  |
| <b>Hasil Yang Didapat</b> | Data tersimpan di basis data                                                      |  |  |

**Tabel 5.8. Pengujian Mengelola Pelanggan**

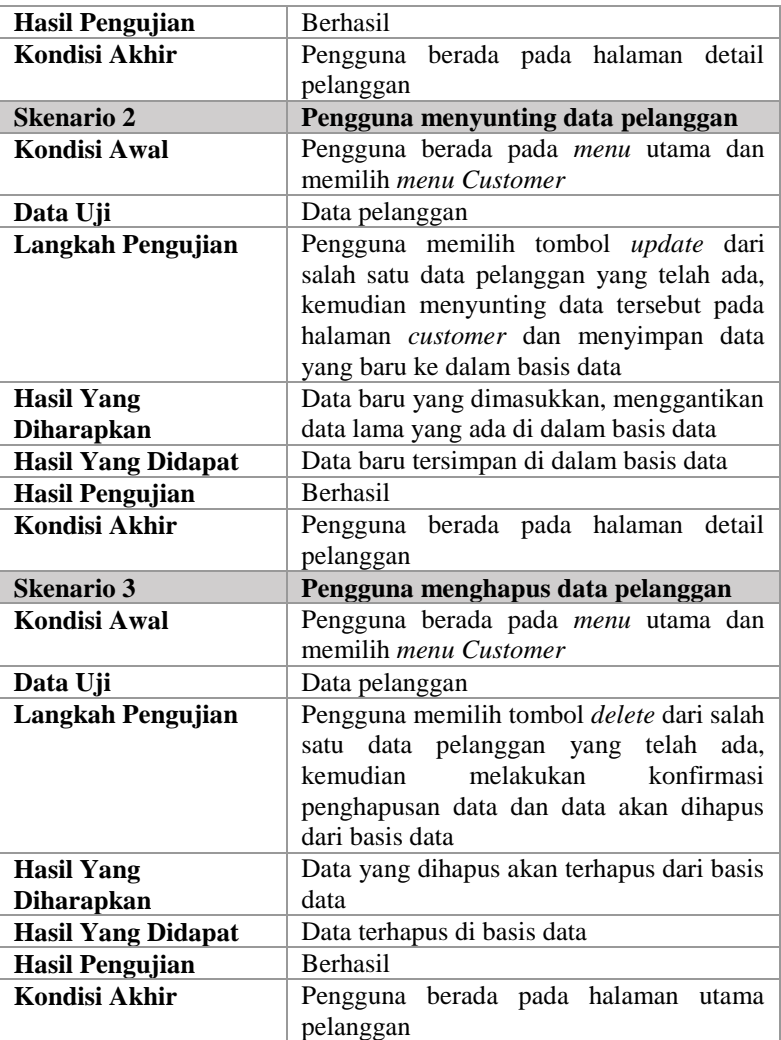

#### **Pengujian Mengelola** *Inquiry*

Pengujian ini terdiri dari pengujian mengelola data *inquiry*. Pengujian mengelola data *inquiry* yaitu menambah, menyunting, dan menghapus data *inquiry* yang sudah ada pada sistem. Rincian skenario pengujian pada kasus penggunaan ini dapat dilihat pada Tabel 5.9.

| ID                        | <b>UJ.UC-004</b>                               |  |
|---------------------------|------------------------------------------------|--|
| <b>Referensi</b>          | <b>UC-004</b>                                  |  |
| <b>Nama</b>               | Mengelola <i>inquiry</i>                       |  |
| Tujuan Pengujian          | Menguji<br>kemampuan<br>sistem<br>dalam        |  |
|                           | mengelola data inquiry                         |  |
| <b>Skenario 1</b>         | Pengguna menambah data inquiry                 |  |
| Kondisi Awal              | Pengguna berada pada <i>menu</i> utama dan     |  |
|                           | memilih <i>menu Inquiry</i>                    |  |
| Data Uji                  | Data <i>inquiry</i>                            |  |
| <b>Langkah Pengujian</b>  | Pengguna masuk ke halaman inquiry dan          |  |
|                           | memasukkan data uji ke dalam basis data        |  |
| <b>Hasil Yang</b>         | Data yang dimasukkan tersimpan di basis        |  |
| <b>Diharapkan</b>         | data                                           |  |
| <b>Hasil Yang Didapat</b> | Data tersimpan di basis data                   |  |
| <b>Hasil Pengujian</b>    | <b>Berhasil</b>                                |  |
| Kondisi Akhir             | Pengguna<br>berada pada halaman<br>detail      |  |
|                           | inquiry                                        |  |
| <b>Skenario 2</b>         | Pengguna menyunting data inquiry               |  |
| Kondisi Awal              | Pengguna berada pada menu utama dan            |  |
|                           | memilih <i>menu Inquiry</i>                    |  |
| Data Uji                  | Data <i>inquiry</i>                            |  |
| <b>Langkah Pengujian</b>  | Pengguna memilih tombol update dari            |  |
|                           | salah satu data inquiry yang telah ada,        |  |
|                           | kemudian menyunting data tersebut pada         |  |
|                           | halaman <i>inquiry</i> dan menyimpan data yang |  |
|                           | baru ke dalam basis data                       |  |
| <b>Hasil Yang</b>         | Data baru yang dimasukkan, menggantikan        |  |
| <b>Diharapkan</b>         | data lama yang ada di dalam basis data         |  |
| <b>Hasil Yang Didapat</b> | Data baru tersimpan di dalam basis data        |  |
| <b>Hasil Pengujian</b>    | <b>Berhasil</b>                                |  |
| Kondisi Akhir             | berada pada halaman<br>detail<br>Pengguna      |  |
|                           | inquiry                                        |  |
| <b>Skenario 3</b>         | Pengguna menghapus data inquiry                |  |

**Tabel 5.9. Pengujian Mengelola** *Inquiry*

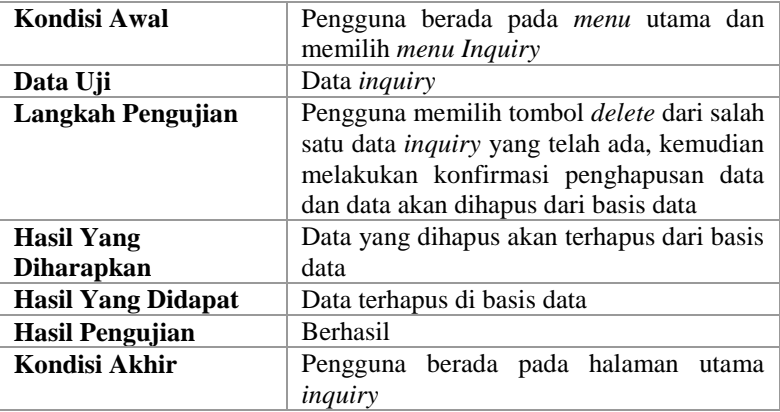

#### **Pengujian Mengelola** *Quotation*

Pengujian ini terdiri dari pengujian mengelola data *quotation*. Pengujian mengelola data *quotation* yaitu menambah, menyunting, dan menghapus data *quotation* yang sudah ada pada sistem. Rincian skenario pengujian pada kasus penggunaan ini dapat dilihat pada Tabel 5.10.

| ID                        | <b>UJ.UC-005</b>                               |  |
|---------------------------|------------------------------------------------|--|
| <b>Referensi</b>          | $UC-005$                                       |  |
| <b>Nama</b>               | Mengelola <i>quotation</i>                     |  |
| <b>Tujuan Pengujian</b>   | Menguji kemampuan<br>dalam<br>sistem           |  |
|                           | mengelola data quotation                       |  |
| <b>Skenario 1</b>         | Pengguna menambah data <i>quotation</i>        |  |
| Kondisi Awal              | Pengguna berada pada menu utama dan            |  |
|                           | memilih menu Quotation                         |  |
| Data Uji                  | Data quotation                                 |  |
| Langkah Pengujian         | Pengguna masuk ke halaman <i>quotation</i> dan |  |
|                           | memasukkan data uji ke dalam basis data        |  |
| <b>Hasil Yang</b>         | Data yang dimasukkan tersimpan di basis        |  |
| <b>Diharapkan</b>         | data                                           |  |
| <b>Hasil Yang Didapat</b> | Data tersimpan di basis data                   |  |
| <b>Hasil Pengujian</b>    | <b>Berhasil</b>                                |  |

**Tabel 5.10. Pengujian Mengelola** *Quotation*

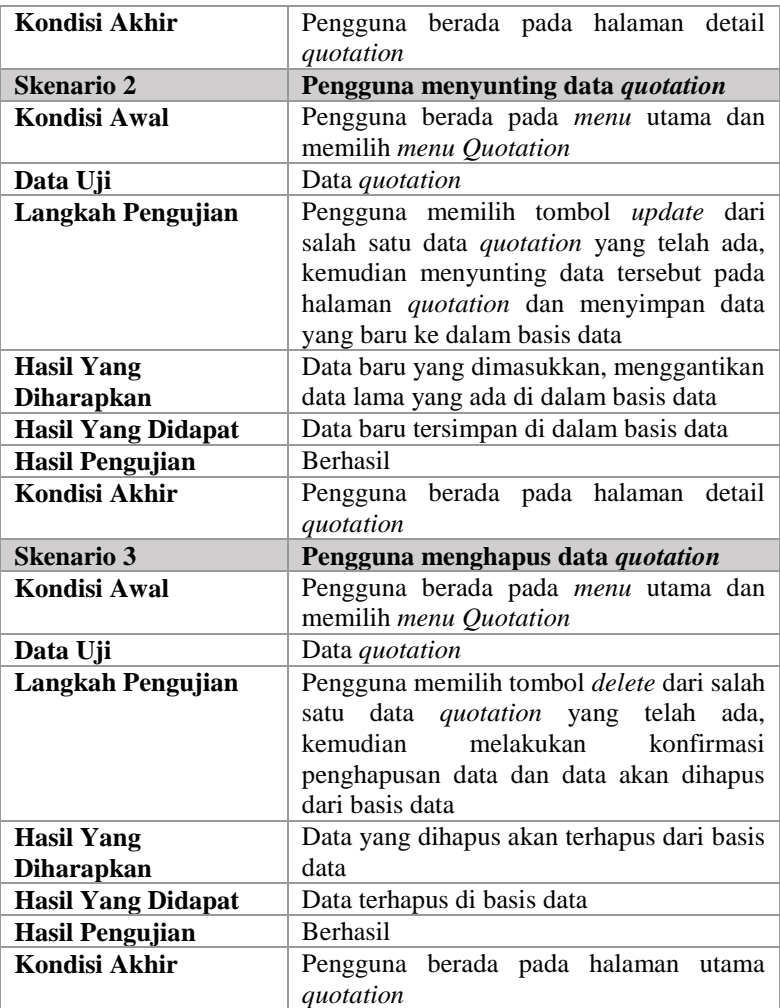

#### **Pengujian Mengelola** *Sales Order*

Pengujian ini terdiri dari pengujian mengelola data *sales order*. Pengujian mengelola data *sales order* yaitu menambah, menyunting, dan menghapus data *sales order* yang sudah ada pada sistem. Rincian skenario pengujian pada kasus penggunaan ini dapat dilihat pada Tabel 5.11.

|                           | raber 3.11. I engujian ivrengerola <i>sules Order</i> |
|---------------------------|-------------------------------------------------------|
| ID                        | <b>UJ.UC-006</b>                                      |
| <b>Referensi</b>          | UC-006                                                |
| <b>Nama</b>               | Mengelola sales order                                 |
| <b>Tujuan Pengujian</b>   | Menguji kemampuan<br>dalam<br>sistem                  |
|                           | mengelola data sales order                            |
| <b>Skenario 1</b>         | Pengguna menambah data sales order                    |
| <b>Kondisi Awal</b>       | Pengguna berada pada menu utama dan                   |
|                           | memilih menu Sales order                              |
| Data Uji                  | Data sales order                                      |
| <b>Langkah Pengujian</b>  | Pengguna masuk ke halaman sales order                 |
|                           | dan memasukkan data uji ke dalam basis                |
|                           | data                                                  |
| <b>Hasil Yang</b>         | Data yang dimasukkan tersimpan di basis               |
| <b>Diharapkan</b>         | data                                                  |
| <b>Hasil Yang Didapat</b> | Data tersimpan di basis data                          |
| <b>Hasil Pengujian</b>    | <b>Berhasil</b>                                       |
| <b>Kondisi Akhir</b>      | Pengguna berada pada halaman detail sales             |
|                           | order                                                 |
| <b>Skenario 2</b>         | Pengguna menyunting data sales order                  |
| Kondisi Awal              | Pengguna berada pada menu utama dan                   |
|                           | memilih menu Sales order                              |
| Data Uji                  | Data sales order                                      |
| <b>Langkah Pengujian</b>  | Pengguna memilih tombol update dari                   |
|                           | salah satu data sales order yang telah ada,           |
|                           | kemudian menyunting data tersebut pada                |
|                           | halaman sales order dan menyimpan data                |
|                           | yang baru ke dalam basis data                         |
| <b>Hasil Yang</b>         | Data baru yang dimasukkan, menggantikan               |
| <b>Diharapkan</b>         | data lama yang ada di dalam basis data                |
| <b>Hasil Yang Didapat</b> | Data baru tersimpan di dalam basis data               |
| <b>Hasil Pengujian</b>    | <b>Berhasil</b>                                       |
| <b>Kondisi Akhir</b>      | Pengguna berada pada halaman detail sales             |
|                           | order                                                 |
| <b>Skenario 3</b>         | Pengguna menghapus data sales order                   |

**Tabel 5.11. Pengujian Mengelola** *Sales Order*

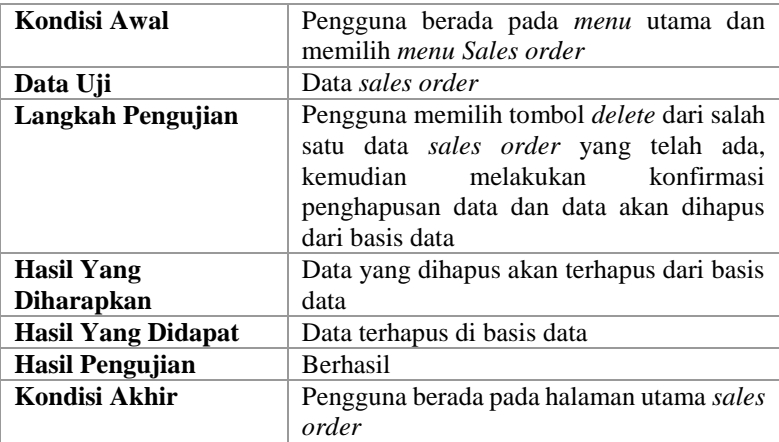

### **Pengujian Mengelola** *Return Order*

Pengujian ini terdiri dari pengujian mengelola data *return order*. Pengujian mengelola data *return order* yaitu menambah, menyunting, dan menghapus data *return order* yang sudah ada pada sistem. Rincian skenario pengujian pada kasus penggunaan ini dapat dilihat pada Tabel 5.12.

| ID                       | <b>UJ.UC-007</b>                                                                         |  |
|--------------------------|------------------------------------------------------------------------------------------|--|
| <b>Referensi</b>         | <b>UC-007</b>                                                                            |  |
| <b>Nama</b>              | Mengelola return order                                                                   |  |
| Tujuan Pengujian         | Menguji kemampuan<br>dalam<br>sistem                                                     |  |
|                          | mengelola data return order                                                              |  |
| Skenario 1               | Pengguna menambah data return order                                                      |  |
| Kondisi Awal             | Pengguna berada pada <i>menu</i> utama dan<br>memilih <i>menu Return order</i>           |  |
| Data Uji                 | Data return order                                                                        |  |
| <b>Langkah Pengujian</b> | Pengguna masuk ke halaman return order<br>dan memasukkan data uji ke dalam basis<br>data |  |
| <b>Hasil Yang</b>        | Data yang dimasukkan tersimpan di basis                                                  |  |
| <b>Diharapkan</b>        | data                                                                                     |  |

**Tabel 5.12. Pengujian Mengelola** *Return Order*

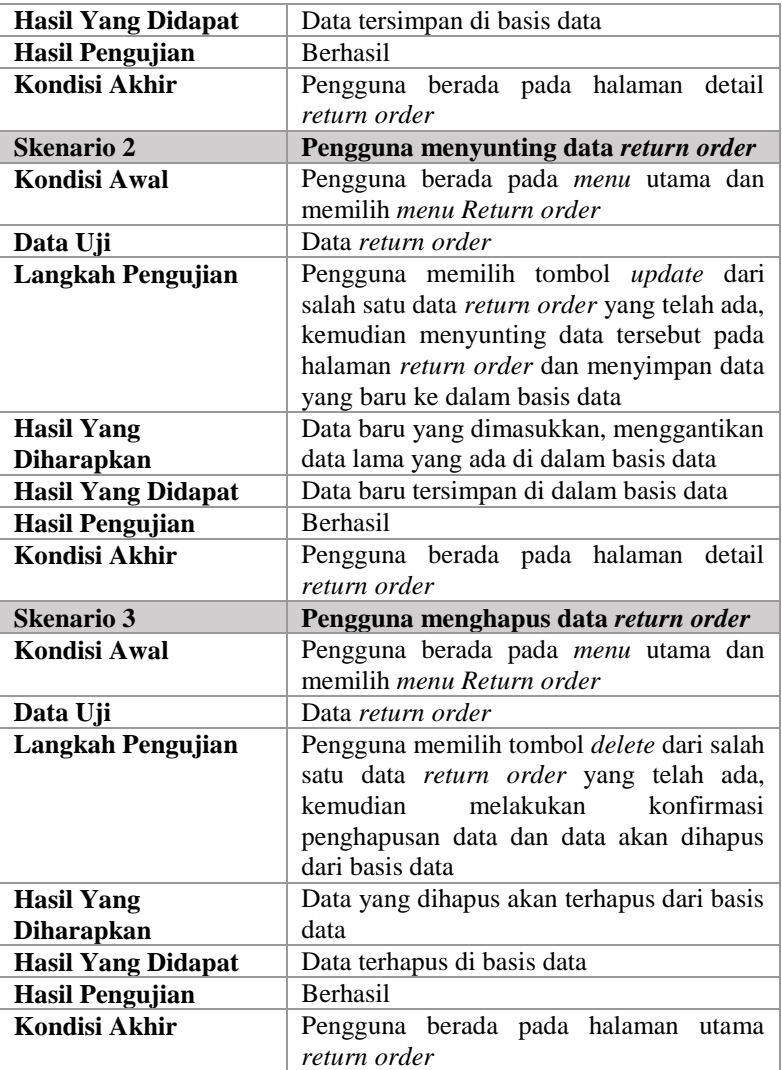

#### **Pengujian Mengelola Pengiriman**

Pengujian ini terdiri dari pengujian mengelola data pengiriman. Pengujian mengelola data pengiriman yaitu
menambah, menyunting, dan menghapus data pengiriman yang sudah ada pada sistem. Rincian skenario pengujian pada kasus penggunaan ini dapat dilihat pada Tabel 5.13.

| ID                        | <b>UJ.UC-008</b>                           |
|---------------------------|--------------------------------------------|
| <b>Referensi</b>          | <b>UC-008</b>                              |
| <b>Nama</b>               | Mengelola pengiriman                       |
| <b>Tujuan Pengujian</b>   | dalam<br>Menguji<br>kemampuan<br>sistem    |
|                           | mengelola data pengiriman                  |
| Skenario 1                | Pengguna menambah data pengiriman          |
| Kondisi Awal              | Pengguna berada pada menu utama dan        |
|                           | memilih menu Shipping and delivery         |
| Data Uji                  | Data pengiriman                            |
| Langkah Pengujian         | Pengguna masuk ke halaman shipping and     |
|                           | delivery dan memasukkan data uji ke dalam  |
|                           | basis data                                 |
| <b>Hasil Yang</b>         | Data yang dimasukkan tersimpan di basis    |
| <b>Diharapkan</b>         | data                                       |
| <b>Hasil Yang Didapat</b> | Data tersimpan di basis data               |
| <b>Hasil Pengujian</b>    | <b>Berhasil</b>                            |
| Kondisi Akhir             | Pengguna berada pada halaman<br>detail     |
|                           | pengiriman                                 |
| <b>Skenario 2</b>         | Pengguna menyunting data pengiriman        |
| <b>Kondisi Awal</b>       | Pengguna berada pada menu utama dan        |
|                           | memilih menu Shipping and delivery         |
| Data Uji                  | Data pengiriman                            |
| Langkah Pengujian         | Pengguna memilih tombol update dari        |
|                           | salah satu data pengiriman yang telah ada, |
|                           | kemudian menyunting data tersebut pada     |
|                           | shipping and delivery<br>halaman<br>dan    |
|                           | menyimpan data yang baru ke dalam basis    |
|                           | data                                       |
| <b>Hasil Yang</b>         | Data baru yang dimasukkan, menggantikan    |
| <b>Diharapkan</b>         | data lama yang ada di dalam basis data     |
| <b>Hasil Yang Didapat</b> | Data baru tersimpan di dalam basis data    |
| <b>Hasil Pengujian</b>    | <b>Berhasil</b>                            |

**Tabel 5.13. Pengujian Mengelola Pengiriman**

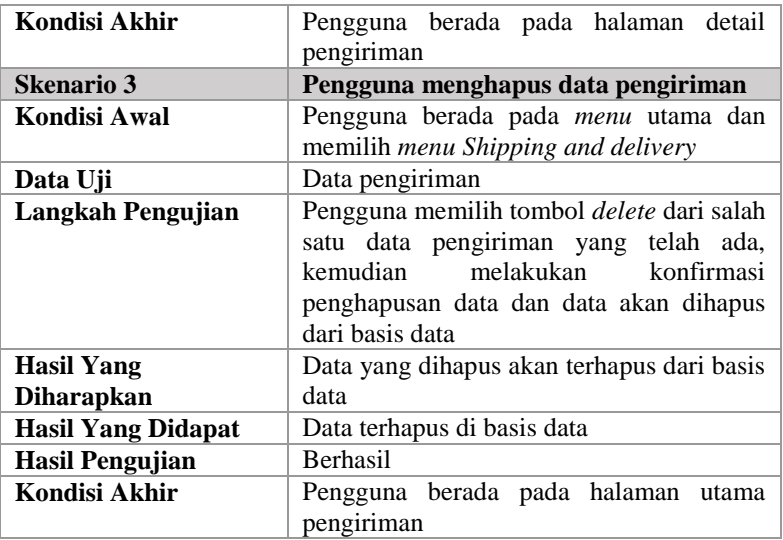

## **Pengujian Mengelola Peramalan penjualan**

Pengujian ini terdiri dari pengujian mengelola data peramalan penjualan. Pengujian mengelola data peramalan penjualan yaitu menambah, menyunting, dan menghapus data peramalan penjualan yang sudah ada pada sistem. Rincian skenario pengujian pada kasus penggunaan ini dapat dilihat pada Tabel 5.14.

| ID                      | <b>UJ.UC-009</b>                                                           |
|-------------------------|----------------------------------------------------------------------------|
| <b>Referensi</b>        | <b>UC-009</b>                                                              |
| <b>Nama</b>             | Mengelola peramalan penjualan                                              |
| <b>Tujuan Pengujian</b> | Menguji kemampuan sistem dalam<br>mengelola data peramalan penjualan       |
| <b>Skenario 1</b>       | Pengguna menambah data peramalan                                           |
|                         | penjualan                                                                  |
| Kondisi Awal            | Pengguna berada pada <i>menu</i> utama dan<br>memilih <i>menu Forecast</i> |

**Tabel 5.14. Pengujian Mengelola Peramalan penjualan**

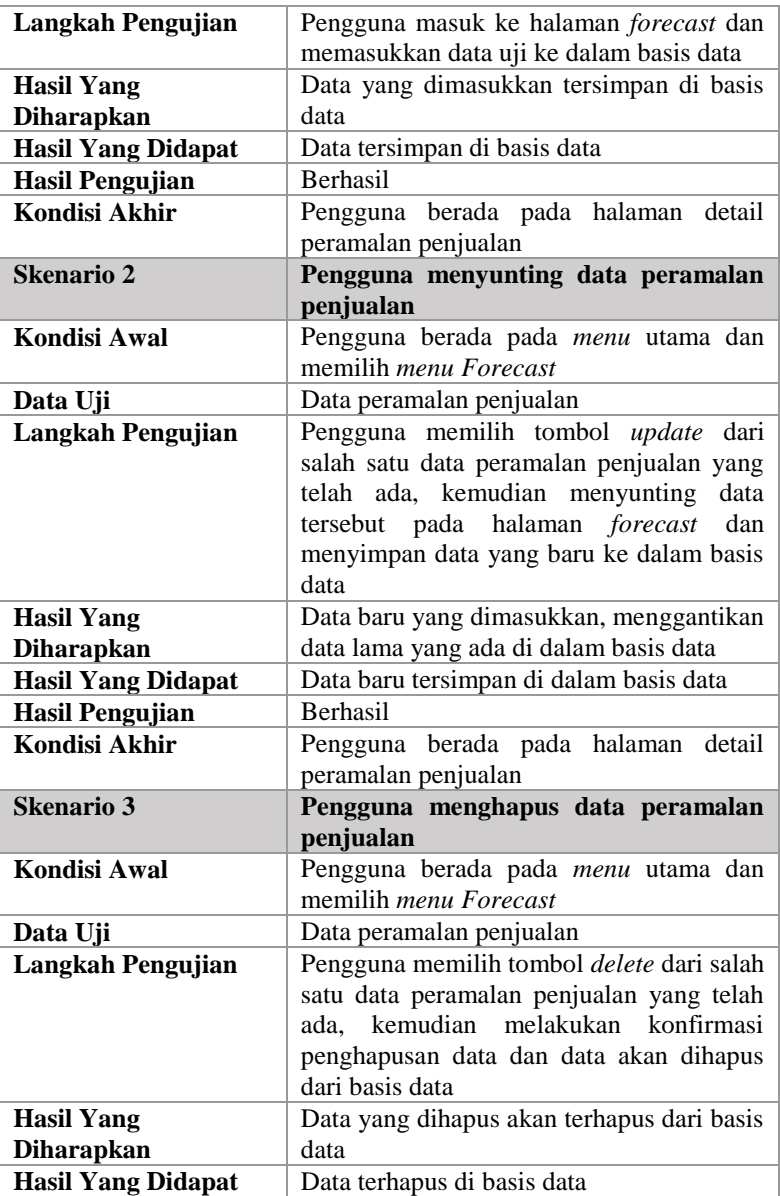

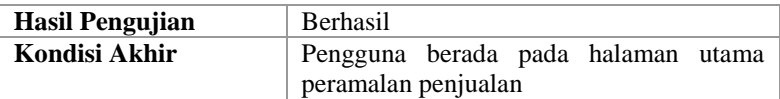

## **Pengujian Melihat Rute Pengiriman**

Pengujian ini terdiri dari pengujian melihat data rute pengiriman. Pengujian melihat rute pengiriman yaitu melihat data rute pengiriman yang sudah ada pada sistem. Rincian skenario pengujian pada kasus penggunaan ini dapat dilihat pada Tabel 5.15.

| ID                        | <b>UJ.UC-010</b>                          |
|---------------------------|-------------------------------------------|
| <b>Referensi</b>          | $UC-010$                                  |
| <b>Nama</b>               | Melihat detail rute pengiriman            |
| Tujuan Pengujian          | Menguji kemampuan sistem dalam melihat    |
|                           | data rute pengiriman                      |
| <b>Skenario 1</b>         | Pengguna<br>menambah<br>data<br>rute      |
|                           | pengiriman                                |
| Kondisi Awal              | Pengguna berada pada menu utama dan       |
|                           | memilih <i>menu Shipping</i>              |
| Data Uji                  | Data rute pengiriman                      |
| Langkah Pengujian         | Pengguna masuk ke halaman detail rute     |
|                           | pengiriman dari data rute pengiriman yang |
|                           | dipilih                                   |
| <b>Hasil Yang</b>         | Data ditampilkan di halaman detail rute   |
| <b>Diharapkan</b>         | pengiriman                                |
| <b>Hasil Yang Didapat</b> | Data tertampilkan di halaman detail rute  |
|                           | pengiriman                                |
| <b>Hasil Pengujian</b>    | <b>Berhasil</b>                           |
| Kondisi Akhir             | Pengguna berada pada halaman detail rute  |
|                           | pengiriman                                |

**Tabel 5.15. Pengujian Melihat Rute Pengiriman**

# **Pengujian Melihat Narahubung**

Pengujian ini terdiri dari pengujian melihat data narahubung. Pengujian melihat narahubung yaitu melihat data narahubung yang sudah ada pada sistem. Rincian skenario pengujian pada kasus penggunaan ini dapat dilihat pada Tabel 5.16.

| ID                        | <b>UJ.UC-011</b>                        |
|---------------------------|-----------------------------------------|
| <b>Referensi</b>          | <b>UC-011</b>                           |
| <b>Nama</b>               | Melihat detail narahubung               |
| Tujuan Pengujian          | Menguji kemampuan sistem dalam melihat  |
|                           | data narahubung                         |
| Skenario 1                | Pengguna menambah data narahubung       |
| Kondisi Awal              | Pengguna berada pada menu utama dan     |
|                           | memilih menu Contact person             |
| Data Uji                  | Data narahubung                         |
| Langkah Pengujian         | Pengguna masuk ke halaman<br>detail     |
|                           | narahubung dari data narahubung<br>yang |
|                           | dipilih                                 |
| <b>Hasil Yang</b>         | Data ditampilkan di halaman<br>detail   |
| <b>Diharapkan</b>         | narahubung                              |
| <b>Hasil Yang Didapat</b> | Data tertampilkan di halaman<br>detail  |
|                           | narahubung                              |
| Hasil Pengujian           | Berhasil                                |
| Kondisi Akhir             | Pengguna berada pada halaman<br>detail  |
|                           | narahubung                              |

**Tabel 5.16. Pengujian Melihat Narahubung**

#### **Pengujian Melihat Pelanggan**

Pengujian ini terdiri dari pengujian melihat data pelanggan. Pengujian melihat pelanggan yaitu melihat data pelanggan yang sudah ada pada sistem. Rincian skenario pengujian pada kasus penggunaan ini dapat dilihat pada Tabel 5.17.

| ID                      | --<br><b>UJ.UC-012</b>                     |
|-------------------------|--------------------------------------------|
| <b>Referensi</b>        | $UC-012$                                   |
| <b>Nama</b>             | Melihat detail pelanggan                   |
| <b>Tujuan Pengujian</b> | Menguji kemampuan sistem dalam melihat     |
|                         | data pelanggan                             |
| <b>Skenario 1</b>       | Pengguna menambah data pelanggan           |
| <b>Kondisi Awal</b>     | Pengguna berada pada <i>menu</i> utama dan |
|                         | memilih <i>menu Customer</i>               |
| Data Uji                | Data pelanggan                             |

**Tabel 5.17. Pengujian Melihat Pelanggan**

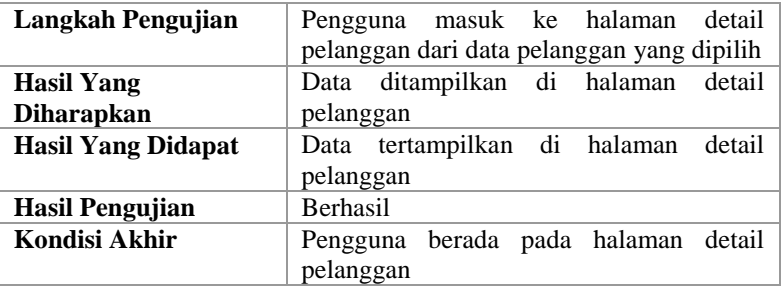

#### **Pengujian Melihat** *Inquiry*

Pengujian ini terdiri dari pengujian melihat data *inquiry*. Pengujian melihat *inquiry* yaitu melihat data *inquiry* yang sudah ada pada sistem. Rincian skenario pengujian pada kasus penggunaan ini dapat dilihat pada Tabel 5.18.

| ID                        | <b>UJ.UC-013</b>                                   |
|---------------------------|----------------------------------------------------|
| <b>Referensi</b>          | <b>UC-013</b>                                      |
| Nama                      | Melihat detail <i>inquiry</i>                      |
| <b>Tujuan Pengujian</b>   | Menguji kemampuan sistem dalam melihat             |
|                           | data <i>inquiry</i>                                |
| <b>Skenario 1</b>         | Pengguna menambah data <i>inquiry</i>              |
| Kondisi Awal              | Pengguna berada pada menu utama dan                |
|                           | memilih <i>menu Inquiry</i>                        |
| Data Uji                  | Data <i>inquiry</i>                                |
| Langkah Pengujian         | Pengguna masuk ke halaman detail <i>inquiry</i>    |
|                           | dari data <i>inquiry</i> yang dipilih              |
| <b>Hasil Yang</b>         | Data ditampilkan di halaman detail <i>inquiry</i>  |
| <b>Diharapkan</b>         |                                                    |
| <b>Hasil Yang Didapat</b> | Data tertampilkan di halaman detail <i>inquiry</i> |
| <b>Hasil Pengujian</b>    | <b>Berhasil</b>                                    |
| Kondisi Akhir             | berada pada halaman<br>Pengguna<br>detail          |
|                           | inquiry                                            |

**Tabel 5.18. Pengujian Melihat** *Inquiry*

## **Pengujian Melihat** *Quotation*

Pengujian ini terdiri dari pengujian melihat data *quotation*. Pengujian melihat *quotation* yaitu melihat data *quotation* yang sudah ada pada sistem. Rincian skenario pengujian pada kasus penggunaan ini dapat dilihat pada Tabel 5.19.

| <b>ID</b>                 | <b>UJ.UC-014</b>                           |
|---------------------------|--------------------------------------------|
| <b>Referensi</b>          | $UC-014$                                   |
| <b>Nama</b>               | Melihat detail quotation                   |
| <b>Tujuan Pengujian</b>   | Menguji kemampuan sistem dalam melihat     |
|                           | data <i>quotation</i>                      |
| Skenario 1                | Pengguna menambah data quotation           |
| Kondisi Awal              | Pengguna berada pada <i>menu</i> utama dan |
|                           | memilih <i>menu Quotation</i>              |
| Data Uji                  | Data <i>quotation</i>                      |
| Langkah Pengujian         | Pengguna masuk ke halaman<br>detail        |
|                           | quotation dari data quotation yang dipilih |
| <b>Hasil Yang</b>         | Data ditampilkan di halaman<br>detail      |
| <b>Diharapkan</b>         | quotation                                  |
| <b>Hasil Yang Didapat</b> | Data tertampilkan di halaman detail        |
|                           | quotation                                  |
| <b>Hasil Pengujian</b>    | <b>Berhasil</b>                            |
| Kondisi Akhir             | Pengguna berada pada halaman detail        |
|                           | quotation                                  |

**Tabel 5.19. Pengujian Melihat** *Quotation*

# **Pengujian Melihat** *Sales Order*

Pengujian ini terdiri dari pengujian melihat data *sales order*. Pengujian melihat *sales order* yaitu melihat data *sales order* yang sudah ada pada sistem. Rincian skenario pengujian pada kasus penggunaan ini dapat dilihat pada Tabel 5.20.

| Tabel 3.20. I engujian intennat bates Oraer |                            |
|---------------------------------------------|----------------------------|
| ID                                          | <b>U.LUC-015</b>           |
| <b>Referensi</b>                            | $UC-015$                   |
| <b>Nama</b>                                 | Melihat detail sales order |

**Tabel 5.20. Pengujian Melihat** *Sales Order*

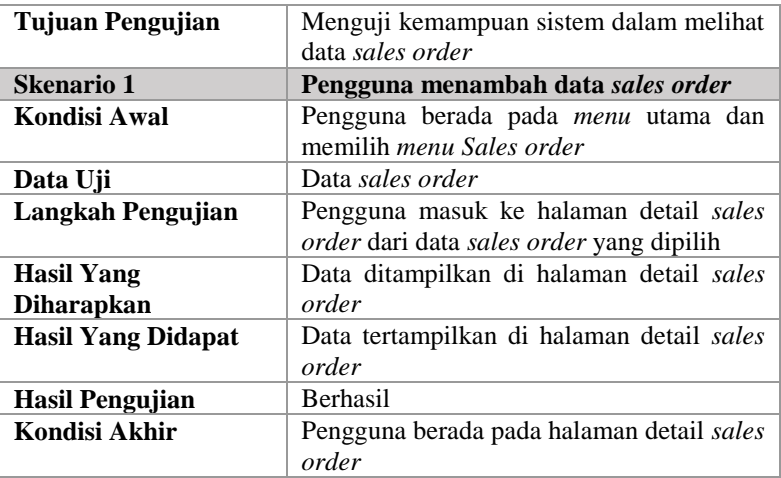

## **Pengujian Melihat** *Return Order*

Pengujian ini terdiri dari pengujian melihat data *return order*. Pengujian melihat *return order* yaitu melihat data *return order* yang sudah ada pada sistem. Rincian skenario pengujian pada kasus penggunaan ini dapat dilihat pada Tabel 5.21.

| <b>ID</b>         | <b>UJ.UC-016</b>                           |
|-------------------|--------------------------------------------|
| <b>Referensi</b>  | $UC-016$                                   |
| <b>Nama</b>       | Melihat detail return order                |
| Tujuan Pengujian  | Menguji kemampuan sistem dalam melihat     |
|                   | data return order                          |
| <b>Skenario 1</b> | Pengguna menambah data return order        |
| Kondisi Awal      | Pengguna berada pada <i>menu</i> utama dan |
|                   | memilih <i>menu Return order</i>           |
| Data Uji          | Data return order                          |
| Langkah Pengujian | Pengguna masuk ke halaman detail return    |
|                   | order dari data return order yang dipilih  |
| <b>Hasil Yang</b> | Data ditampilkan di halaman detail return  |
| <b>Diharapkan</b> | order                                      |

**Tabel 5.21. Pengujian Melihat** *Return Order*

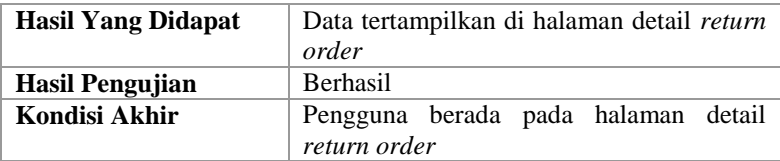

#### **Pengujian Melihat Pengiriman**

Pengujian ini terdiri dari pengujian melihat data pengiriman. Pengujian melihat pengiriman yaitu melihat data pengiriman yang sudah ada pada sistem. Rincian skenario pengujian pada kasus penggunaan ini dapat dilihat pada Tabel 5.22.

| ID                        | <b>UJ.UC-017</b>                        |
|---------------------------|-----------------------------------------|
|                           |                                         |
| <b>Referensi</b>          | <b>UC-017</b>                           |
| <b>Nama</b>               | Melihat detail pengiriman               |
| <b>Tujuan Pengujian</b>   | Menguji kemampuan sistem dalam melihat  |
|                           | data pengiriman                         |
| Skenario 1                | Pengguna menambah data pengiriman       |
| Kondisi Awal              | Pengguna berada pada menu utama dan     |
|                           | memilih menu Shipping and delivery      |
| Data Uji                  | Data pengiriman                         |
| Langkah Pengujian         | Pengguna masuk ke halaman<br>detail     |
|                           | pengiriman dari data pengiriman<br>yang |
|                           | dipilih                                 |
| <b>Hasil Yang</b>         | Data ditampilkan di halaman<br>detail   |
| <b>Diharapkan</b>         | pengiriman                              |
| <b>Hasil Yang Didapat</b> | Data tertampilkan di halaman<br>detail  |
|                           | pengiriman                              |
| Hasil Pengujian           | Berhasil                                |
| Kondisi Akhir             | Pengguna berada pada halaman<br>detail  |
|                           | pengiriman                              |

**Tabel 5.22. Pengujian Melihat Pengiriman**

#### **Pengujian Melihat Peramalan Penjualan**

Pengujian ini terdiri dari pengujian melihat data peramalan penjualan. Pengujian melihat peramalan penjualan yaitu melihat data peramalan penjualan yang sudah ada pada sistem.

Rincian skenario pengujian pada kasus penggunaan ini dapat dilihat pada Tabel 5.23.

| ID                        | <b>UJ.UC-018</b>                           |
|---------------------------|--------------------------------------------|
|                           |                                            |
| <b>Referensi</b>          | $UC-018$                                   |
| Nama                      | Melihat detail peramalan penjualan         |
| Tujuan Pengujian          | Menguji kemampuan sistem dalam melihat     |
|                           | data peramalan penjualan                   |
| <b>Skenario 1</b>         | Pengguna menambah data peramalan           |
|                           | penjualan                                  |
| Kondisi Awal              | Pengguna berada pada <i>menu</i> utama dan |
|                           | memilih <i>menu</i> Forecast               |
| Data Uji                  | Data peramalan penjualan                   |
| <b>Langkah Pengujian</b>  | Pengguna masuk ke halaman detail           |
|                           | peramalan penjualan dari data peramalan    |
|                           | penjualan yang dipilih                     |
| <b>Hasil Yang</b>         | Data ditampilkan di halaman<br>detail      |
| Diharapkan                | peramalan penjualan                        |
| <b>Hasil Yang Didapat</b> | Data tertampilkan di halaman detail        |
|                           | peramalan penjualan                        |
| Hasil Pengujian           | Berhasil                                   |
| Kondisi Akhir             | Pengguna berada pada halaman<br>detail     |
|                           | peramalan penjualan                        |

**Tabel 5.23. Pengujian Melihat Peramalan penjualan**

#### **Pengujian Melihat Laporan Penjualan**

Pengujian ini terdiri dari pengujian melihat data laporan penjualan. Pengujian melihat laporan penjualan yaitu melihat data laporan penjualan yang sudah ada pada sistem. Rincian skenario pengujian pada kasus penggunaan ini dapat dilihat pada Tabel 5.24.

| ID               | <b>U.LUC-019</b>                       |
|------------------|----------------------------------------|
| <b>Referensi</b> | $UC-019$                               |
| <b>Nama</b>      | Melihat detail laporan penjualan       |
| Tujuan Pengujian | Menguji kemampuan sistem dalam melihat |
|                  | data laporan penjualan                 |

**Tabel 5.24. Pengujian Melihat Laporan Penjualan**

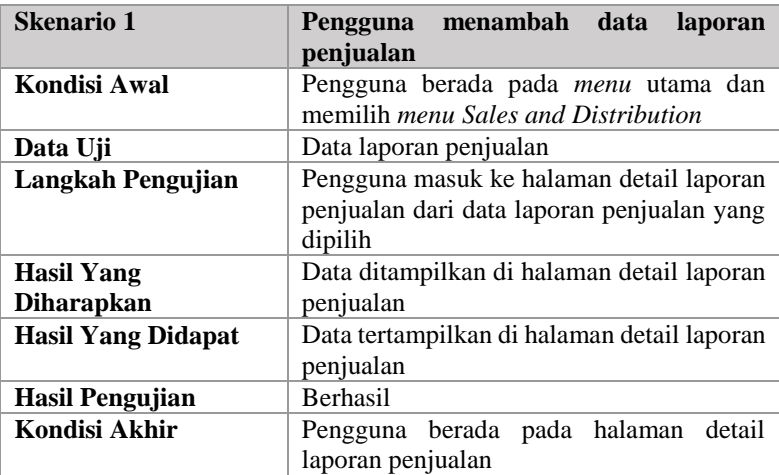

#### **Pengujian Melihat Laporan Pelanggan**

Pengujian ini terdiri dari pengujian melihat data laporan pelanggan. Pengujian melihat laporan pelanggan yaitu melihat data laporan pelanggan yang sudah ada pada sistem. Rincian skenario pengujian pada kasus penggunaan ini dapat dilihat pada Tabel 5.25.

| ID                      | <b>UJ.UC-020</b>                           |  |  |  |
|-------------------------|--------------------------------------------|--|--|--|
| <b>Referensi</b>        | $UC-020$                                   |  |  |  |
| <b>Nama</b>             | Melihat detail laporan pelanggan           |  |  |  |
| <b>Tujuan Pengujian</b> | Menguji kemampuan sistem dalam melihat     |  |  |  |
|                         | data laporan pelanggan                     |  |  |  |
| <b>Skenario 1</b>       | Pengguna<br>menambah data<br>laporan       |  |  |  |
|                         | pelanggan                                  |  |  |  |
| <b>Kondisi Awal</b>     | Pengguna berada pada menu utama dan        |  |  |  |
|                         | memilih <i>menu Customer report</i>        |  |  |  |
| Data Uji                | Data laporan pelanggan                     |  |  |  |
| Langkah Pengujian       | Pengguna masuk ke halaman detail laporan   |  |  |  |
|                         | pelanggan dari data laporan pelanggan yang |  |  |  |
|                         | dipilih                                    |  |  |  |

**Tabel 5.25. Pengujian Mengelola Laporan Pelanggan**

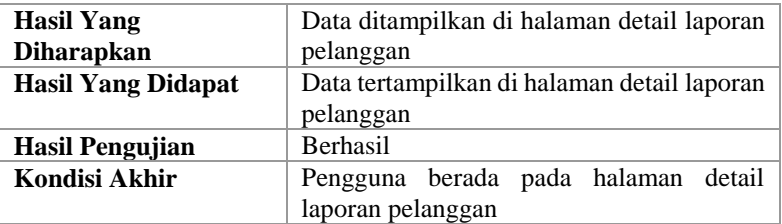

# **Pengujian Fungsional** *Role Based Access Control* **(RBAC)**

Pengujian ini terdiri dari pengujian mengelola *Role Based Access Control (RBAC)*. Rincian skenario pengujian pada fitur *Role Based Access Control (RBAC)* dapat dilihat pada Tabel 5.26.

| ID                        | <b>U.LRBAC</b>                                                                        |  |  |  |
|---------------------------|---------------------------------------------------------------------------------------|--|--|--|
| <b>Referensi</b>          | <b>RBAC</b>                                                                           |  |  |  |
| <b>Nama</b>               | Mengelola RBAC                                                                        |  |  |  |
| Tujuan Pengujian          | dalam<br>Menguji<br>kemampuan<br>sistem<br>mengelola RBAC                             |  |  |  |
| <b>Skenario 1</b>         | Pengguna menambah pengguna baru                                                       |  |  |  |
| Kondisi Awal              | Pengguna berada pada menu utama dan<br>memilih <i>menu Admin</i>                      |  |  |  |
| Data Uji                  | Data pengguna                                                                         |  |  |  |
| Langkah Pengujian         | Pengguna masuk ke halaman <i>admin</i> dan<br>memasukkan data uji ke dalam basis data |  |  |  |
| <b>Hasil Yang</b>         | Data yang dimasukkan tersimpan di basis                                               |  |  |  |
| <b>Diharapkan</b>         | data                                                                                  |  |  |  |
| <b>Hasil Yang Didapat</b> | Data tersimpan di basis data                                                          |  |  |  |
| <b>Hasil Pengujian</b>    | <b>Berhasil</b>                                                                       |  |  |  |
| Kondisi Akhir             | Pengguna berada pada halaman <i>admin</i>                                             |  |  |  |
| <b>Skenario 2</b>         | Pengguna menyunting data pengguna                                                     |  |  |  |

**Tabel 5.26. Pengujian Fitur** *Role Based Access Control* **(RBAC)**

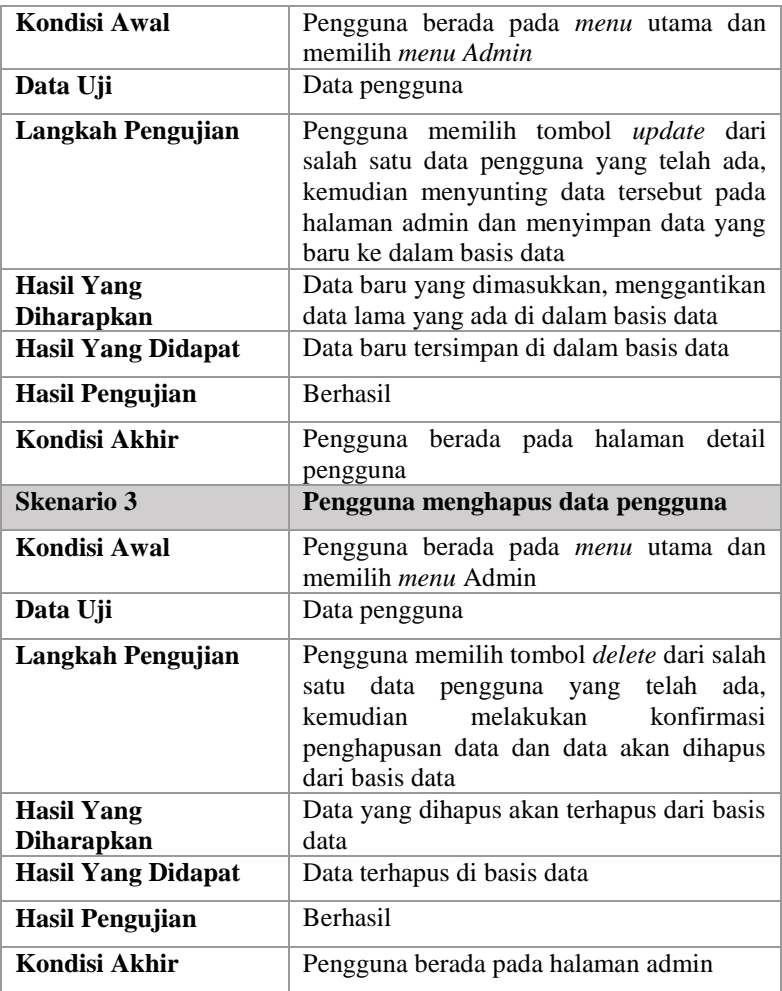

Hasil pengujian fitur RBAC dapat dilihat pada Gambar 5.1, Gambar 5.2, Gambar 5.3, Gambar 5.4, dan Gambar 5.5.

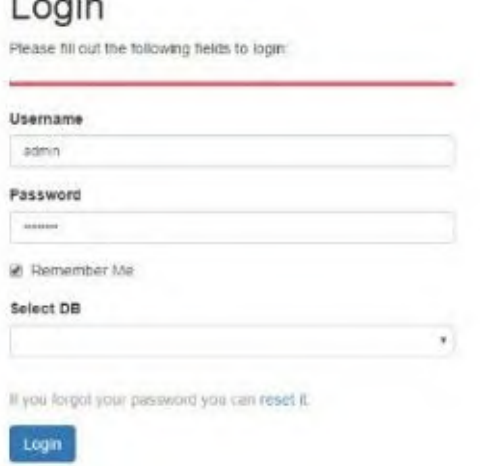

**Gambar 5.1. Proses** *Login User Admin*

Gambar 5.1 *menu*njukkan hasil pengujian untuk proses *login* oleh *user admin*.

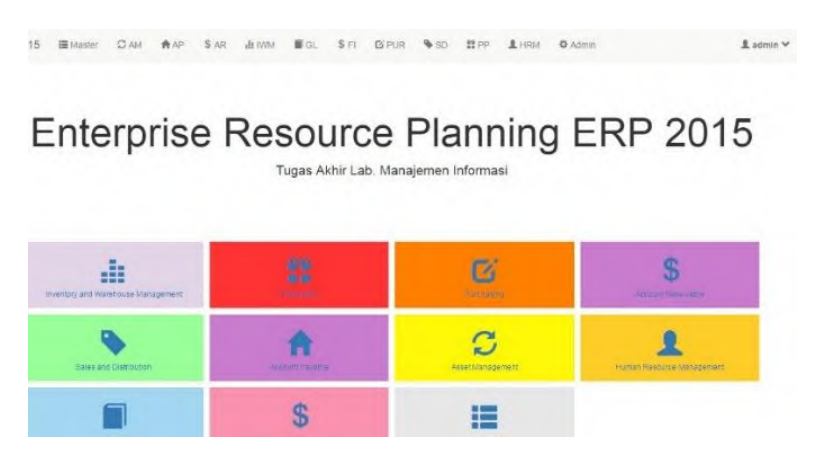

**Gambar 5.2. Tampilan Awal Setelah** *Login* **Berhasil Dilakukan**

 $\mathbf{1}$ 

Gambar 5.2 *menu*njukkan hasil pengujian berupa tampilan awal setelah proses *login* oleh *user admin*.

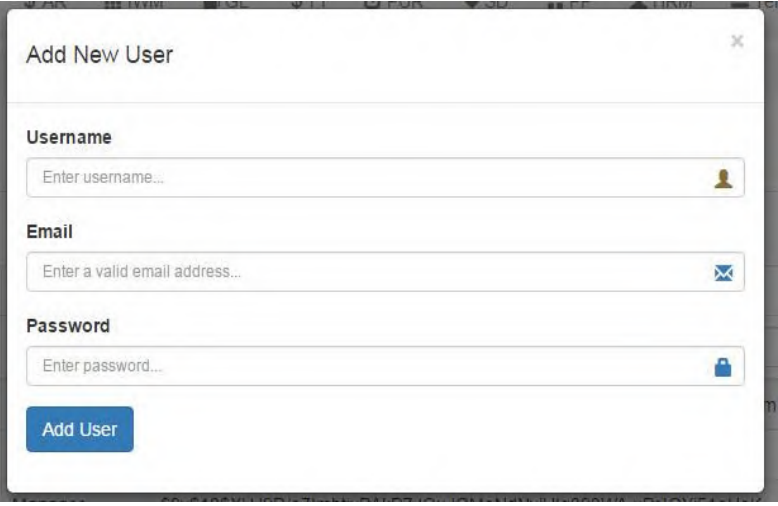

**Gambar 5.3.** *Admin* **Menambahkan** *User* **Baru**

Gambar 5.3 *menu*njukkan proses penginputan data *user* untuk skenario 1 dan hasil pengujiannya, dimana dapat dilihat penambahan pada halaman daftar *user* yang baru.

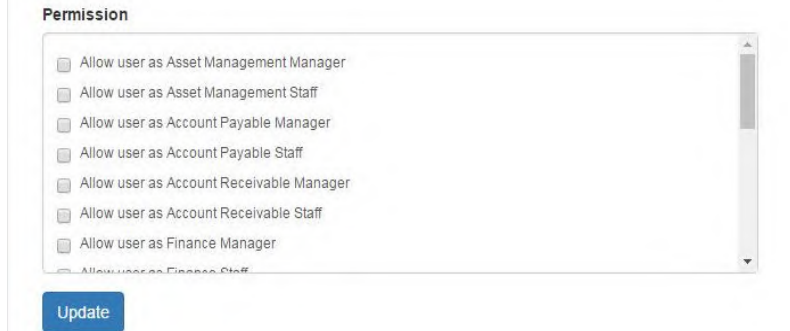

**Gambar 5.4. Proses** *User Admin* **Menyunting Data** *User*

Gambar 5.4 *menu*njukkan proses penyuntingan data *user* untuk skenario 2.

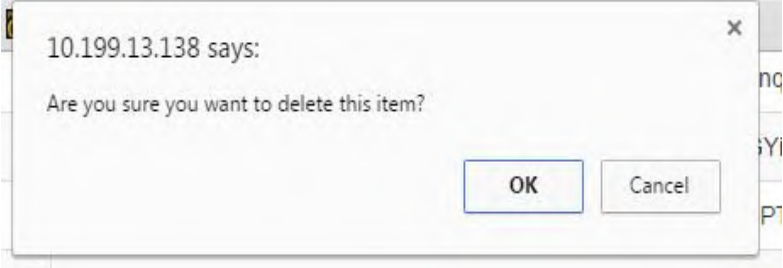

**Gambar 5.5. Proses** *User Admin* **Menghapus Data** *User*

Gambar 5.5 dapat dilihat proses penghapusan *user* untuk skenario 3*.* Dengan melihat hasil pengujian pada ketiga skenario diatas, bisa disimpulkan bahwa Kasus Penggunaan RBAC telah bekerja dengan baik seperti yang diharapkan.

#### **Pengujian Fungsional** *Multitenancy*

Pengujian ini terdiri dari pengujian mengelola *multitenancy*. Pada pengujian *multitenancy*, *tenant* baru yang akan mendaftarkan *tenant*-nya untuk dapat mengakses sistem memasukkan data berupa nama basis data yang akan dibuat. Apabila basis data berhasil dibuat, maka *tenant* dapat mulai mengakses dengan pengguna awal sebagai administrator. Rincian skenario pengujian pada fitur *multitenancy* dapat dilihat pada Tabel 5.27, Gambar 5.6, dan Gambar 5.7.

| $1.0001$ $0.211$ $1.0001$ $0.0011$ $1.0001$ $0.0000$ |                                      |  |  |  |  |
|------------------------------------------------------|--------------------------------------|--|--|--|--|
| ID                                                   | <b>UJ.MTC</b>                        |  |  |  |  |
| <b>Referensi</b>                                     | Multitenancy                         |  |  |  |  |
| <b>Nama</b>                                          | Mengelola Multitenancy               |  |  |  |  |
| Tujuan Pengujian                                     | sistem<br>Menguji kemampuan<br>dalam |  |  |  |  |
|                                                      | mengelola Multitenancy               |  |  |  |  |
| <b>Skenario 1</b>                                    | Pengguna mengakses Tenant            |  |  |  |  |
| Kondisi Awal                                         | Pengguna berada pada halaman login   |  |  |  |  |

**Tabel 5.27. Pengujian Fitur** *Multitenancy*

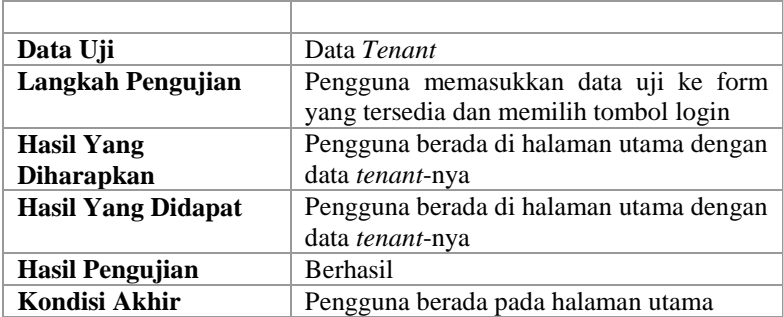

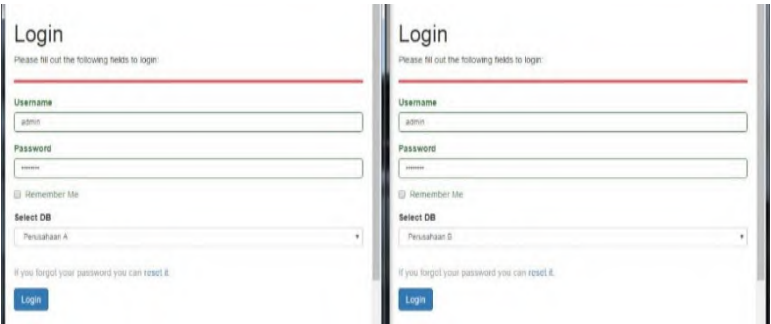

**Gambar 5.6. Pengujian** *Multitenancy* **Berada di Halaman** *Login*

| Company<br>Create Company<br><b>Advance Search</b> |              |                | Create Company<br>Advance Search<br>Company |   |              | Showing 1-2 of 2 dems. |          |     |                 |
|----------------------------------------------------|--------------|----------------|---------------------------------------------|---|--------------|------------------------|----------|-----|-----------------|
| Company                                            |              | Z Page ▼   量 ▼ | Showing 1-1 of 1 item.<br>ZFull-            |   |              |                        | A Page + | ii. | $2$ Full $\sim$ |
| Company Code                                       | Company Name |                |                                             | š | Company Code | Company Name           |          |     |                 |
| Company A                                          | Company A    |                | 0/1                                         |   | Company B    | Company B              |          |     | 0/6             |
|                                                    |              |                |                                             |   | SF01         | SMART FOUNDATION HO.   |          |     | O/B             |

**Gambar 5.7. Hasil Pengujian** *Multitenancy*

#### **Pengujian Fungsionalitas Basis Data Terdistribusi** Pengujian Basis Data Terdistribusi dilakukan untuk menguji 2 (dua) aspek utama dalam konsep Basis Data

Terdistribusi, yaitu replikasi dan *high availability*. Sistem Basis Data Terdistribusi menggunakan 4 (empat) *server* fisik. Dengan rincian sebagai berikut:

- 1. *Server* aplikasi, adalah *server* yang di dalamnya terdapat *web server* beserta file aplikasi ERP.
- 2. *Management node*, adalah server yang berfungsi sebagai pusat pengaturan sistem Basis Data Terdistribusi.
- 3. Data *node*, adalah 2 (dua) buah *server* yang berfungsi sebagai penyimpan data.

# **Replikasi**

Replikasi adalah penyalinan tabel-tabel pada basis data ke beberapa *node* fisik yang tersebar. Operasi basis data yang terjadi pada sistem akan didistribusikan ke seluruh *node* data yang terlibat. Sehingga setiap *node* data memiliki struktur tabel dan data yang identik. Berikut langkah-langkah pengujian mekanisme replikasi:

1. Memastikan seluruh *server* dan sistem Basis Data Terdistribusi dalam keadaan *online*. Pada Gambar 5.8, ditunjukkan *tenant* yang sedang *online*.

Warehouse 3

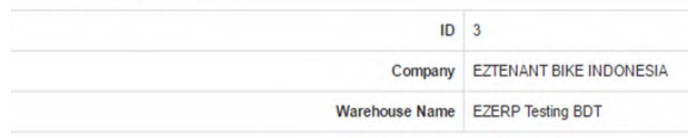

**Gambar 5.8. Pengujian Fitur Replikasi pada Sistem**

2. Melakukan penambahan. perubahan, dan penghapusan data melalui aplikasi ERP yang ditunjukkan pada Gambar 5.9.

| master@master-Aspire-M3970:~<br>$\Box$                                                                                                    |                                                                 |                                                                                                    |            |  |  |  |
|----------------------------------------------------------------------------------------------------|-----------------------------------------------------------------|----------------------------------------------------------------------------------------------------|------------|--|--|--|
| mysql> use test<br>Reading table information for completion of table and column names<br>You can turn off this feature to get a guicker startup with -A |                                                                 |                                                                                                    |            |  |  |  |
|                                                                                                    | Database changed<br>mysql> select * from iwm_warehouse where 1; |                                                                                                    |            |  |  |  |
|                                                                                                    | id   company id   ws name                                       | created at the state of the state of the state of the state of the state of the state of the state of the state | updated at |  |  |  |
| 3 <sup>1</sup>                                                                                                    | 1   EZERP Testing BDT   NULL                                    |                                                                                                    | NULL       |  |  |  |
| $: 08:14$                                                                                                    | $1$   Maju                                                      | 2016-03-22 21:08:14   2016-03-22 21                                                                             |            |  |  |  |
| <b>2</b> I                                                                                                    | 1   EZERP BIKE INDONESIA 2   NULL                               |                                                                                                    | NULL       |  |  |  |
| musal                                                                                                    | $\overline{3}$ rows in set $(0.01 \text{ sec})$                 |                                                                                                    |            |  |  |  |

**Gambar 5.9. Pengujian Replikasi pada Database Server1**

3. Melakukan pengecekan terhadap hasil penambahan, perubahan, dan penghapusan data pada seluruh data *node*  yang ditampilkan pada Gambar 5.10.

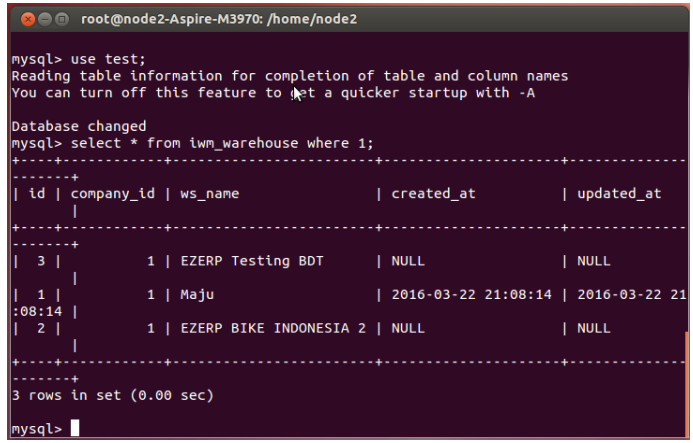

**Gambar 5.10. Pengujian Fitur Replikasi pada Database Server2**

#### *High Availability*

Aspek lain dari Basis Data Terdistribusi adalah *high availability* adalah kemampuan sistem basis data untuk tetap berjalan normal pada kondisi sebuah *node data* tidak aktif. Operasi basis data yang terjadi akan dieksekusi pada *node data* yang aktif. Di lain sisi, *management node* akan menciptakan *log* operasi-operasi yang terjadi. Sehingga operasi-operasi basis data dapat dieksekusi pada *node* data yang kembali aktif. Berikut langkah-langkah pengujian aspek *high availability:*

1. Mematikan *server* aplikasi, *management server* dan sistem Basis Data Terdistribusi pada salah satu *node.* Ditampilkan pada Gambar 5.11.

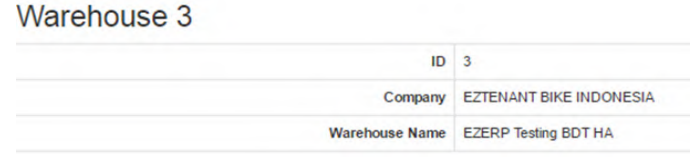

**Gambar 5.11. Pengujian Fitur** *High***-***Availability*

2. Melakukan penambahan, perubahan, dan penghapusan data melalui aplikasi yang ditunjukkan pada Gambar 5.12 dan Gambar 5.13.

|                                                                                                    | <b>63 C</b> moot@node2-Aspire-M3970: /home/node2                                                                                                    |  |  |  |  |  |  |
|----------------------------------------------------------------------------------------------------|----------------------------------------------------------------------------------------------------|--|--|--|--|--|--|
| $id = 3$                                                                                                    | $(0.151.64.203$ (mysql-5.1.73 ndb-7.1.34, Nodegroup: 0, *)                                                                                                    |  |  |  |  |  |  |
|                                                                                                    | $[ndb$ mgmd $(MGM)]$ 1 node $(s)$                                                                                                    |  |  |  |  |  |  |
|                                                                                                    | $id=1$ (a10.151.64.181 (mysql-5.1.73 ndb-7.1.34)                                                                                                    |  |  |  |  |  |  |
|                                                                                                    | $[mysqld(API)]$ 2 $node(s)$                                                                                                    |  |  |  |  |  |  |
|                                                                                                    | $id=4$ $(0.151.64.182)$ $(mysql-5.1.73)$ $ndb-7.1.34)$                                                                                                    |  |  |  |  |  |  |
|                                                                                                    | $id=5$ (a10.151.64.203 (mysql-5.1.73 ndb-7.1.34)                                                                                                    |  |  |  |  |  |  |
| ndb mgm> show                                                                                                    | Cluster Configuration                                                                                                    |  |  |  |  |  |  |
|                                                                                                    | $[ndbd(NDB)]$ 2 $node(s)$<br>$id=2$ (not connected, accepting connect from 10.151.64.182)<br>$id=3$ $(0.151.64.203$ $(mysql-5.1.73ndb-7.1.34, Nodeqroup: 0, *)$ |  |  |  |  |  |  |
|                                                                                                    | $\lceil \text{ndb} \mod(MGM) \rceil$ 1 $\text{node}(s)$<br>$id=1$ (a10.151.64.181 (mysql-5.1.73 ndb-7.1.34)                                                     |  |  |  |  |  |  |
| [mysqld(API)] 2 node(s)<br>$id=4$ (not connected, accepting connect from $10.151.64.182$ )<br>$id=5$ (a10.151.64.203 (mysql-5.1.73 ndb-7.1.34) |                                                                                                    |  |  |  |  |  |  |
| ndb_mgm>                                                                                                    |                                                                                                    |  |  |  |  |  |  |

**Gambar 5.12. Pengecekan** *Availability* **pada** *Node Server*

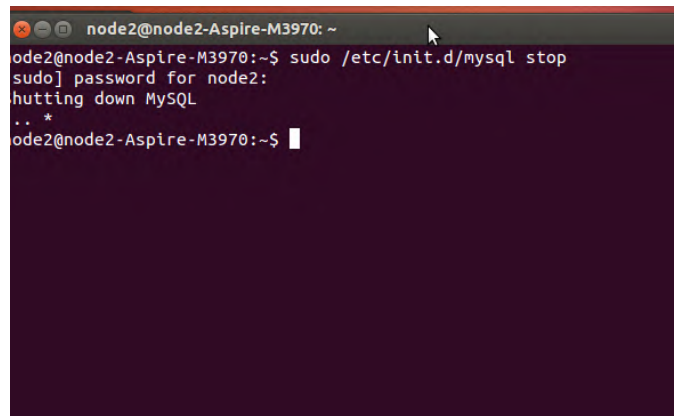

**Gambar 5.13. Pengecekan Basis Data pada Node1**

3. Melakukan pengecekan terhadap hasil pemrosesan data pada *node* yang masih aktif yang ditampilkan pada Gambar 5.14 dan Gambar 5.15.

```
◎ ● 1 root@master-Aspire-M3970: /home/master
id=1@10.151.64.181 (mysql-5.1.73 ndb-7.1.34)
[nvsald(API)] 2 node(s)id = 4id=5
ndb_mgm> Node 2: Started (version 7.1.34)
Node 2: Node shutdown initiated
Node 2: Node shutdown completed.
show
Cluster Configuration
[ndbd(NDB)] 2 node(s)id=2 (not connected, accepting connect from 10.151.64.182)
id=3
      @10.151.64.203 (mysq1-5.1.73 ndb-7.1.34, Nodegroup: 0, *)
[ndb_mgmd(MGM)] 1 node(s)
      610.151.64.181 (mysql-5.1.73 ndb-7.1.34)
|id=1
[mysqld(API)] 2 node(s)\overline{id}=4 (not connected, accepting connect from 10.151.64.182)
id = 5@10.151.64.203 (mysql-5.1.73 ndb-7.1.34)
ndb_mgm >
```
**Gambar 5.14. Pengecekan** *Availability* **pada** *Node Server*

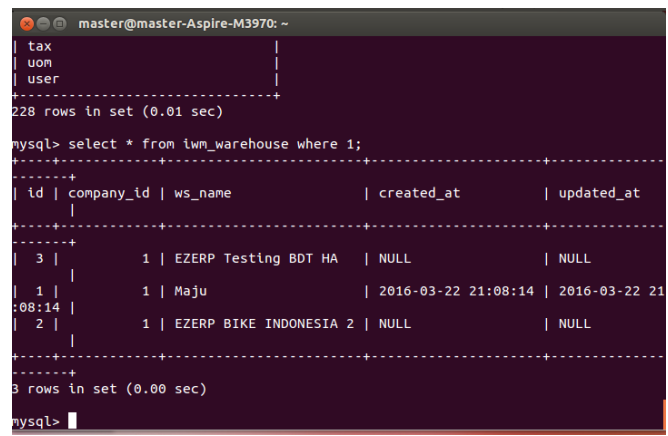

**Gambar 5.15. Mematikan Basis Data** *Server* **pada Node2**

#### **Pengujian Peramalan Penjualan**

Skenario uji coba metode *Holt-Winters Additive* dan *Holt-Winters Multiplicative* menggunakan data masukkan yang berada di Lampiran B.1. Data yang digunakan adalah 60 data yang terdiri dari 48 data latih dan 12 data uji. Hasil skenario pengujian nilai *error* yang ditampilkan menggunakan metode *Holt-Winters Additive* ditunjukkan pada lampiran D.1 dan hasil skenario pengujian nilai error menggunakan metode *Holt-Winters Multiplicative* ditunjukkan pada lampiran D.2.

Dari hasil uji coba menggunakan metode *Holt-Winters Multiplicative* dan *Holt-Winters Additive* menggunakan 1331 iterasi yang dilakukan dari masing-masing nilai alpha, beta, dan gamma. Dengan menggunakan *Holt-Winter Multiplicative*  ditemukan MAPE minimum pada iterasi ke-262 dengan nilai alpha 0.2, beta 0.1, dan gamma 0.8, dengan nilai MAPE 5.69%. Dengan menggunakan *Holt-Winter Additive* ditemukan MAPE minimum pada iterasi ke-411 dengan nilai alpha 0.3, beta 0.4, dan gamma 0.3, dengan nilai MAPE 3.66%. Grafik hasil pengujian masingmasing metode ditunjukkan pada Gambar 5.16 dan Gambar 5.17.

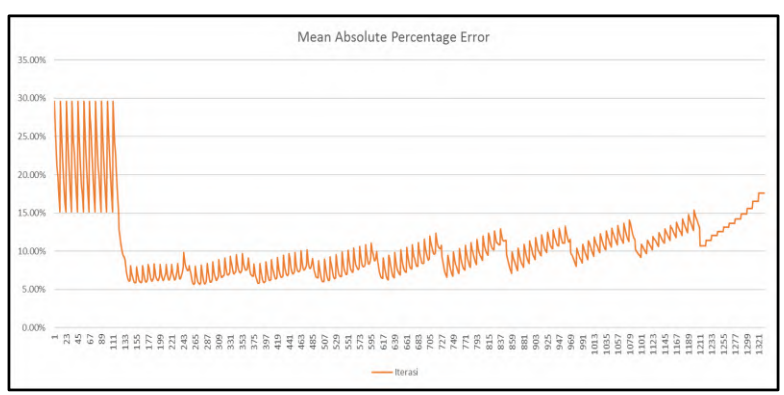

**Gambar 5.16. Hasil Uji Coba Menggunakan Metode** *Holt-Winters Additive*

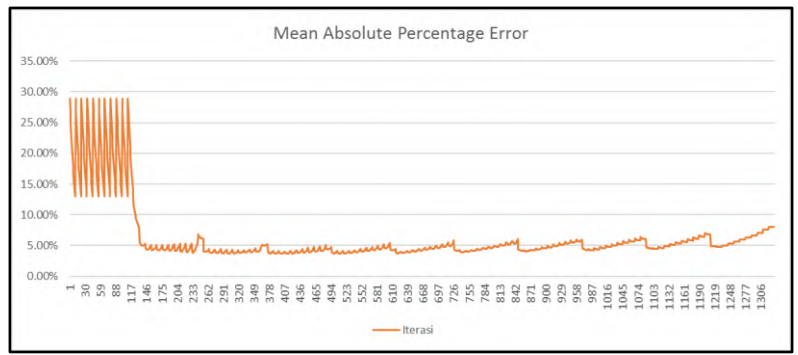

**Gambar 5.17. Hasil Uji Coba Menggunakan Metode** *Holt-Winters Multiplicative*

#### **5.3 Evaluasi Pengujian**

Pada subbab ini akan diberikan hasil evaluasi dari pengujian-pengujian yang telah dilakukan. Evaluasi yang diberikan meliputi evaluasi pengujian kebutuhan fungsional dan evaluasi pengujian kegunaan.

## **Evaluasi Pengujian Fungsionalitas Sistem**

Rangkuman mengenai hasil pengujian fungsionalitas sistem dapat dilihat pada Tabel 5.28. Berdasarkan data pada tabel tersebut, semua skenario pengujian berhasil dan program berjalan dengan baik. Sehingga bisa ditarik disimpulkan bahwa fungsionalitas dari program telah bisa bekerja sesuai dengan yang diharapkan.

| No.              | ID               | <b>Nama Kasus</b>            | <b>Skenario</b> | Hasil           |
|------------------|------------------|------------------------------|-----------------|-----------------|
|                  |                  | Penggunaan                   |                 |                 |
|                  |                  |                              | Skenario 1      | <b>Berhasil</b> |
| 1                | <b>UJ.UC-001</b> | Mengelola rute<br>pengiriman | Skenario 2      | Berhasil        |
|                  |                  |                              | Skenario 3      | <b>Berhasil</b> |
|                  |                  |                              | Skenario 1      |                 |
| $\overline{2}$   | <b>UJ.UC-002</b> | Mengelola<br>narahubung      | Skenario 2      | <b>Berhasil</b> |
|                  |                  |                              | Skenario 3      | <b>Berhasil</b> |
|                  |                  |                              | Skenario 1      | <b>Berhasil</b> |
| 3                | <b>UJ.UC-003</b> | Mengelola<br>pelanggan       | Skenario 2      | <b>Berhasil</b> |
|                  |                  |                              | Skenario 3      | <b>Berhasil</b> |
|                  |                  |                              | Skenario 1      | <b>Berhasil</b> |
| $\boldsymbol{4}$ | <b>UJ.UC-004</b> | Mengelola <i>inquiry</i>     | Skenario 2      | <b>Berhasil</b> |
|                  |                  |                              | Skenario 3      | <b>Berhasil</b> |
|                  | <b>UJ.UC-005</b> |                              | Skenario 1      | <b>Berhasil</b> |
| 5                |                  | Mengelola<br>quotation       | Skenario 2      | Berhasil        |
|                  |                  |                              | Skenario 3      | <b>Berhasil</b> |
|                  |                  |                              | Skenario 1      | Berhasil        |
| 6                | <b>UJ.UC-006</b> | Mengelola sales<br>order     | Skenario 2      | <b>Berhasil</b> |
|                  |                  |                              | Skenario 3      | Berhasil        |
|                  | <b>UJ.UC-007</b> |                              | Skenario 1      | Berhasil        |
| 7                |                  | Mengelola return<br>order    | Skenario 2      | <b>Berhasil</b> |
|                  |                  |                              | Skenario 3      | <b>Berhasil</b> |
| 8                | <b>UJ.UC-008</b> | Mengelola                    | Skenario 1      | Berhasil        |
|                  |                  | pengiriman                   | Skenario 2      | Berhasil        |

**Tabel 5.28. Evaluasi Pengujian Fungsionalitas Sistem**

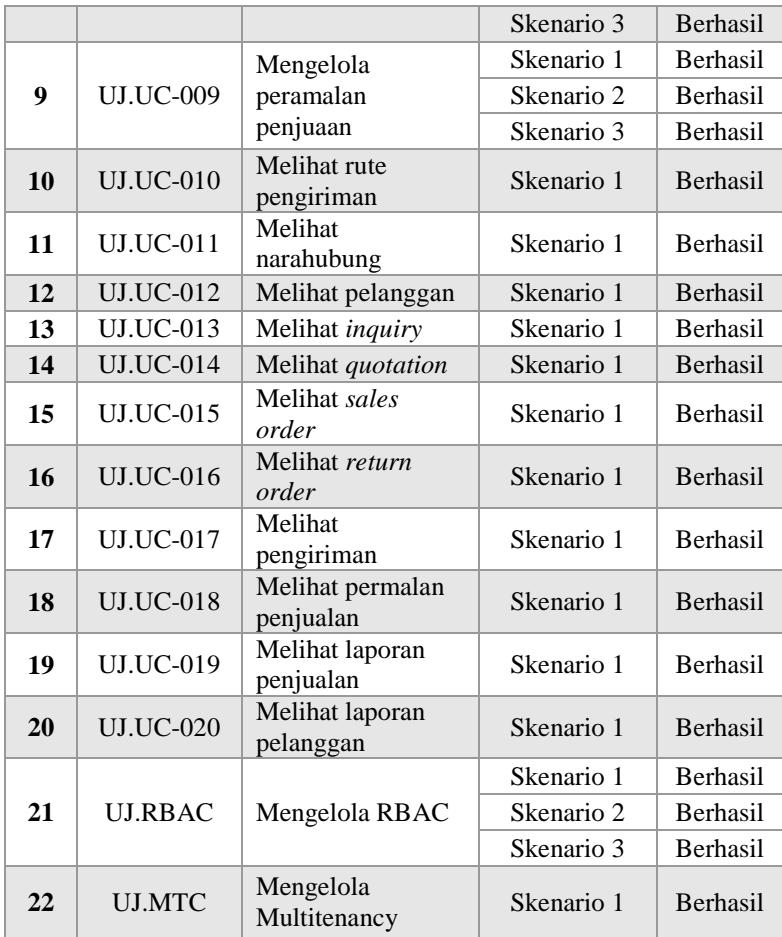

*[Halaman ini sengaja dikosongkan]*

## **A. LAMPIRAN A – PROSES BISNIS**

## **A.1 Proses Bisnis Odoo**

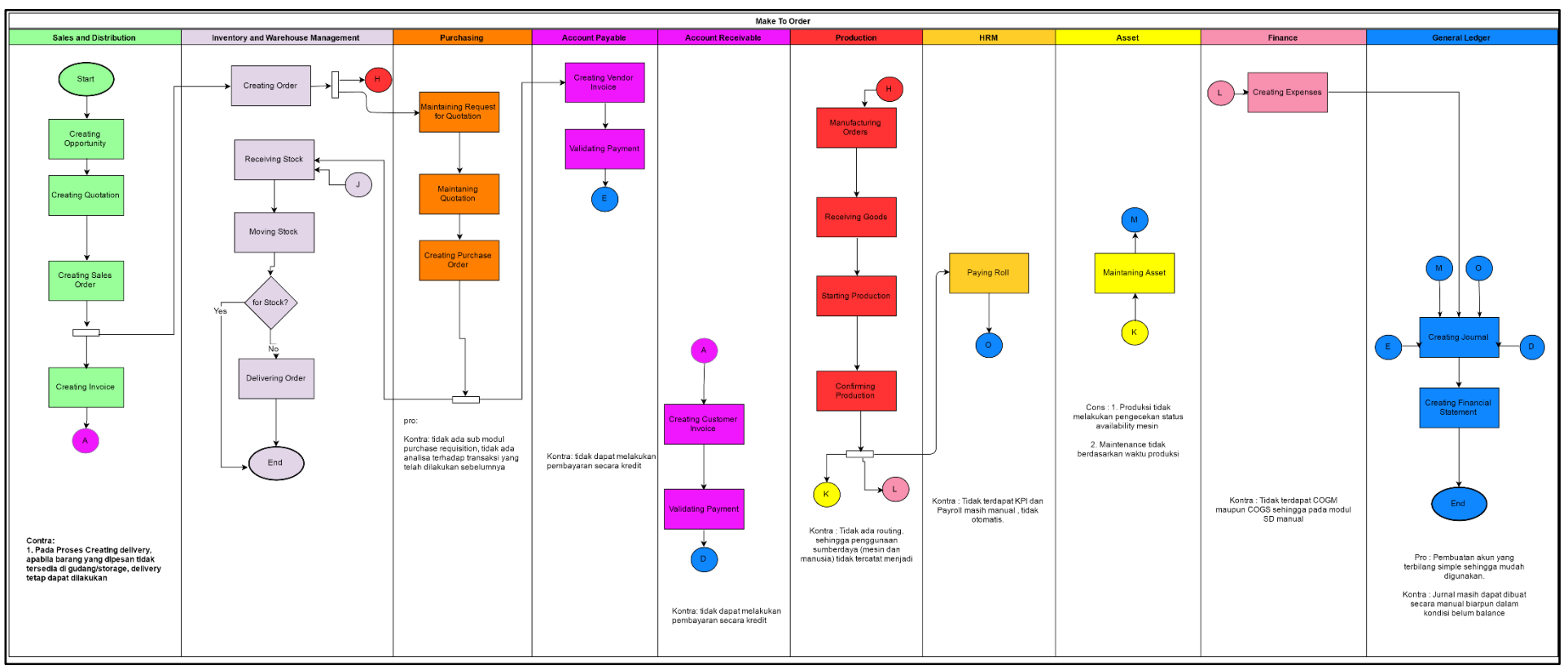

**Gambar A.1. Proses Bisnis Odoo**

#### **A.2 Proses Bisnis InoERP**

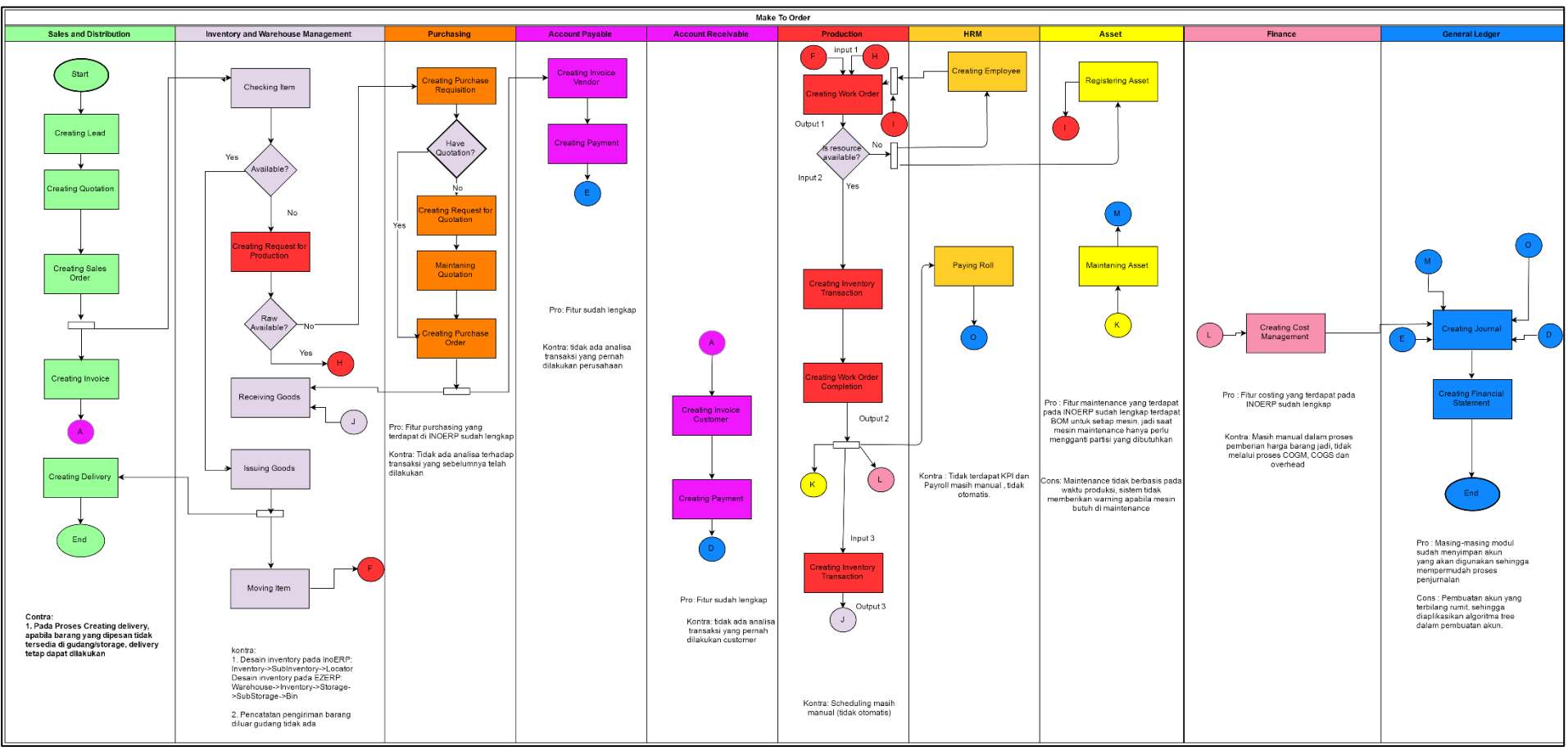

**Gambar A.2. Proses Bisnis InoERP**

## **A.3 Proses Bisnis Adempiere**

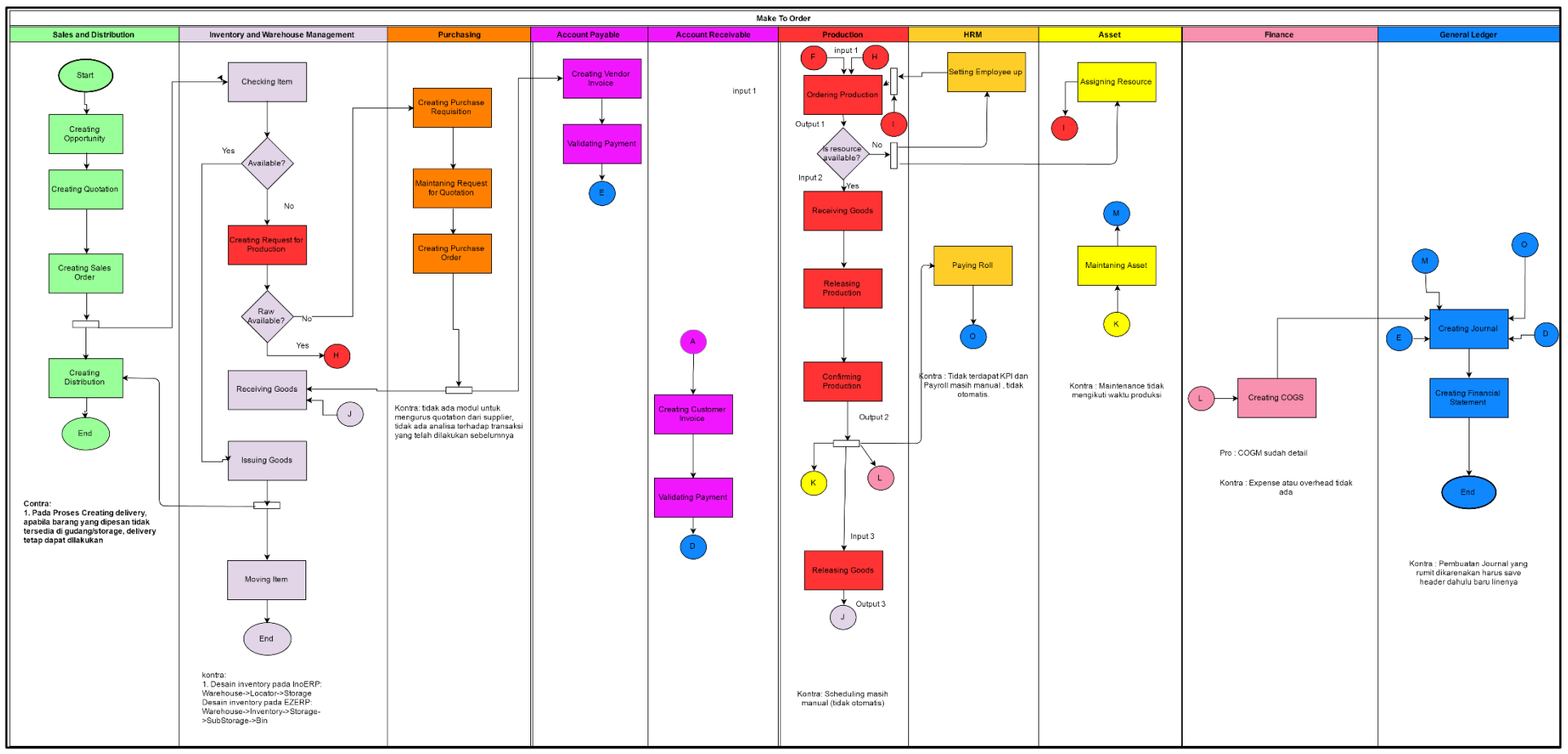

**Gambar A.3. Proses Bisnis Adempiere**

#### Make To Order Sales and Distribution Finance Warehouse Management **Account Payable** Account Receivabl **HRM** Asset **General Ledger** Purchasing Assigning Creating Creating **Creating AF** Checking Registering Start Employee Operational Purchase **Transactio** Item Asset Cost Requisition Authorizing Approving Production Creating Quotation  $(N + No)$ **Creating AP** Inquiry Have **Kvailable**  $\overline{N}$ o Payment Quotation ┰  $\sqrt{s}$ M Validate? **∢**pprove Creating cesource—No→ Yes<sup>-</sup> ė  $(B.2)$ No  $\Delta$ No Quotation available?  $\binom{M}{k}$  $\overline{N}$  $\bigcap$ Yes Creating  $(B.1)$ Creating Yes Yes **Request for**  $\overline{B.2}$ Request for  $(B.1)$ Releasing Quotation -<br>Production Production Maintaning  $\sqrt{2}$ <mark>≻ Paying Roll</mark> Creating Q Order Asset Sales Order Maintaning Quotation Exploding Receiving **BOM** T Creating<br>Journal Confirming  $\begin{bmatrix} \kappa \end{bmatrix}$ Goods  $\mathsf{D}$ Creating Œ Sales Order Purchase ⇃ Order  $Q$ Confirming Creating Raw  $\overline{\mathbf{r}}$ Production Creating Delivery Available Creating reating AF (L Financial Creating COGS **Transaction Statement** ≁ Depreciation Asset Receiving  $\left( \begin{matrix} P \end{matrix} \right)$  $\bigodot$ Yes Goods  $\bigodot$  $\left( \kappa \right)$ ٦. Creating AR<br>Payment  $(P)$ End Issuing  $\rm Yes$ Goods ெ Transfering Goods Finished  $\bigcirc$ Material? No Moving Item Transfering Goods  $($  End

#### **A.4 Proses Bisnis** *Make-To-Order* **ERP 2016**

**Gambar A.4. Proses Bisnis** *Make-To-Order* **ERP 2016**

#### **A.5 Proses Bisnis** *Make-To-Stock* **ERP 2016**

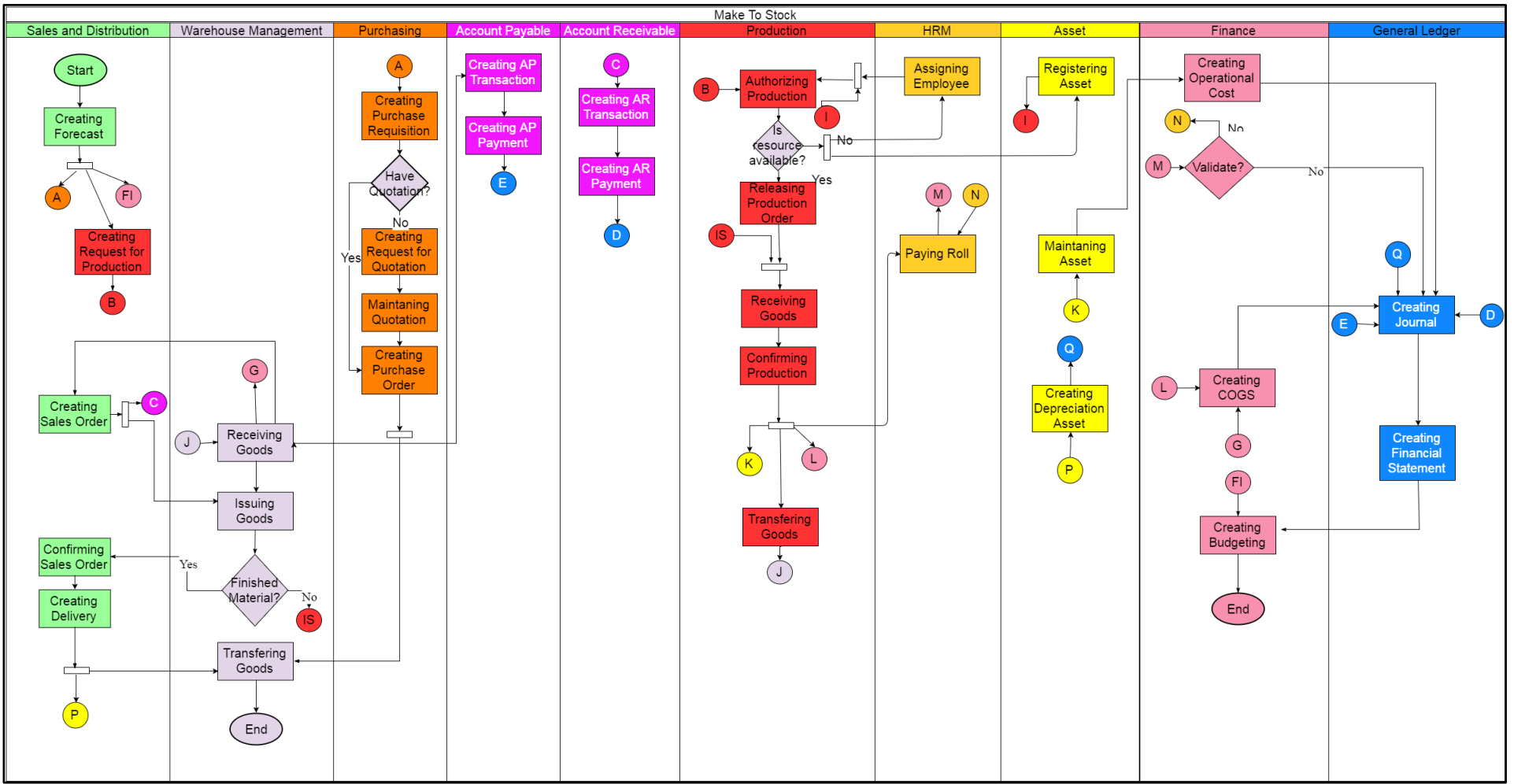

**Gambar A.5. Proses Bisnis** *Make-To-Stock* **ERP 2016**

*[Halaman ini sengaja dikosongkan]*

## *B.* **LAMPIRAN B – DATA PERAMALAN PENJUALAN**

# **B.1 Data Masukkan Peramalan Penjualan**

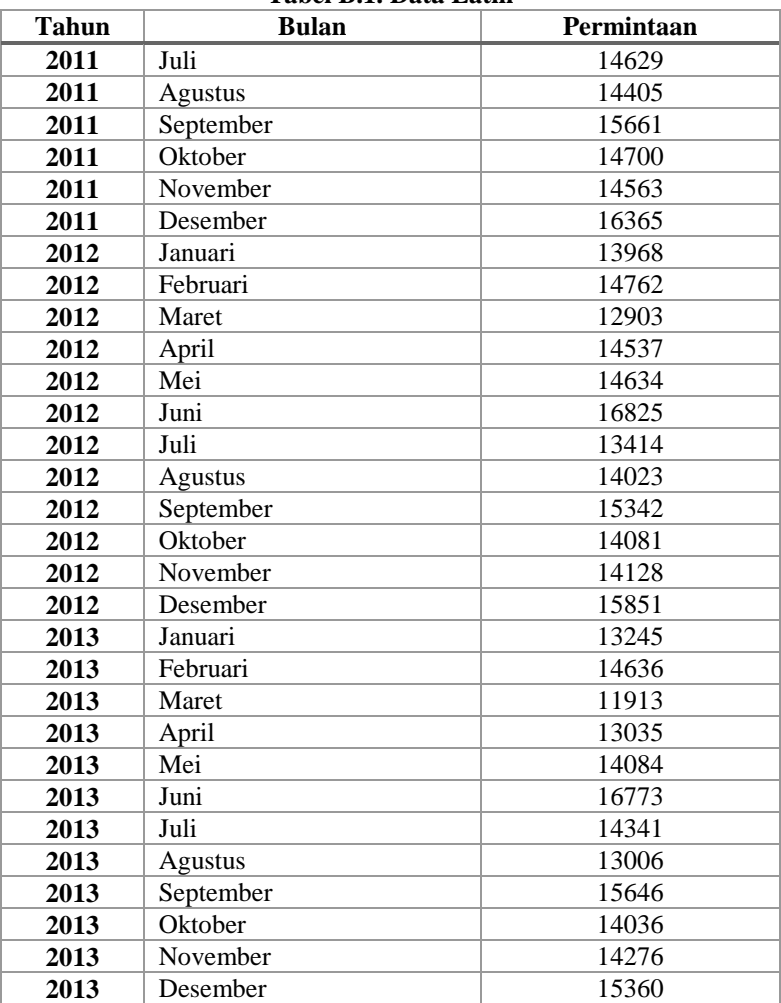

#### **Tabel B.1. Data Latih**

| 2014 | Januari   | 14706 |  |  |  |
|------|-----------|-------|--|--|--|
| 2014 | Februari  | 13936 |  |  |  |
| 2014 | Maret     | 12186 |  |  |  |
| 2014 | April     | 13699 |  |  |  |
| 2014 | Mei       | 14713 |  |  |  |
| 2014 | Juni      | 16975 |  |  |  |
| 2014 | Juli      | 14222 |  |  |  |
| 2014 | Agustus   | 14790 |  |  |  |
| 2014 | September | 16121 |  |  |  |
| 2014 | Oktober   | 13790 |  |  |  |
| 2014 | November  | 14429 |  |  |  |
| 2014 | Desember  | 16108 |  |  |  |
| 2015 | Januari   | 13827 |  |  |  |
| 2015 | Februari  | 14464 |  |  |  |
| 2015 | Maret     | 11415 |  |  |  |
| 2015 | April     | 14173 |  |  |  |
| 2015 | Mei       | 14963 |  |  |  |
| 2015 | Juni      | 16417 |  |  |  |

**Tabel B.2. Data Uji**

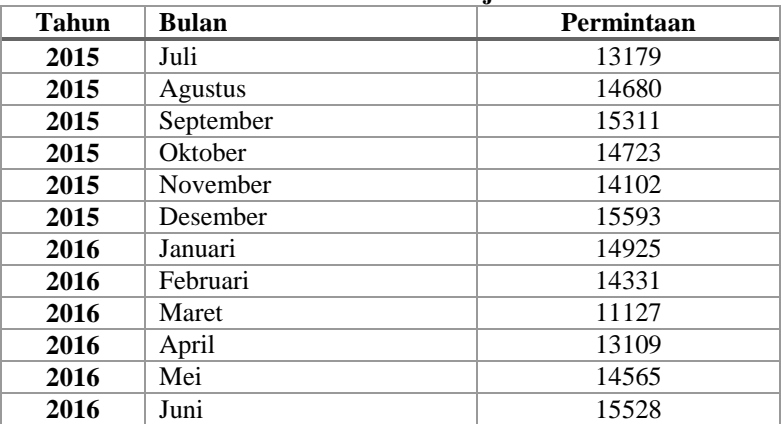

#### **C. LAMPIRAN C – KODE SUMBER**

#### **C.1 Kode Sumber Halaman Utama Modul**

Kode sumber halaman utama modul berfungsi untuk menampilkan ringkasan informasi mengenai penjualan dan pelanggan yang terdapat pada modul *Sales and Distribution*. Pengaturan halaman utama *Sales and Distribution* diatur pada fungsi actionIndex() yang ditunjukkan pada Kode Sumber C.1.

```
1 public function actionIndex()
2 {
3 $customer = SdCustomer::find()->count();
\frac{4}{5}5 $net = SdSale::find()->where('sd_sale.sd_
                 salestype id = 1 AND MONTH(created at)
                 ='.$thismonth)->sum('net sale');
6
7 | $sale = SdSale::find()->where('sd salestype id
                 = 1') - \text{count}();8
9 \mid $return = SdSale::find()-
                 >where('sd salestype id = 2')->count();
10
11 return $this->render('index', [<br>12 return states->render' => $customer.
12 \vert 'customer' => $customer,<br>13 \vert 'net' => $net.
                            'net' => $net,
14 'sale' => $sale,
15 \sqrt{r} \sqrt{r} \sqrt{r} \sqrt{r} \sqrt{r} \sqrt{r} \sqrt{r} \sqrt{r} \sqrt{r} \sqrt{r} \sqrt{r} \sqrt{r} \sqrt{r} \sqrt{r} \sqrt{r} \sqrt{r} \sqrt{r} \sqrt{r} \sqrt{r} \sqrt{r} \sqrt{r} \sqrt{r} \sqrt{r} \sqrt{r} \sqrt{r} \sqrt{r} \sqrt{r} 
16 ]);
17 }
```

```
Kode Sumber C.1. Halaman Utama Modul
```
Pada Kode Sumber C.1, ditunjukkan potongan kode sumber untuk halaman utama modul *Sales and Distribution*. actionIndex() adalah fungsi yang digunakan untuk menampilkan data-data yang dibutuhkan yang tersimpan di dalam basis data untuk ditampilkan ke halaman utama modul *Sales and Distribution*.

# **C.2 Kode Sumber Melihat Daftar Data Submodul**

Kode sumber melihat daftar data submodul berfungsi untuk menampilkan daftar data submodul yang terdapat pada modul *Sales and Distribution*. Pengaturan melihat daftar data submodul diatur pada fungsi actionIndex() yang ditunjukkan pada Kode Sumber C.2.

```
1 public function actionIndex()
2 \mid f3 $searchModel = new SdCpSearch();
4 $dataProvider = $searchModel->search(Yii::$app-
         >request->queryParams);
5
6 return $this->render('index', [
7 'searchModel' => $searchModel,
8 | \ddot{\text{dataProvider}} = \text{SdataProvider}9 ]);
10 }
```
**Kode Sumber C.2. Melihat Daftar Data Submodul**

Pada Kode Sumber C.2, ditunjukkan potongan kode sumber untuk melihat daftar data submodul yang terdapat pada modul *Sales and Distribution*. actionIndex() adalah fungsi yang digunakan untuk menampilkan daftar data submodul yang dibutuhkan yang tersimpan di dalam basis data untuk ditampilkan ke halaman daftar data submodul.

#### **C.3 Kode Sumber Melihat Detail Data Submodul**

Kode sumber melihat detail data submodul berfungsi untuk menampilkan detail data submodul yang terdapat pada modul *Sales and Distribution*. Pengaturan melihat daftar data submodul diatur pada fungsi actionView() yang ditunjukkan pada Kode Sumber C.3.

```
1 public function actionView($id)
2 \mid \infty3 $model = $this->findModel($id);
4 return $this->render('view', [
5 'model' => $this->findModel($id),
6 1);
```
7 }

Pada Kode Sumber C.3, ditunjukkan potongan kode sumber untuk melihat detail data submodul yang terdapat pada modul *Sales and Distribution*. actionView() adalah fungsi yang digunakan untuk menampilkan detail data submodul yang dibutuhkan yang tersimpan di dalam basis data untuk ditampilkan ke halaman detail data submodul.

# **C.4 Kode Sumber Menambah dan Menyunting Data Submodul**

Kode sumber menambah dan menyunting data submodul berfungsi untuk menambah dan menyunting data submodul yang terdapat pada modul *Sales and Distribution*. Pengaturan menambah data submodul diatur pada fungsi actionCreate() dan menyunting data submodul diatur pada fungsi actionUpdate() yang ditunjukkan pada Kode Sumber C.4.

```
1 public function actionCreate()
\begin{array}{c} 2 \\ 3 \end{array} {
          $model = new SdCp();
4
5 if ($model->loadAll(Yii::$app->request->post()) 
          && $model->saveAll()) {
6 return $this->redirect(['view', 'id' => 
                 $model- >id]);
7 } else {
8 return $this->render('create', [
9 \vert 'model' => $model,
10 \hspace{1.5cm} 1);
11 }
12 \frac{1}{2}13
14 | public function actionUpdate($id)
15 {
16 $model = $this->findModel ($id);17
18 if ($model->loadAll(Yii::$app->request->post()) 
          && $model->saveAll()) {
19 return $this->redirect(['view', 'id' => 
                 $model->id]);
```

```
20 } else {
21 | return $this->render('update', [
22 \n<br>\n23 \n<br>\n11: \n<math>\text{model} = \text{Smodel},</math>23 ]);
24 }
25 }
```
#### **Kode Sumber C.4. Menambah dan Menyunting Data Submodul**

Pada Kode Sumber C.4, ditunjukkan potongan kode sumber untuk menambah dan menyunting data submodul yang terdapat pada modul *Sales and Distribution*. actionCreate() adalah fungsi yang digunakan untuk menambahkan data submodul ke dalam basis data, yang kemudian ditampilkan ke halaman detail data submodul. actionUpdate() adalah fungsi yang digunakan untuk menyunting data submodul yang ada di dalam basis data, yang kemudian ditampilkan ke halaman detail data submodul.

#### **C.5 Kode Sumber Menghapus Data Submodul**

Kode sumber meghapus data submodul berfungsi untuk menghapus data submodul yang terdapat pada modul *Sales and Distribution*. Pengaturan melihat daftar data submodul diatur pada fungsi actionDelete() yang ditunjukkan pada Kode Sumber C.5.

```
1 public function actionDelete($id)
2 \mid \{3 \frac{1}{3} $this->findModel($id)->deleteWithRelated();
4 return $this->redirect(['index']);
5 }
```
#### **Kode Sumber C.5. Menghapus Data Submodul**

Pada Kode Sumber C.5, ditunjukkan potongan kode sumber untuk menghapus data submodul yang terdapat pada modul *Sales and Distribution*. actionDelete() adalah fungsi yang digunakan untuk menghapus data submodul yang tersimpan di dalam basis data untuk ditampilkan ke halaman daftar data submodul.

### **C.6 Kode Sumber Menambah** *Forecast*

Kode sumber menambah *forecast* berfungsi untuk menambah peramalan penjualan dan menghitung hasil peramalan penjualan. Pengaturan menambah *forecast* diatur pada fungsi actionCreate(),actionInitLevel(), actionInit Trend(), actionInitSeason(), actionBuild(), actionError(), actionForecast() yang ditunjukkan pada Kode Sumber C.6.

```
1 public function actionCreate()
\frac{2}{3}$model = new Sdforecast();
4
5 if ($model->loadAll(Yii::$app->request->post()) 
                 && $model->saveAll()) {
6 \mid $count = 1;
7 \vert for (\frac{5i}{1} = \text{count}(\frac{5}{4} \text{data}) ; \frac{5i}{1} < \text{count}(\frac{5}{4} \text{data}) + \text{count}(\frac{5}{4} \text{data})$period; $i++) { 
8 $forecast = $this->actionForecast(§i,§i")$data, $period, $build);
9 $count++;
10 }
11 return $this->redirect(['view', 'id' => $model-
                 >id]);
12 } else {
13 return $this->render('create', [
14 \blacksquare 'model' => $model,
15 ]);
16 }
17 }
18
19 private function actionInitLevel()
\begin{array}{c|c} 20 & \text{f} \\ 21 & \end{array}21 $levels = array();<br>22 $sum = 0;$sum = 0;23 for (\xi i = 0; \xi i < \xi) and (\xi i + \xi)24 \text{Slevels}[\ ] = \text{null};25 | $sum += $series[$i]['demand forecastli
                            ne'];
26 }
27 \left\{\n \begin{array}{l}\n 3 \quad \text{S}{\text{S}}\n \end{array}\n \right.\n \left\{\n \begin{array}{l}\n 27 \\
 \text{S}{\text{S}}\n \end{array}\n \right.\n \left\{\n \begin{array}{l}\n 27 \\
 \text{S}{\text{S}}\n \end{array}\n \right.\n \left\{\n \begin{array}{l}\n 27 \\
 \text{S}{\text{S}}\n \end{array}\n \right.\n \left\{\n \begin{array}{l}\n 27 \\
 \text{S}{\text{S}}\n \end{array}\n \right.\n \left\{\n \begin{array}{l}\n 27 \\
 \text{S}{28 return $levels;
29 }
30
31 private function actionInitTrend()
32 {
```

```
33 $trends = \arctan(i);34 for (\text{$}i = 0; \text{$}i < \text{$}i \text{period}; \text{$}i + \text{)}35 $trends[] = null;36 }
37 \times $trends[$period-1] = ($series[$period
               1]['demand_forecastline'] -
               $series[0]<sup>['demand forecastline']) / ($period -</sup>
               1);
38 return $trends;
39 }
40
41 private function actionInitSeason()
42 {
43 \text{Sseasonals} = \text{array}();
44 for (\hat{\varsigma}_1 = 0; \hat{\varsigma}_1 < \hat{\varsigma}_2) si++) {
45 $seasonals[] =
                        $series[$i]['demand_forecastline'] / 
                        $level[$period-1];
46 }
47 return $seasonals;
48 }
49
50 public function actionBuild()
\begin{array}{c|c} 51 & 0 \\ 52 & 0 \end{array}for ($i = $period - 1; $i < count($series) - 1;
               $i++) {
53 $1 = $alpha \times ($x_i - $s0) + (1 - $alpha)* ($10 + $t0);
54 54 51 = 5beta * ($1 - $10) + (1 - $beta) *
                        S + 0:55 \frac{1}{55} \frac{1}{55} \frac{1}{55} \frac{1}{55} \frac{1}{55} \frac{1}{55} \frac{1}{55} \frac{1}{55} \frac{1}{55} \frac{1}{55} \frac{1}{55} \frac{1}{55} \frac{1}{55} \frac{1}{55} \frac{1}{55} \frac{1}{55} \frac{1}{55} \frac{1}{55} \frac{1}{55} \frac{1}{5*$s0;
56 }
57 return $result;
58 }
59
60 public function actionError()
61 \mid f62 $mag = $total error / (count($series)-
               $period);
63
64 return min($mape);
65 }
66
67 public function actionForecast()
68 {
69 \text{Sm} = \text{St} - \text{count}(\text{Sdata}) + 1;70
71 \sin = \text{count}(3\text{data})-1;
72 \frac{1}{72} \frac{1}{7} = \frac{1}{7} - \frac{1}{7} \frac{1}{7} \frac{1}{7} \frac{1}{7} \frac{1}{7} \frac{1}{7} \frac{1}{7} \frac{1}{7}
```
73  $$forest = ($build[$i-1]['new level'] + $m *$  $$build[$i-1]['new trend']$ )  $+ $build[$j-1]$ 1]['new seasonal']; 75 return \$forecast; 76 }

#### **Kode Sumber C.6. Menambah Forecast**

Pada Kode Sumber C.6, ditunjukkan potongan kode sumber untuk menambahkan dan menghitung peramalan penjualan. actionCreate() adalah fungsi yang digunakan untuk menyimpan data ke dalam basis data dan memanggil fungsi-fungsi lain untuk melakukan perhitungan peramalan penjualan. actionInitLevel() adalah fungsi yang digunakan untuk menghitung nilai awal pemulusan dalam metode *Holt-Winters* yang ditunjukkan pada Persamaan 2.2 dan Persamaan 2.6. actionInitTrend() adalah fungsi yang digunakan untuk menghitung nilai awal *trend* dalam metode *Holt-Winters* yang ditunjukkan pada Persamaan 2.3 dan Persamaan 2.7. actionInitSeason() adalah fungsi yang digunakan untuk menghitung nilai awal musiman dalam metode *Holt-Winters* yang ditunjukkan pada Persamaan 2.4 dan Persamaan 2.8. actionBuild() adalah fungsi yang digunakan untuk menghitung peramalan untuk beberapa iterasi sesuai dengan jumlah periode peramalan. actionError() adalah fungsi yang digunakan untuk menghitung nilai error pada peramalan dan berfungsi untuk mencari nilai error terkecil. actionForecast() adalah fungsi yang digunakan untuk menghitung hasil akhir peramalan yang ditunjukkan pada Persamaan 2.1 dan Persamaan 2.5.

*[Halaman ini sengaja dikosongkan]*

## **D. LAMPIRAN D – HASIL UJI PERAMALAN**

## **D.1 Hasil Uji Peramalan Metode** *Holt-Winters Additive*

| iterasi                 | alpha | beta | gamma   | error  |  |  |
|-------------------------|-------|------|---------|--------|--|--|
| $\mathbf{1}$            | 0.0   | 0.0  | 0.0     | 29.56% |  |  |
| $\mathbf{2}$            | 0.0   | 0.0  | 0.1     | 27.70% |  |  |
| 3                       | 0.0   | 0.0  | 0.2     | 25.94% |  |  |
| $\overline{\mathbf{4}}$ | 0.0   | 0.0  | 0.3     | 24.27% |  |  |
| 5                       | 0.0   | 0.0  | 0.4     | 22.69% |  |  |
| 6                       | 0.0   | 0.0  | $0.5\,$ | 21.20% |  |  |
| 7                       | 0.0   | 0.0  | 0.6     | 19.81% |  |  |
| 8                       | 0.0   | 0.0  | 0.7     | 18.51% |  |  |
| 9                       | 0.0   | 0.0  | 0.8     | 17.31% |  |  |
| 10                      | 0.0   | 0.0  | 0.9     | 16.20% |  |  |
| $\cdots$                |       |      |         |        |  |  |
| 260                     | 0.2   | 0.1  | 0.6     | 5.84%  |  |  |
| 261                     | 0.2   | 0.1  | 0.7     | 5.71%  |  |  |
| 262                     | 0.2   | 0.1  | 0.8     | 5.69%  |  |  |
| 263                     | 0.2   | 0.1  | 0.9     | 5.70%  |  |  |
| 264                     | 0.2   | 0.1  | 1.0     | 5.81%  |  |  |
| $\cdots$                |       |      |         |        |  |  |
| 1328                    | 1.0   | 1.0  | 0.7     | 17.57% |  |  |
| 1329                    | 1.0   | 1.0  | 0.8     | 17.57% |  |  |
| 1330                    | 1.0   | 1.0  | 0.9     | 17.57% |  |  |
| 1331                    | 1.0   | 1.0  | 1.0     | 17.57% |  |  |

**Tabel D.1. Hasil Uji Metode** *Holt-Winter Additive*

# **D.2 Hasil Uji Peramalan Metode** *Holt-Winters Multiplicative*

| iterasi                 | alpha | beta | gamma | error  |  |  |
|-------------------------|-------|------|-------|--------|--|--|
| 1                       | 0.0   | 0.0  | 0.0   | 28.87% |  |  |
| $\mathbf{2}$            | 0.0   | 0.0  | 0.1   | 26.76% |  |  |
| 3                       | 0.0   | 0.0  | 0.2   | 24.78% |  |  |
| $\overline{\mathbf{4}}$ | 0.0   | 0.0  | 0.3   | 22.90% |  |  |
| 5                       | 0.0   | 0.0  | 0.4   | 21.15% |  |  |
| 6                       | 0.0   | 0.0  | 0.5   | 19.51% |  |  |
| 7                       | 0.0   | 0.0  | 0.6   | 17.98% |  |  |
| 8                       | 0.0   | 0.0  | 0.7   | 16.57% |  |  |
| 9                       | 0.0   | 0.0  | 0.8   | 15.28% |  |  |
| 10                      | 0.0   | 0.0  | 0.9   | 14.10% |  |  |
| $\cdots$                |       |      |       |        |  |  |
| 409                     | 0.3   | 0.4  | 0.1   | 3.75%  |  |  |
| 410                     | 0.3   | 0.4  | 0.2   | 3.69%  |  |  |
| 411                     | 0.3   | 0.4  | 0.3   | 3.66%  |  |  |
| 412                     | 0.3   | 0.4  | 0.4   | 3.68%  |  |  |
| 413                     | 0.3   | 0.4  | 0.5   | 3.70%  |  |  |
| $\cdots$                |       |      |       |        |  |  |
| 1328                    | 1.0   | 1.0  | 0.7   | 8.07%  |  |  |
| 1329                    | 1.0   | 1.0  | 0.8   | 8.07%  |  |  |
| 1330                    | 1.0   | 1.0  | 0.9   | 8.07%  |  |  |
| 1331                    | 1.0   | 1.0  | 1.0   | 8.07%  |  |  |

**Tabel D.2. Hasil Uji Metode Holt-Winters Multiplicative**

## *6.* **BAB VI KESIMPULAN DAN SARAN**

Pada bab ini akan diberikan kesimpulan yang diambil selama pengerjaan tugas akhir serta saran-saran tentang pengembangan yang dapat dilakukan terhadap tugas akhir ini di masa yang akan datang.

### **6.1 Kesimpulan**

Dari hasil pengamatan selama proses perancangan, implementasi, dan pengujian perangkat lunak yang dilakukan, dapat diambil kesimpulan sebagai berikut:

- 1. Pengembangan sistem ERP pada modul *Sales and Distribution* dapat mempermudah proses penjualan barang dalam hal efisiensi dan *monitoring*, serta membantu dalam menangani pelanggan yang melakukan transaksi dengan perusahaan.
- 2. Peramalan penjualan dalam sebuah perusahaan dapat berguna sebagai penentuan kedepan akan permintaan barang oleh pelanggan. Peramalan penjualan dapat diimplementasikan menggunakan metode *Holt-Winters* yang menggunakan *exponential smoothing* dan dapat menangkap musiman pada penjualan.
- 3. *Multitenancy* memungkinkan pengguna untuk bisa mengakses aplikasi yang sama akan tetapi dengan data dari masing-masing *tenant*, Dalam pengaplikasian *multitenancy* dibantu dengan adanya *Role Based Access Control (RBAC)* untuk dapat membedakan kepemilikan data.
- 4. Basis data terdistribusi digunakan sebagai solusi untuk dapat menyelesaikan masalah ketika salah satu *tenant* mengalami *fail-over* dan *tenant* lain tetap dapat mengakses aplikasi, dengan menggunakan replikasi dan fragmentasi yang disediakan oleh *MySQL Cluster*.

# **6.2 Saran**

Berikut merupakan beberapa saran untuk pengembangan sistem di masa yang akan datang. Saran-saran ini didasarkan pada hasil perancangan, implementasi dan pengujian yang telah dilakukan sebagai berikut:

1. Pengembangan peramalan penjualan yang dapat dipengaruhi oleh faktor-faktor eksternal seperti, kondisi pasar, naik-turun nilai mata uang, dan pengaruh ekonomi lainnya.

#### **DAFTAR PUSTAKA**

- [1] "Icmrindia," 2 6 2016. [Online]. Available: http://www.icm rindia.org/courseware/Sales-and-Distribution-Management1 /SDM-Contents.htm.
- [2] T. K. Panda and S. Sahadev, Sales and Distribution Management, Oxford: Oxford University Press, 2005.
- [3] A. V. Allorerung, Rancang Bangun Aplikasi Berorientasi Arsitektur Service (SOA) dengan Pendekatan Workflow pada Domain Customer Relationship Management (CRM) untuk Sistem Enterprise Resource Planning, Surabaya: Institut Teknologi Sepuluh Nopember, 2013.
- [4] S. R. Magal and J. Word, Integrated Business Processes with ERP Systems, New Jersey: Wiley and Sons, Inc., 2012.
- [5] G. Williams, Implementing SAP ERP Sales & Distribution, McGraw-Hill Education, 2008.
- [6] "Pi Accounting," 12 6 2016. [Online]. Available: http:// sistem-akuntansi.com/sistem-akuntansi/sales-order/.
- [7] R. J. Hyndman and G. Athanasopoulos, Forecasting: principles and practice, otext.com, 2013.
- [8] K. Roebuck, Multitenancy: High-impact Strategies What You Need to Know: Definitions, Adoptions, Impact, Benefits, Maturity, Vendors, Queensland: Emereo Publishing, 2012.
- [9] D. Ferraiolo, D. R. Kuhn and R. Chandramouli, Role-based Access Control, Artech House, 2003.
- [10] H. Grubb and A. Mason, "Long lead-time forecasting of UK air passengers by Holt–Winters methods with damped trend," *International Journal of Forecasting,* vol. 17, no. 1, pp. 71- 82, 2001.
- [11] M. T. Özsu and P. Valduriez, Principles of Distributed Database Systems, New York: Springer, 2011.

## **BIODATA PENULIS**

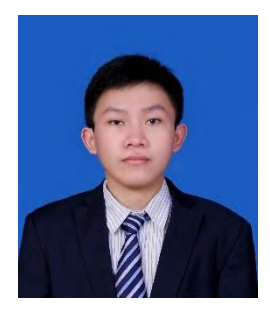

Vicky Chrystian Sugiarto atau yang biasa disapa dengan nama Vicky, lahir di Kota Malang pada tanggal 5 Juni 1994 sebagai anak ketiga dari pasangan Andri Agus dan Nataliliana. Setelah menempuh pendidikan formal di SD Katolik St. Fransiskus Lawang, SMP Katolik Budi Mulia Lawang dan SMA Negeri 1 Lawang, penulis melanjutkan pendidikan tinggi di S1 Teknik

Informatika Fakultas Teknologi Informasi - Institut Teknologi Sepuluh Nopember pada tahun 2012. Selama kuliah, penulis aktif dalam kegiatan robotika dan bergabung ke dalam tim robotika ITS.

Dalam menyelesaikan pendidikan S1, penulis mengambil bidang minat Manajemen Informasi (MI) dan memiliki ketertarikan di bidang robotika, *web development,* dan analisis bisnis. Penulis dapat dihubungi melalui email: vickychrystian@gmail.com.